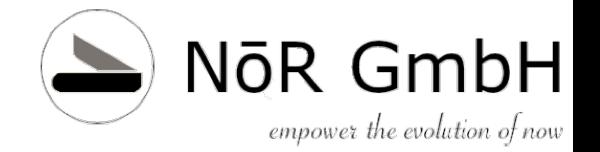

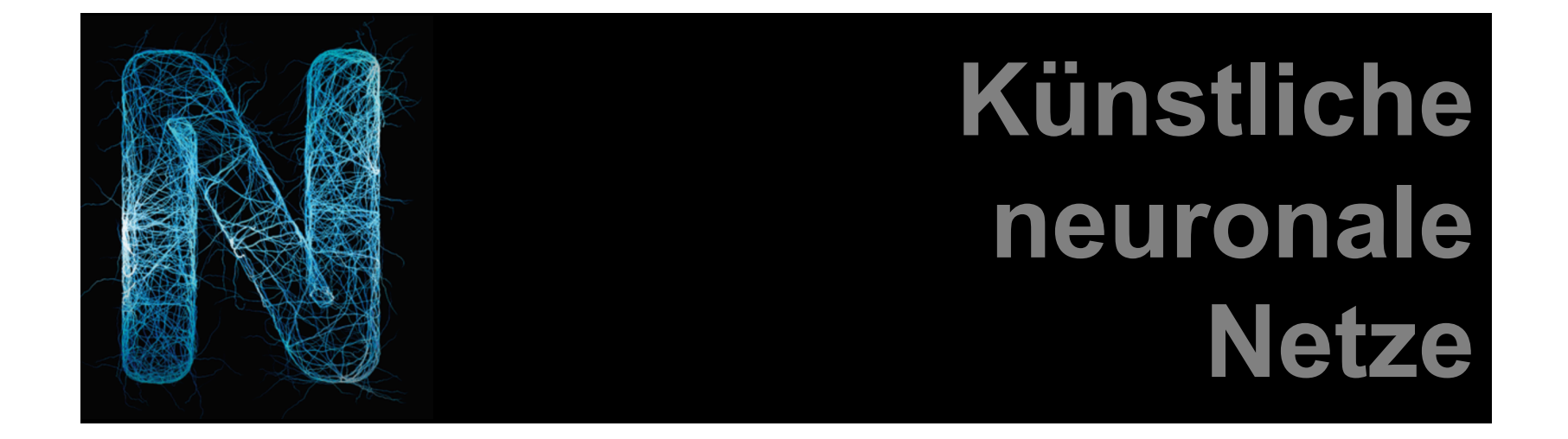

### and the rest …

### Dr. Schwaiger Roland

© 2019 Dr. Schwaiger Roland KNN KNN Seite 1 www.rolandschwaiger.at

KNN

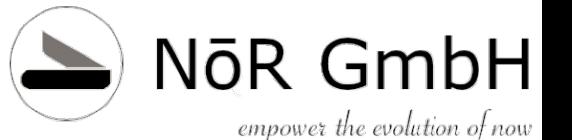

# **Vorstellung**

### Dr. Roland Schwaiger

#### **Located**

Bad Dürrnberg, Hallein, AT

#### **Background**

Mathematics (University Salzburg)

Computer Sciences (University Salzburg, Bowling Green State University)

Project & Process Management (SMBS – University of Salzburg Business School<sup>)</sup>

#### **Profession**

SAP Technical Consultant (Cert. SAP Development Consultant)

SAP Trainer

Project Coach (Cert. Scrum Master)

Software Architect

Software Developer (SAP AG, Walldorf, DE and Customer Development Projects)

Author (check out Amazon and/or www.citeseer.com)

Lecturer (University Salzburg, FH Salzburg)

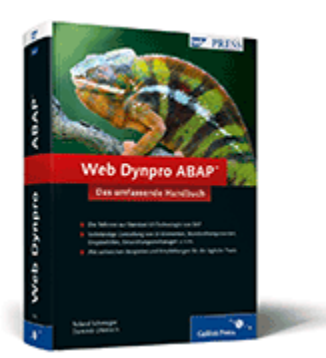

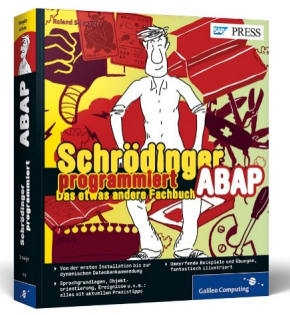

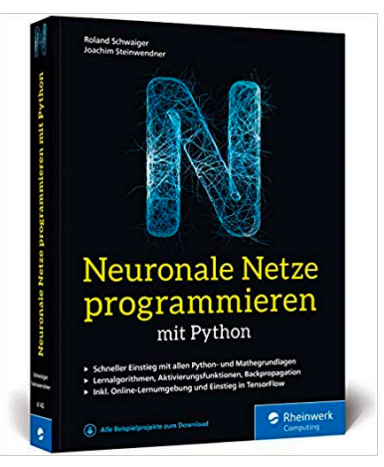

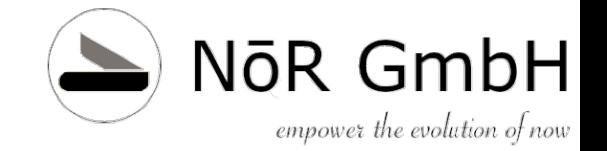

### **Motivation**

### Ist es nur ein Hype-Thema?

### Wie geht das? … im Detail …

### Was machen wir? Was machen wir nicht?

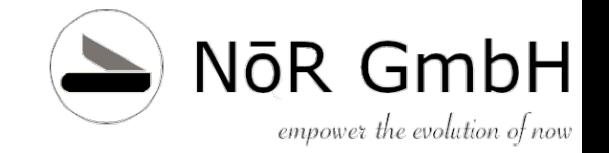

### **Inhalte/Organisation**

- Einleitung
- Technik (Python, Anaconda, ...)
- Einfaches neuronales Netz (Perceptron)
- Lernen im einfachen Netz (Perceptron, Adaline)
- Mehrschichtiges neuronales Netz (MLP)
- Idee des Lernens im mehrschichtigen Netz (BackProp)
- Convolutional Neural Networks (CNN)
- CNN mit TensorFlow
- Evolution der neuronalen Netze
- Der Machine-Learning Prozess
- **Lernverfahren**

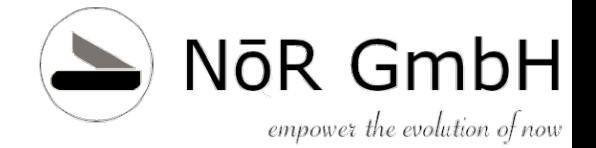

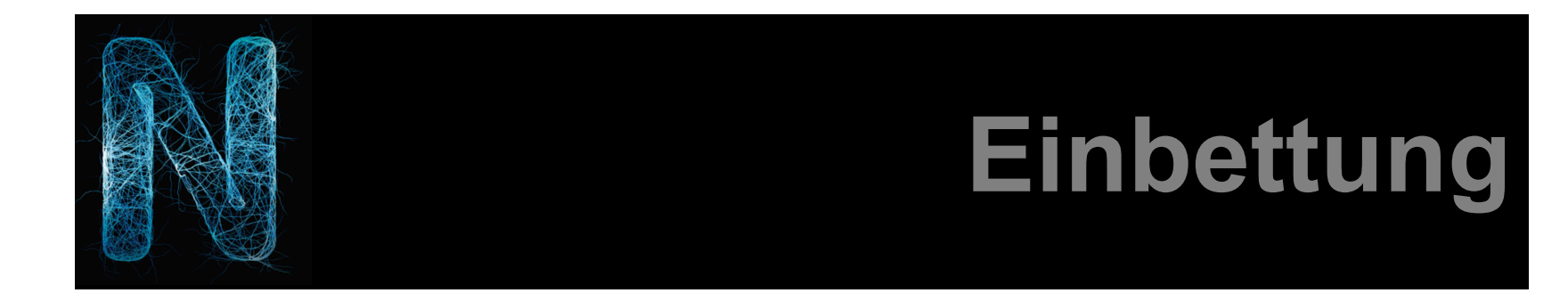

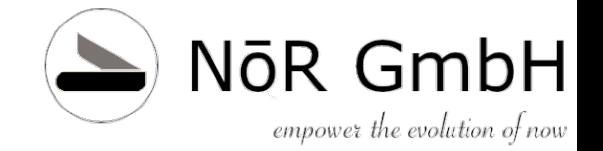

#### **Artificial Intelligence Künstliche Intelligenz**

**Machine Learning** 

**Artificial Neural Networks** Künstliche Neuronale Netze

**Deep Learning** 

Abbildung 1.11 Begriffszwiebel für künstliche Intelligenz

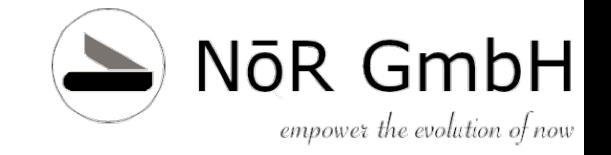

1956 John McCarthy (Dartmouth College) zusammen mit Marvin Minsky, Claude Shannon und Nathaniel Rochester organisierte eine zweimonatigen Workshop, der sich mit Themen zur künstlichen Intelligenz beschäftigen sollten, so dass jeder Aspekt des Lernens oder generell von Intelligenz so präzise beschrieben wird, dass eine Maschine gebaut werden kann, dass er simuliert werden kann.

- NLP
- Wissenspräsentation
- Logisches Schließen
- Machine Learning
- Robotik

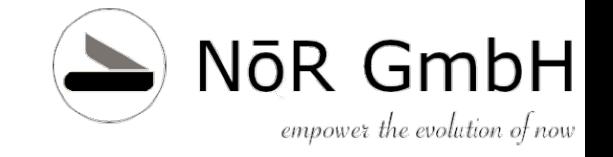

- ML hat das Ziel Muster in Daten zu erkennen und Daten neue Erkenntnisse zu entlocken
- ML lernt aus Beispielen und kann noch nicht bekannte Beispiele verallgemeinern
- -> Induktion

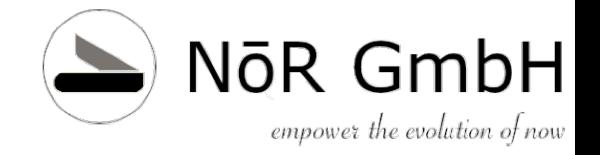

#### **Induktion/Deduktion**

Induktion und Deduktion sind zwei unterschiedliche Verfahren, wissenschaftliche Erkenntnisse zu gewinnen.

Die Deduktiongeht vom Allgemeinen zum Speziellen, das heißt, von der Regel und dem Fall wird das Resultat abgeleitet.

Es folgt ein Beispiel für Freunde der österreichischen Backkunst:

- Regel: Alle Torten schmecken gut.
- Fall: Eine Sachertorte ist eine Torte.
- $\blacktriangleright$  Resultat: Eine Sachertorte schmeckt gut.

Die Induktiongeht vom Speziellen zum Allgemeinen, das heißt, von einzelnen Fällen und den Resultaten wird die Regel abgeleitet.

Beispiel:

- Fall: Eine Sachertorte ist eine Torte. Eine Linzertorte ist eine Torte.
- Resultat: Eine Sachertorte schmeckt gut. Eine Linzertorte schmeckt gut.
- Regel: Alle Torten schmecken gut.

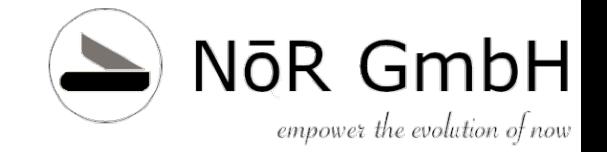

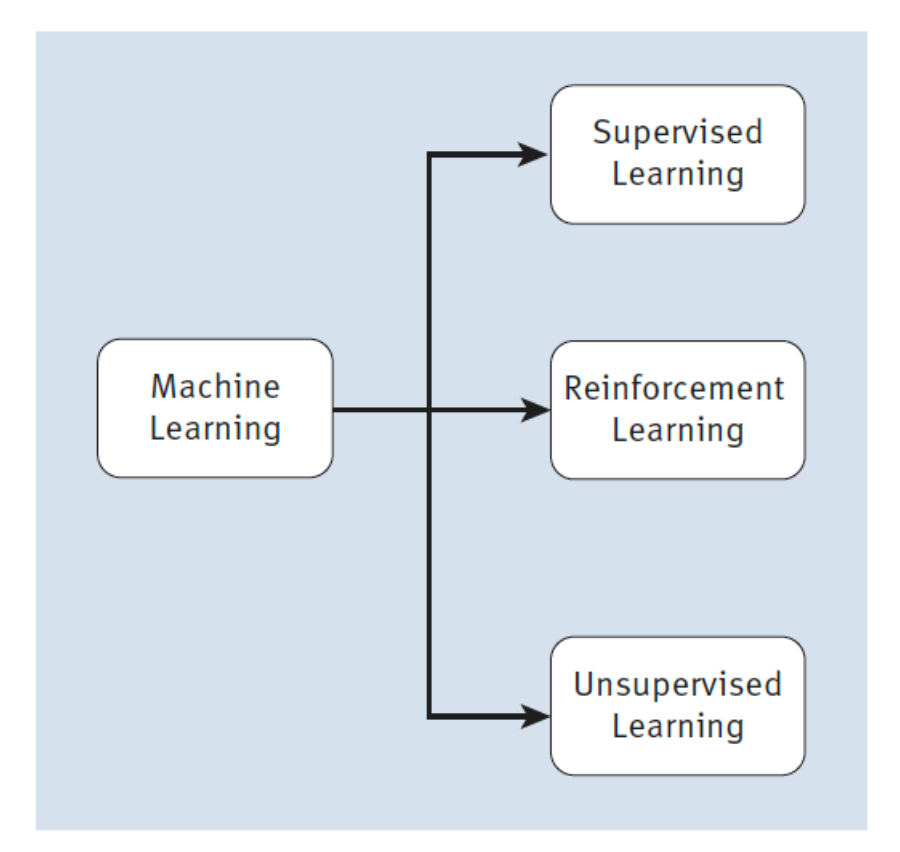

Abbildung 1.12 Lernstrategien im Machine Learning

© 2019 Dr. Schwaiger Roland www.rolandschwaiger.at

KNN

# Einleitul **O Backfed Input Cell KNN**

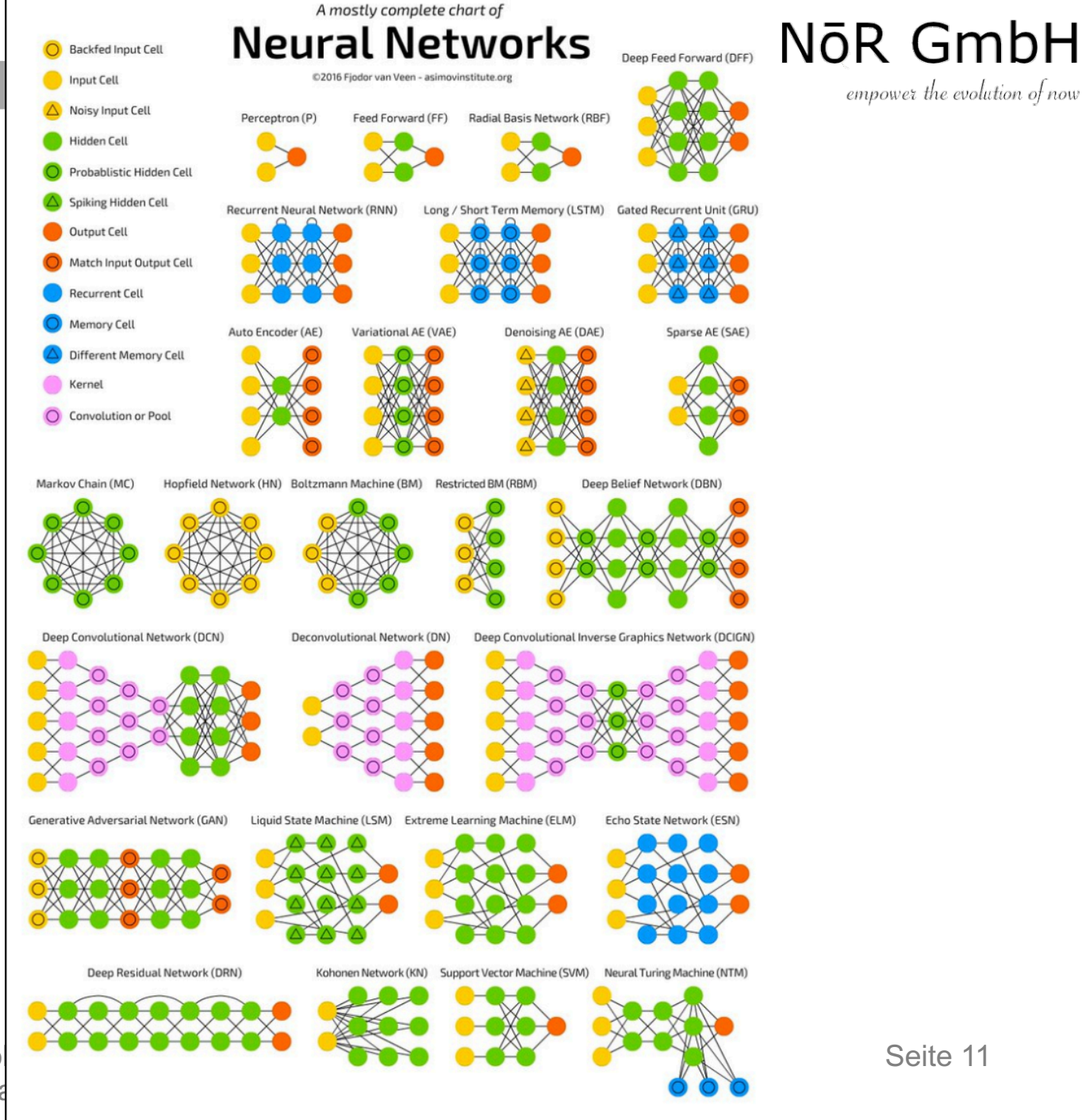

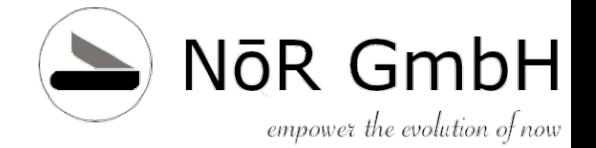

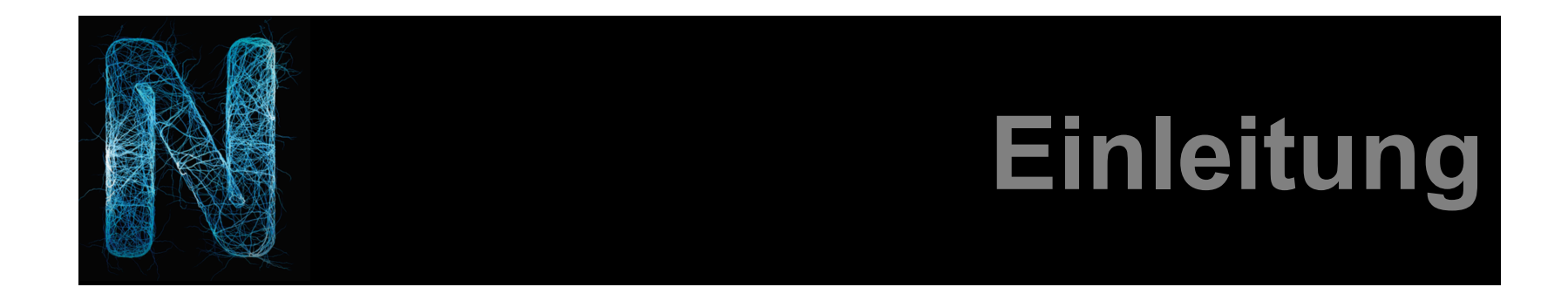

# **Einleitung Brain**

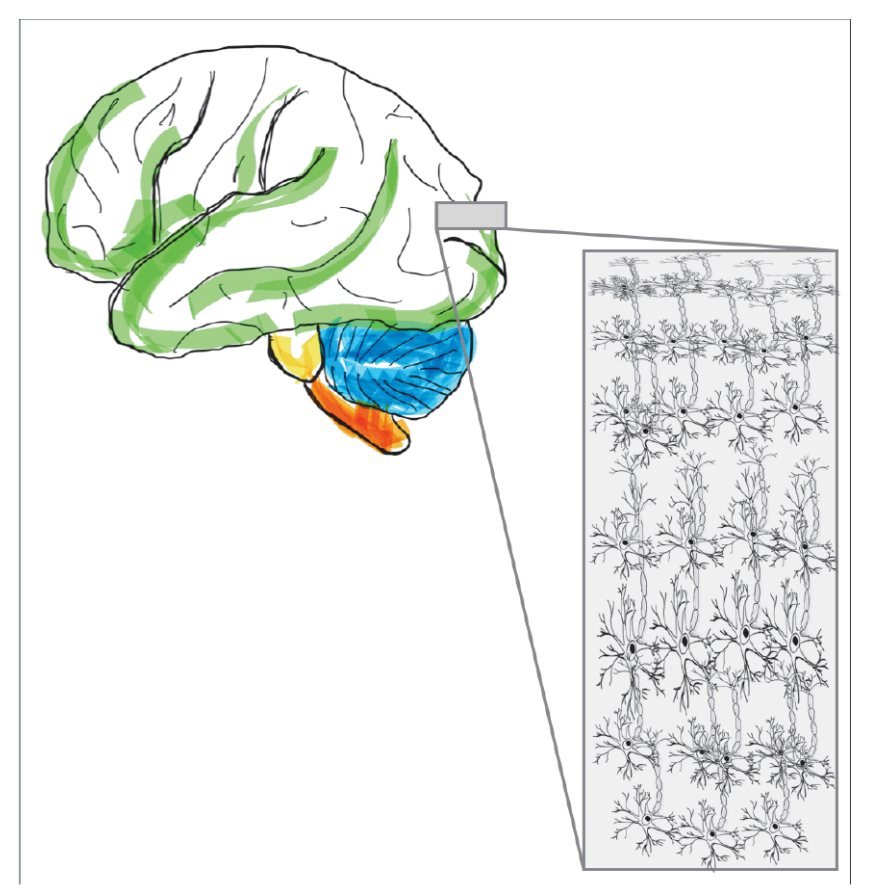

Abbildung 9.3 Eine schematische Darstellung eines Schnitts durch den Cortex

### NōR GmbH empower the evolution of now

#### [Zum Beispiel: Visual Cortex](https://slideplayer.com/slide/1663078/) <https://slideplayer.com/slide/1663078/>

© 2019 Dr. Schwaiger Roland www.rolandschwaiger.at

KNN

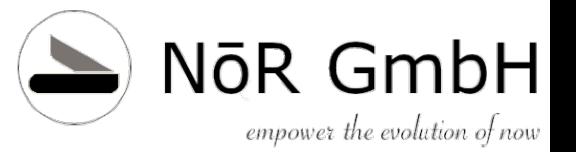

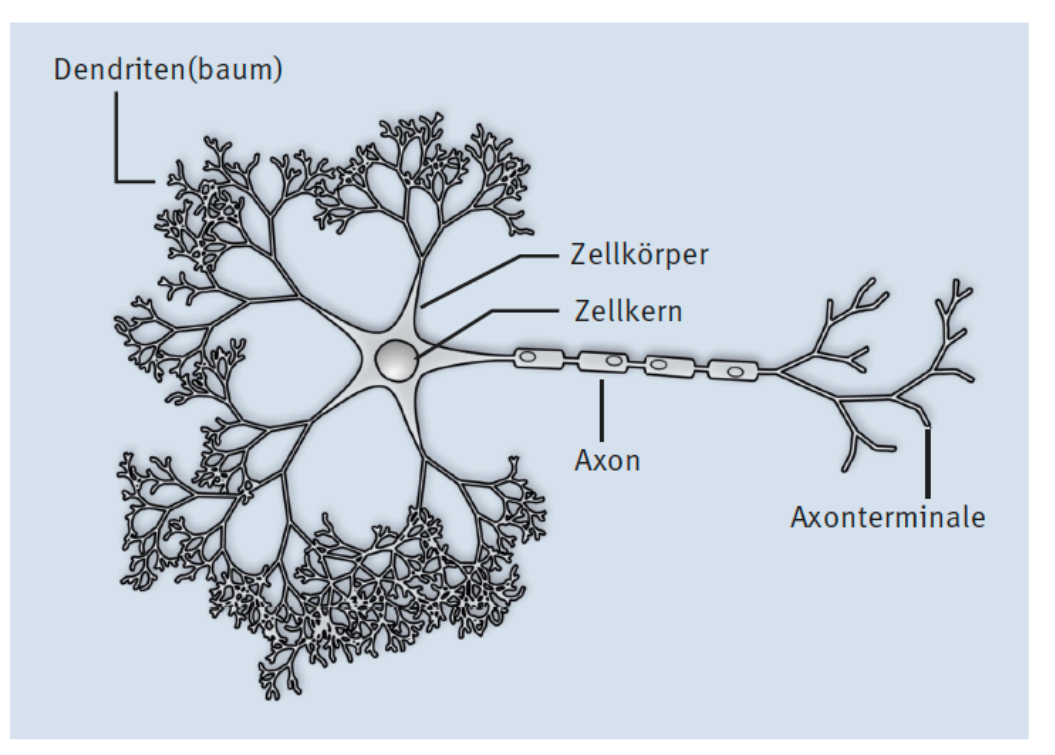

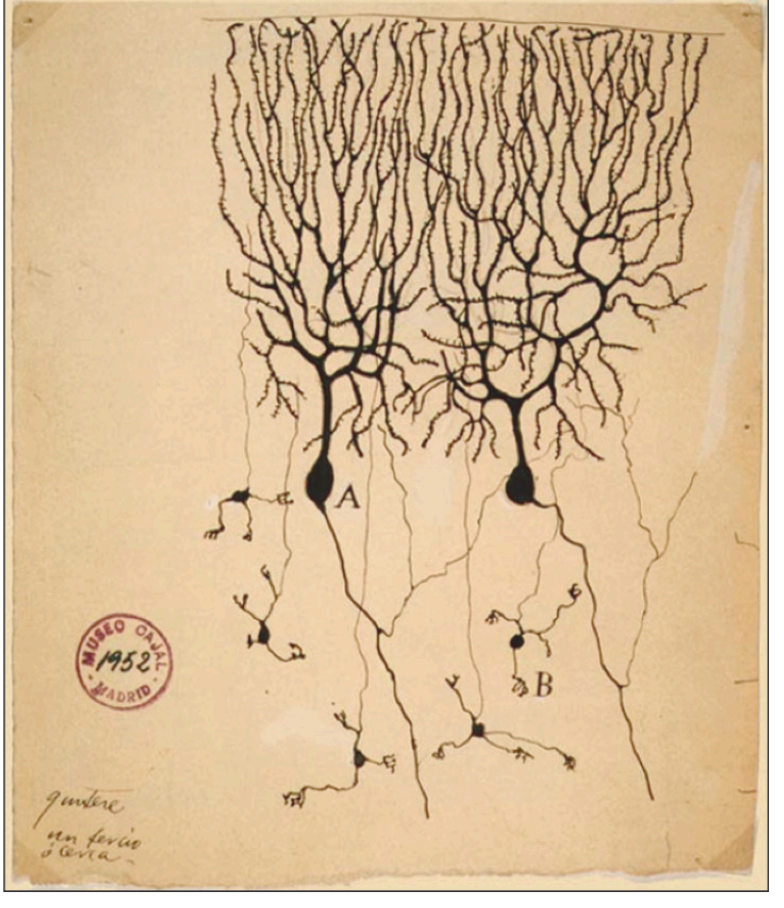

Abbildung 9.8 Die Zeichnung zweier Purkinjezellen (A) und fünf Körnerzelle Kleinhirn einer Taube von Ramón y Cajal, 1899<sup>1</sup>

Abbildung 1.6 Eine schematische Darstellung eines Neurons (von Nicolas. Rougier/CC-BY-SA-3.0, https://commons.wikimedia.org/w/index.php?curid=2192116)

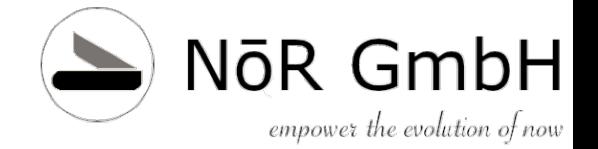

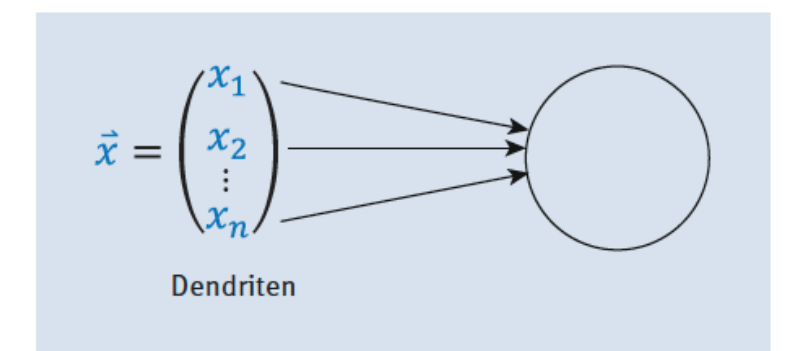

Abbildung 1.7 Künstliche Dendriten

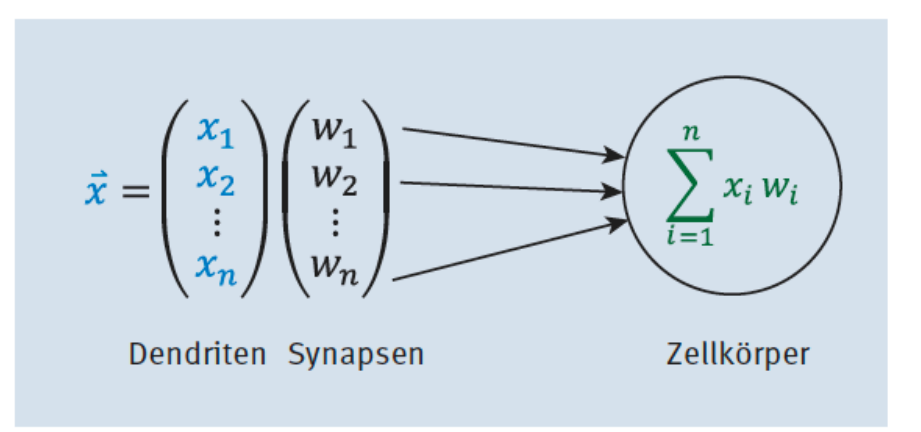

Abbildung 1.8 Künstliche Dendriten mit Synapsen(gewichten)

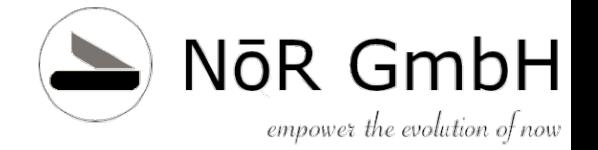

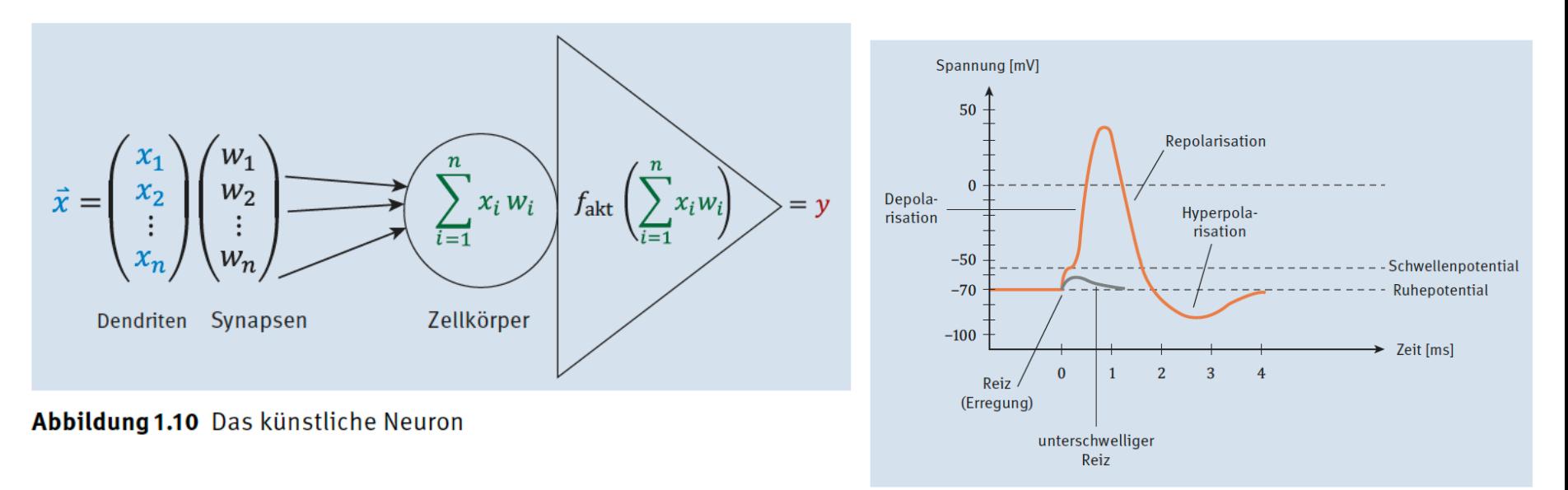

Abbildung 9.7 Aktionspotential

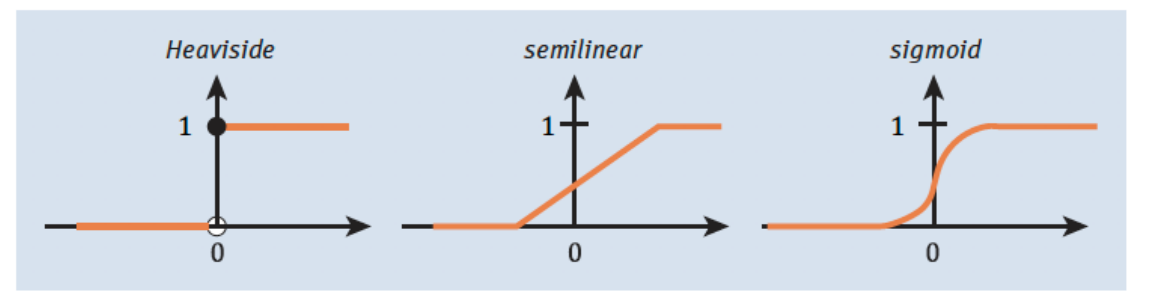

**Abbildung 1.9** Beispiele für die Aktivierungsfunktion f<sub>akt</sub>

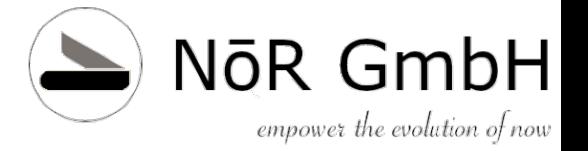

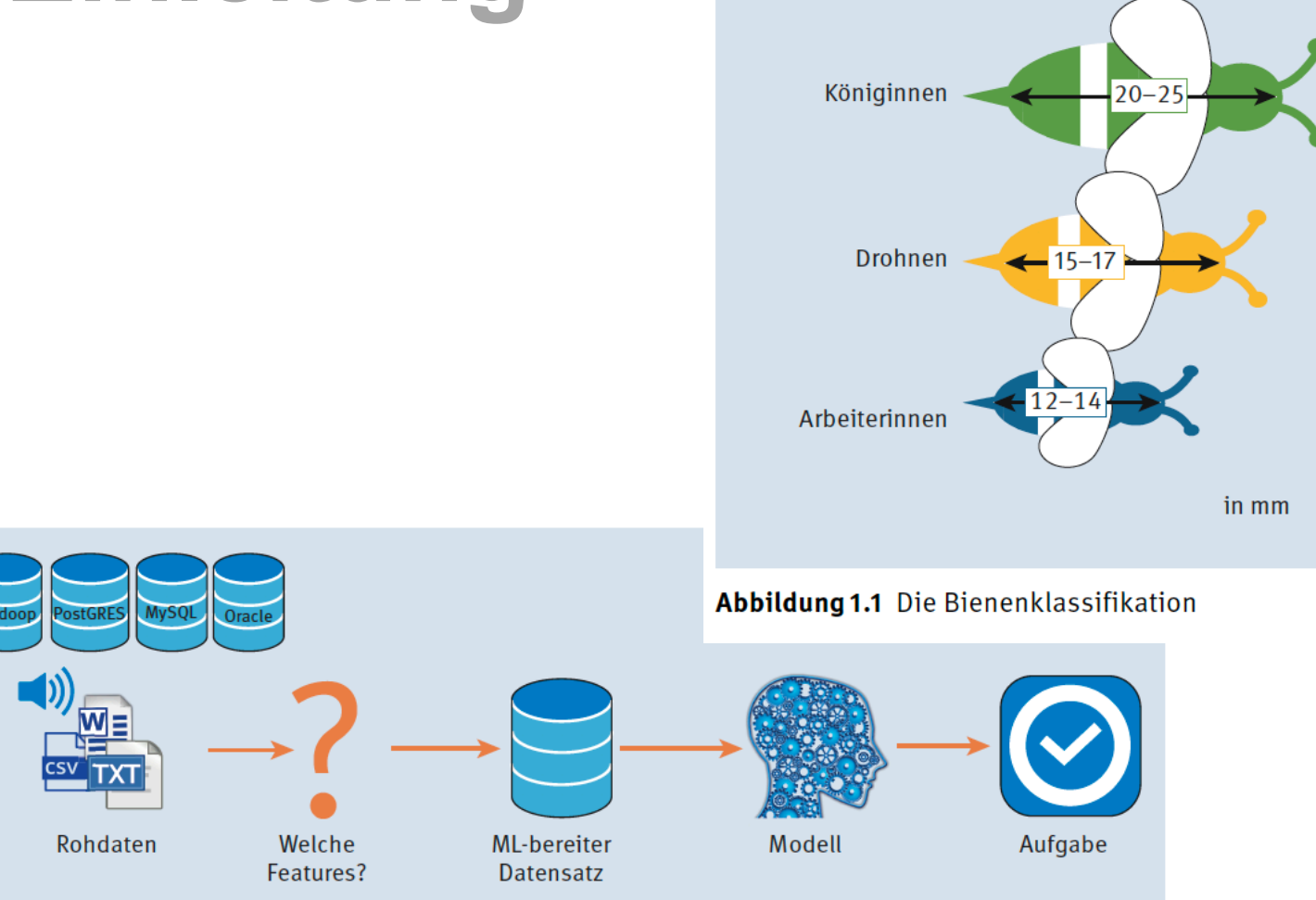

#### Abbildung 11.3 Realität eines Machine-Learning-Projekts

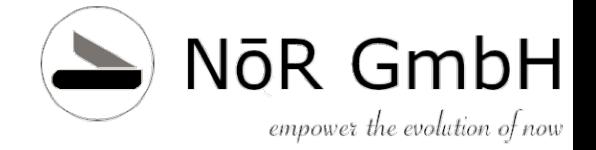

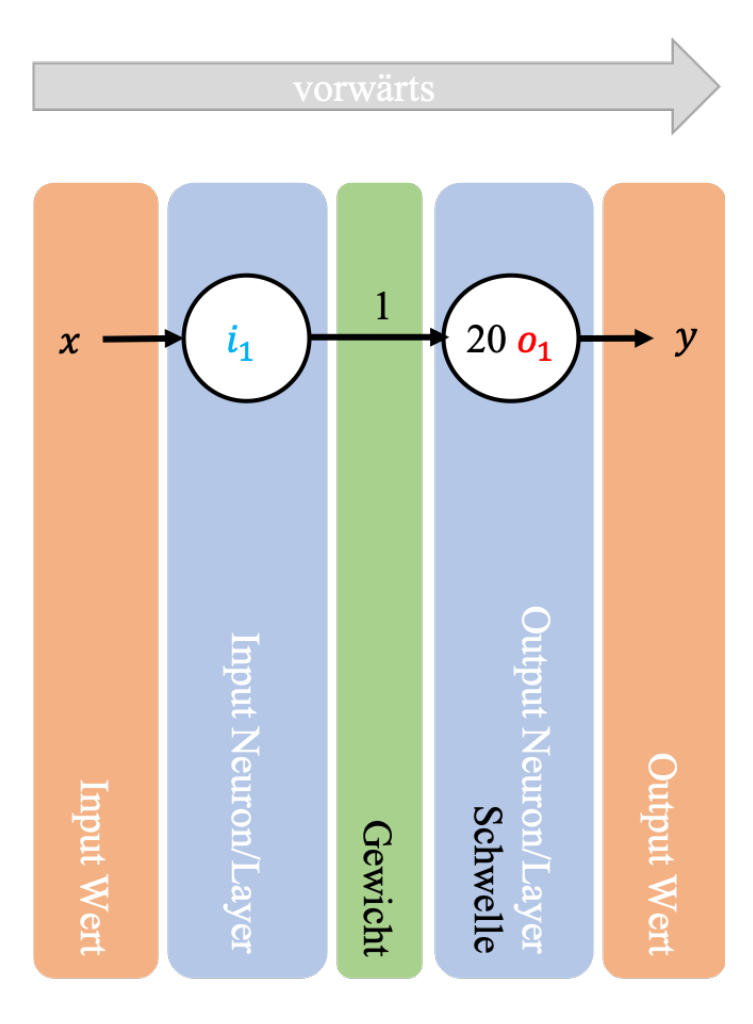

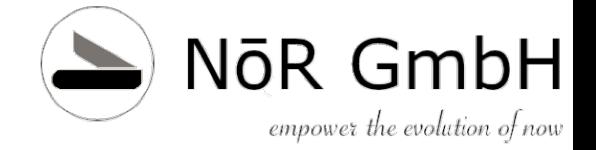

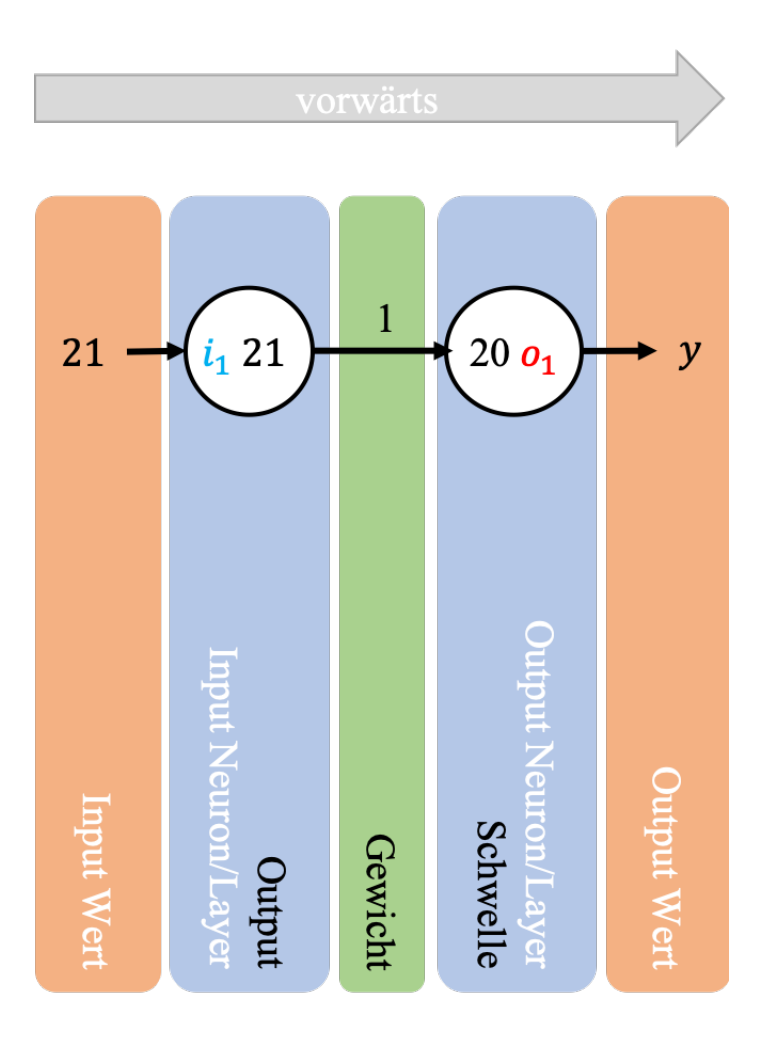

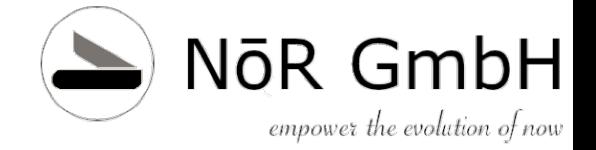

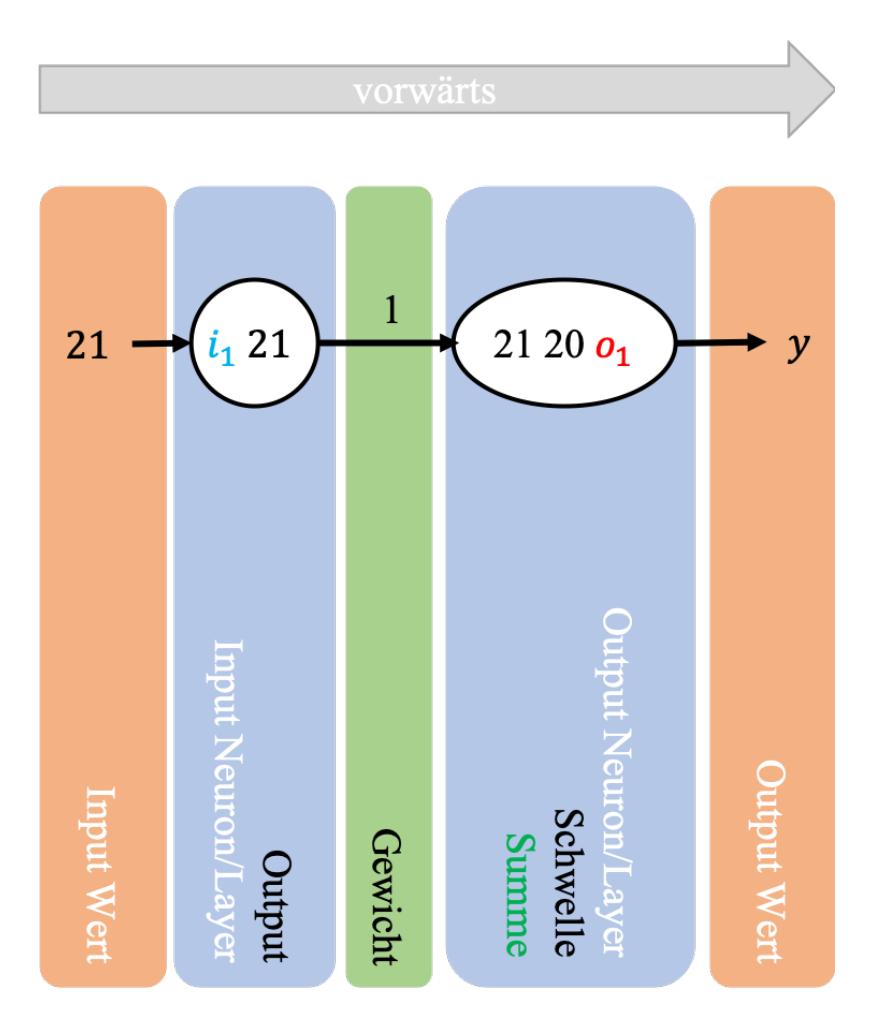

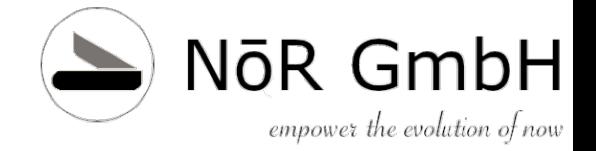

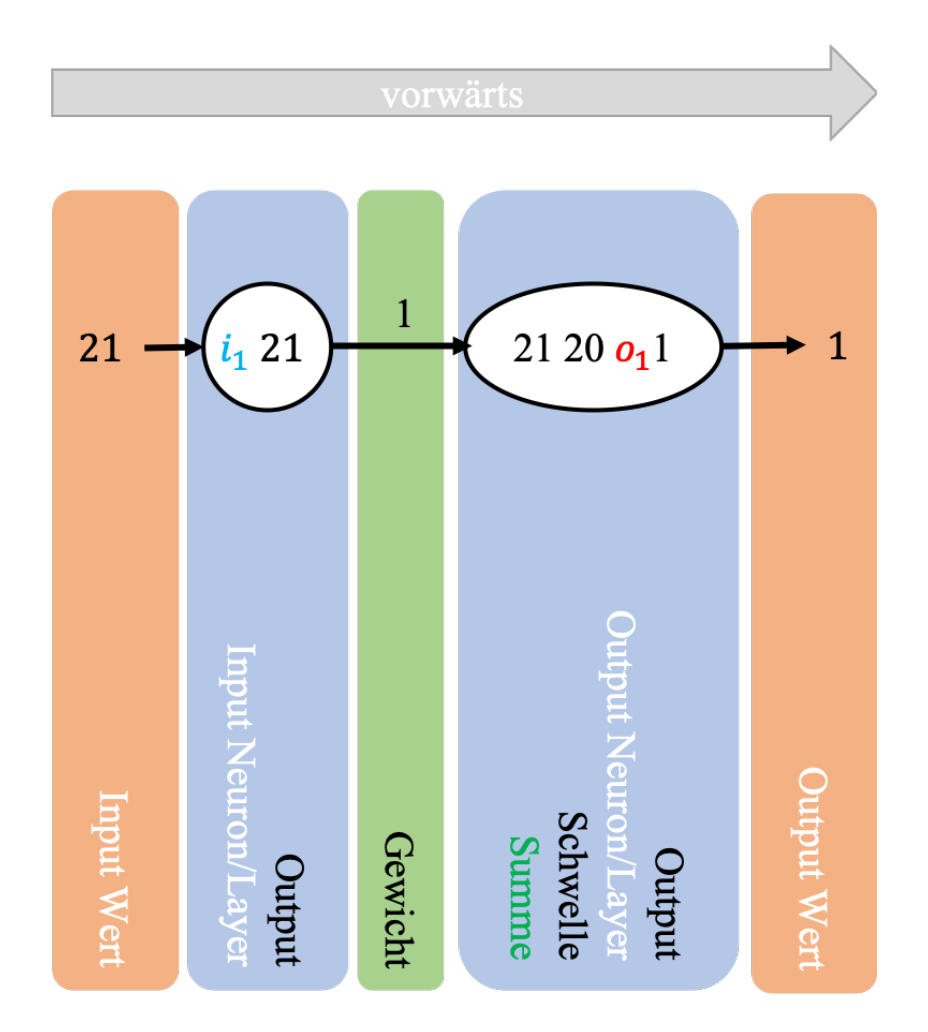

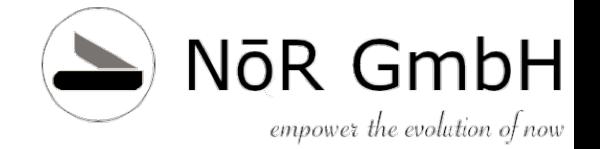

#### Aufgabe

Nun sind Sie an der Reihe. Probieren Sie es doch einmal mit einem Input von 14. Ist die Biene eine Königin? Was ist die Antwort des KNN?

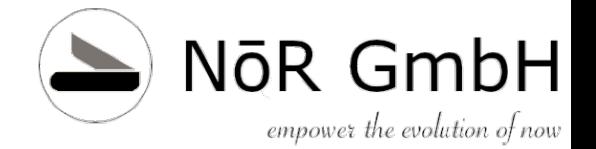

# **Kapitel 2 Technik**

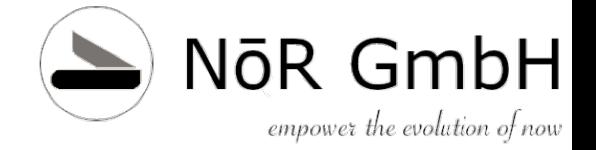

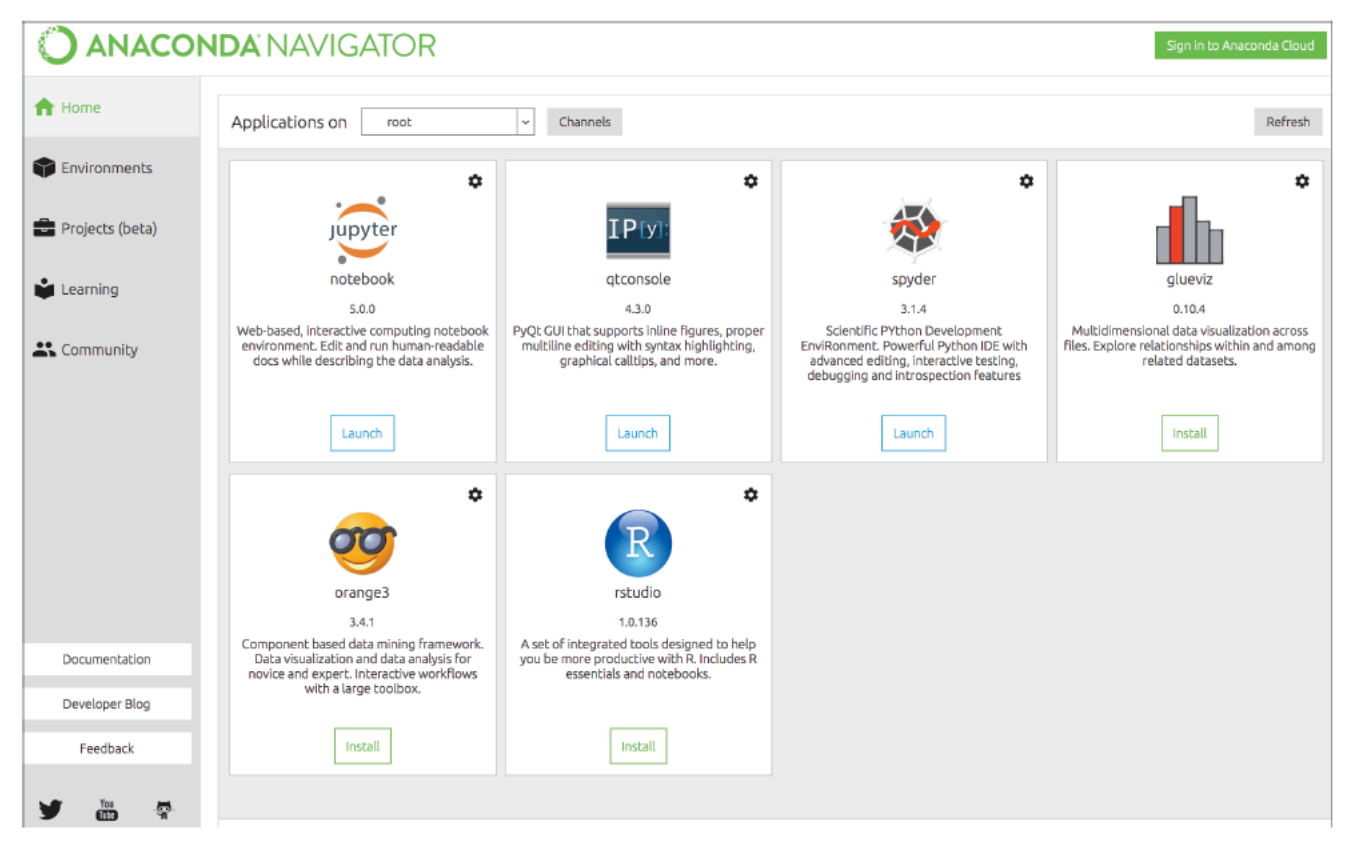

Abbildung 2.1 Der Anaconda Navigator

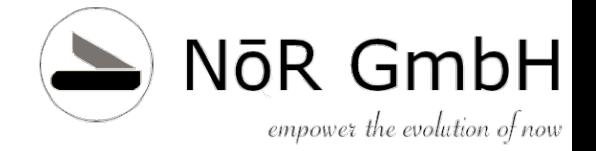

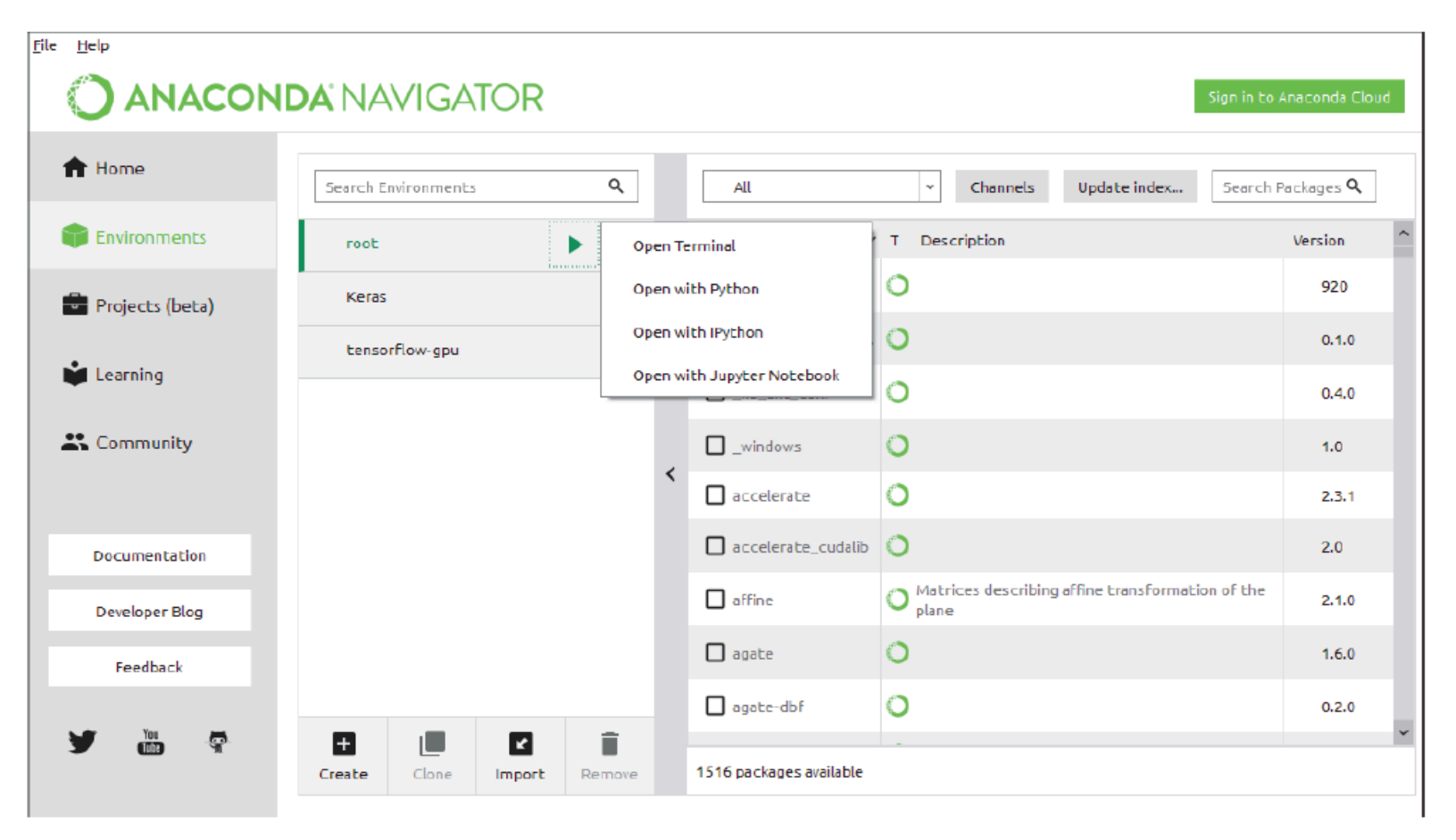

#### Abbildung 2.3 Das »Environment«-Fenster

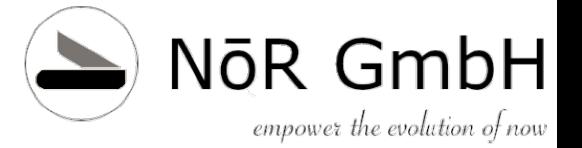

|                                                                                                    | $\Box$     |
|----------------------------------------------------------------------------------------------------|------------|
| Anhang A - Python komp ×                                                                                             |            |
| 4 Diocalhost:8889/notebooks/AnacondaProjects/Anhang%20A%20-%20Python%20kompakt.ipynb<br>Q                            | S<br>☆     |
| Jupyter<br>Anhang A - Python kompakt Last Checkpoint: 21 hours ago (unsaved changes)                                 | Logout     |
|                                                                                                    |            |
| Edit<br>View<br>Kemel<br>Help<br>Trusted<br>File<br>Insert<br>Cell<br>Widgets                                        | Python 3 C |
| 8 <sup>°</sup><br>ረካ<br>c<br>n<br>Markdown<br><b>PART</b>                                                            |            |
|                                                                                                    |            |
|                                                                                                    |            |
| markdown-Zelle                                                                                                    |            |
| Die folgenden zwei Zellen zeigen eine markdown-Zelle in Ausgangsform und übersetzt.                                  |            |
| Das ist ein **Text** mit *Formatierungszeichen*                                                                      |            |
| 1. nummerierte Listen beginnen mit einer Nummer                                                                      |            |
| 2. wobei die Nummer beliebig gewählt sein kann                                                                       |            |
| 1. nämlich so - beim Übersetzen wird das richtig gestellt                                                            |            |
| 1. Sublisten werden mit Einrückung (Tabulator) erstellt                                                              |            |
| Absätze werden durch eine Leerzeile erzeugt                                                                          |            |
| Zeilenumbrüche durch zwei Leerzeichen am Ende einer Zeile.                                                           |            |
| Auch Weblinks können durch Rundklammern schnell eingefügt werden,                                                    |            |
| zum Beispiel der link zur [Anaconda-Seite](https://anaconda.org).                                                    |            |
| Das ist ein Text mit Formatierungszeichen                                                                            |            |
| 1. nummerierte Listen beginnen mit einer Nummer                                                                      |            |
| 2. wobei die Nummer beliebig gewählt sein kann                                                                       |            |
| 3. nämlich so - beim Übersetzen wird das richtig gestellt                                                            |            |
| A Sublisten werden mit Einrückung (Tabulator) erstellt                                                               |            |
| Absätze werden durch eine Leerzeile erzeugt                                                                          |            |
| Zeilenumbrüche durch zwei Leerzeichen am Ende einer Zeile.                                                           |            |
| Auch Weblinks können durch Rundklammern schnell eingefügt werden,                                                    |            |
| zum Beispiel der link zur Anaconda-Seite.                                                                            |            |
|                                                                                                    |            |
| code-Zelle                                                                                                    |            |
| In $[2]$ :<br>a = "das ist unser erster Python-code und wir grüssen die Welt und besonders unsere Leser"<br>print(a) |            |
| das ist unser erster Python-code und wir grüssen die Welt und besonders unsere Leser                                 |            |

Abbildung 2.5 Markdown- und Code-Zellen in einem Jupyter-Notebook-Dokument

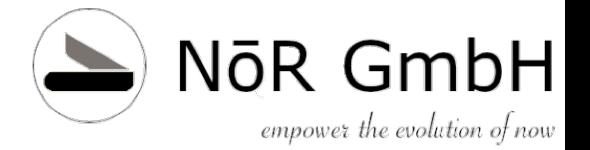

```
# der Docstring kann mit der Funktion help aufgerufen werden
help(print)
Out[1]:Help on built-in function print in module builtins:
```

```
print(...)
```

```
print(value, ..., sep=' ', end='\n', file=sys.stdout, flush=False)
```
Prints the values to a stream, or to sys.stdout by default.

Optional keyword arguments:

file: a file-like object (stream); defaults to the current sys.stdout.

string inserted between values, default a space. sep:

string appended after the last value, default a newline. end:

flush: whether to forcibly flush the stream.

Listing 2.1 Docstring-Ausgabe

In  $[17]$ : # einfacher und schneller ist das Fragezeichen ?  $print?$ 

```
Docstring:
```

```
print(value, ..., sep=' ', end='\n', file=sys.stdout, flush=False)
```
Prints the values to a stream, or to sys.stdout by default. Optional keyword arguments: file: a file-like object (stream); defaults to the current sys.stdout. sep: string inserted between values, default a space. end: string appended after the last value, default a newline. flush: whether to forcibly flush the stream. builtin function or method Type:

#### Abbildung 2.6 Ausgabebereich im Jupyter Notebook

r7 ×

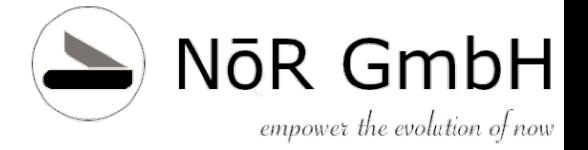

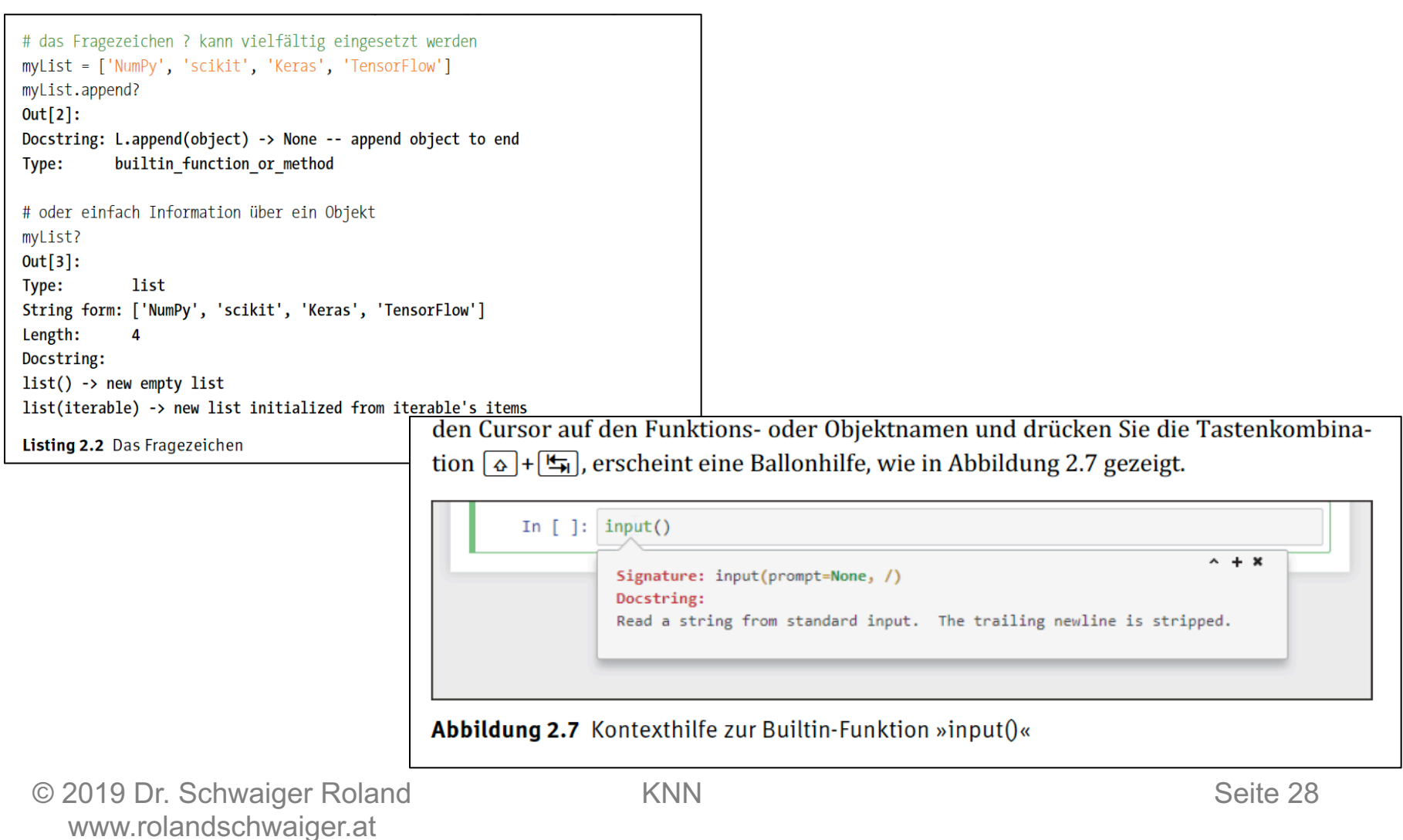

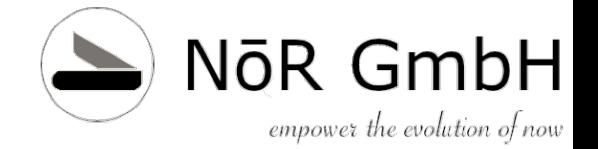

#### Debugging - Fun Fact

Unter diesem Begriff versteht man in der Welt der Programmierer das Nachverfolgen des Anwendungsablaufs. Das wird vor allem dann gemacht, wenn die Anwendung nicht das tut, was sie sollte, beziehungsweise einen Fehler (also einen Bug) generiert. Der Ursprung des Wortes wird oft auf den 9. September 1945 gesetzt. Man fand eine Motte (Bug) in einem Relais eines Computers. Diese Motte war verantwortlich für einen Fehler, der diesen Computer lahmlegte. Abbildung 2.10 zeigt das damalige Logbuch mit der eingelegten Motte. Allerdings wurde der Begriff schon vorher in diesem Sinne verwendet, der damalige Mitarbeiter fand es, wie wir, witzig, dass ein echter Bug zu einem Computerausfall führte.

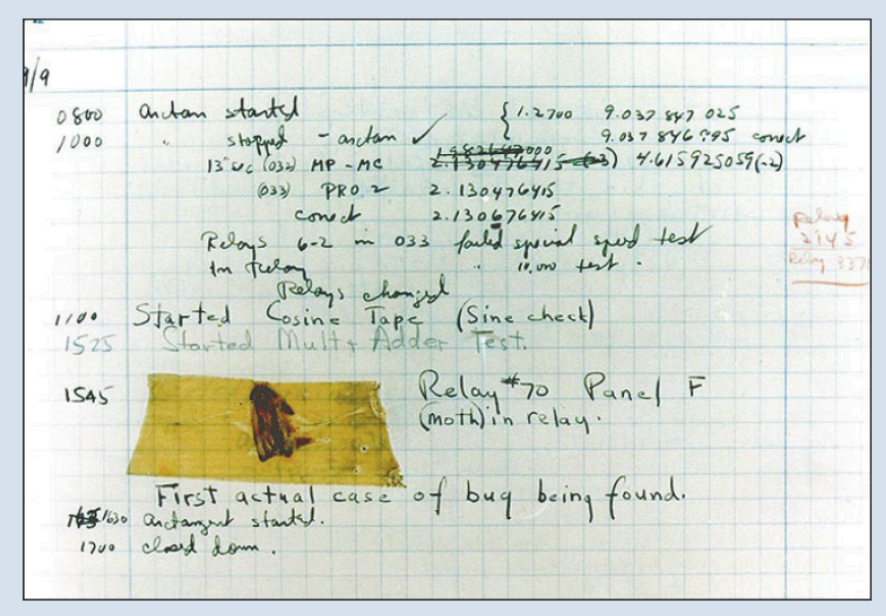

Abbildung 2.10 Der erste Bug in der Computergeschichte

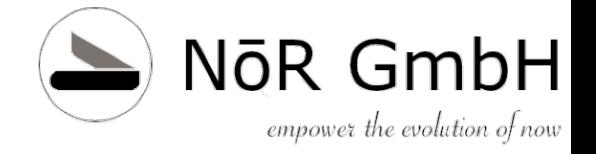

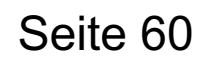

- %xmode Steuert die Menge an Fehlinformationen
	- %xmode Context # Standard
	- %xmode Plain # Kompakt
	- %xmode Verbose # Ausführlich
- %debug Interaktiven Debugger im Kommandozeilenfenster starten (Prompt ipdb>), um z.B. Variableninhalte anzuzeigen – quit beendet

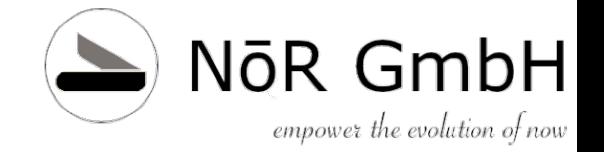

# **Technik Python Module**

- NumPy Zum Rechnen
- Matplotlib Zum Zeichnen
- scikit-learn Zum ML
- Pandas Zum Datenbearbeiten
- TensorFlow Googles DeepLearning
- Keras Ein Layer über ML Frameworks

#### NōR GmbH **Technik** empower the evolution of now **Python Frameworks 01.2019**

#### Die Frameworks im Überblick

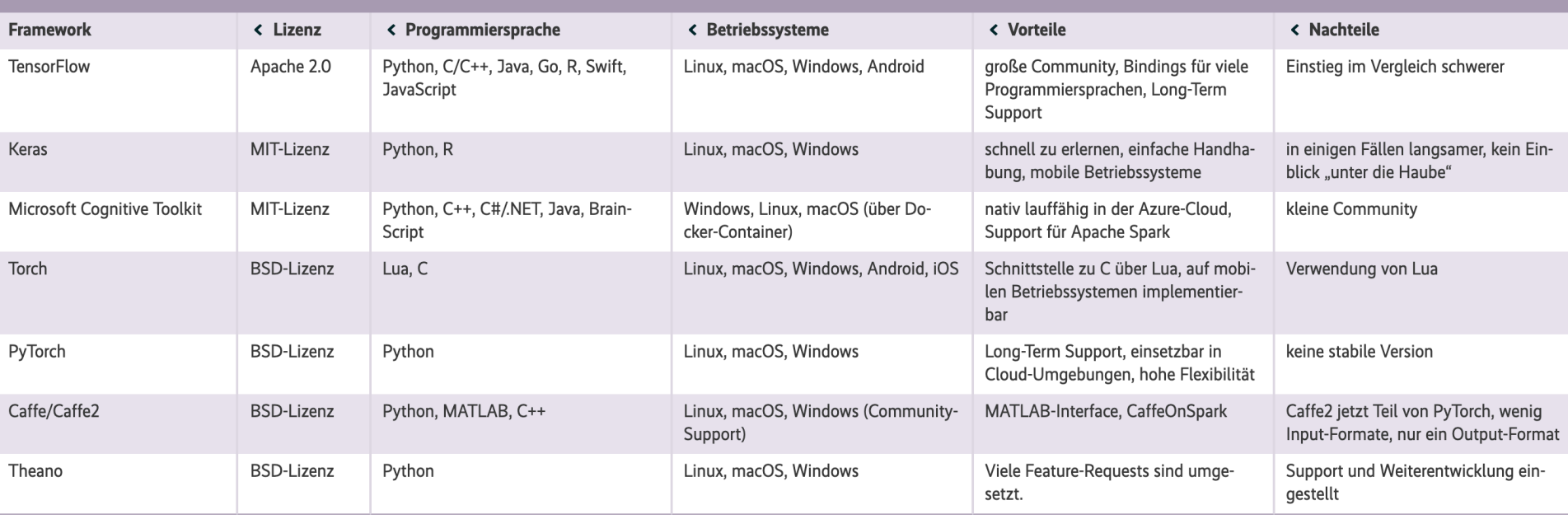

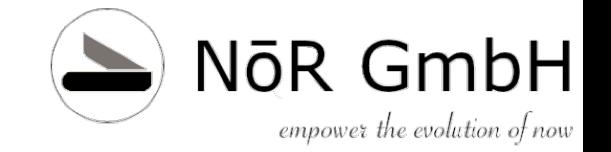

# **Technik TensorFlow**

- Google Open-Source-Projekt
- TensorFlow Graph: Mathematische **Operationen** 
	- Knoten sind Operatoren
	- Daten werden in Tensoren gespeichert

## **Technik TensorFlow**

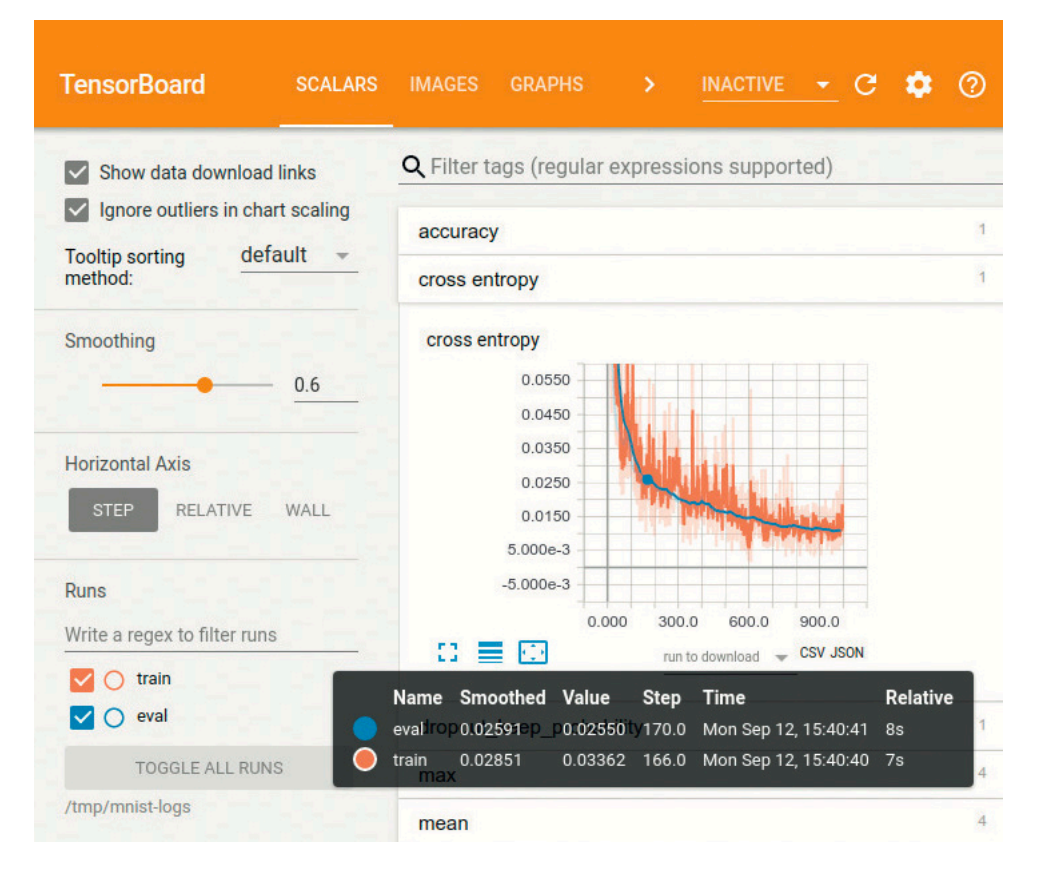

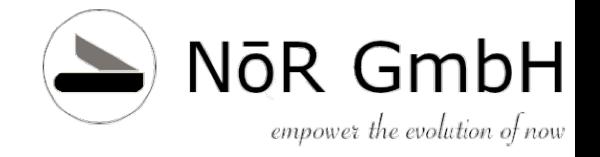

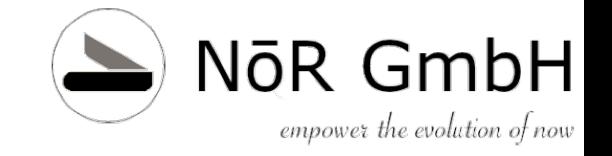

## **Technik Keras**

- Aus 2015 von Google Entwickler François Chollet
- Fokussiert auf einfache Bedienbarkeit
- Setzt auf TensorFlow oder Theano auf
- Ist in TensorFlow integriert
- Stellt Interface zwischen TensorFlow, Theano und MS Cognitive Toolkit dar

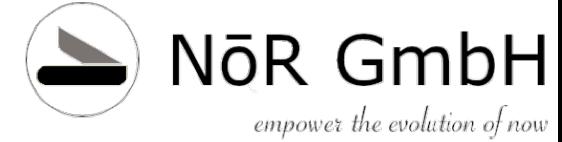

# **Technik MS Cognitive Toolkit (CNTK)**

- Deep-Learning-Framework
- Erste Beta 2016
- Als Backend für Keras
- Auf GPUs und Rechner verteilt ausführbar
- Modelle lassen sich in Azure-Cloud trainieren
- Funktionen als gerichtete Graphen
	- Knoten = Eingabewert, Parameter
	- Kanten = Matrix oder Operation
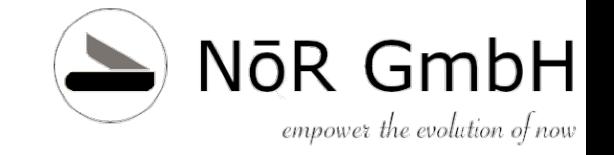

## **Technik Torch**

- Das Framework basiert auf der Skriptsprache Lua und auf **CUDA**, der von NVIDIA bereitgestellten Compute Unified Device Architecture.
- Durch die CUDA-Unterstützung lassen sich Modelle nicht nur auf CPUs, sondern vor allem auf GPUs schnell und performant trainieren.

[© Heise https://www.heise.de/select/ix/2019/1/1545999823788057](https://www.heise.de/select/ix/2019/1/1545999823788057)

# **Technik CUDA**

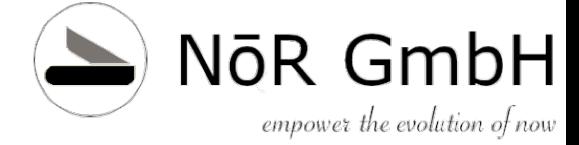

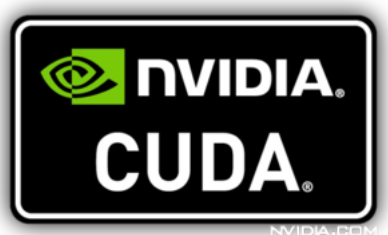

**CUDA** (früher auch **Compute Unified Device Architecture** genannt) ist eine von Nvidia entwickelte Programmier-Technik, mit der Programmteile durch den **Grafikprozessor (GPU)** abgearbeitet werden können.

In Form der GPU wird zusätzliche Rechenkapazität bereitgestellt, wobei die GPU im Allgemeinen bei hochgradig parallelisierbaren Programmabläufen (hohe Datenparallelität) signifikant schneller arbeitet als die CPU. CUDA wird vor allem bei wissenschaftlichen und technischen Berechnungen eingesetzt.

<https://www.nvidia.de/object/cuda-parallel-computing-de.html>

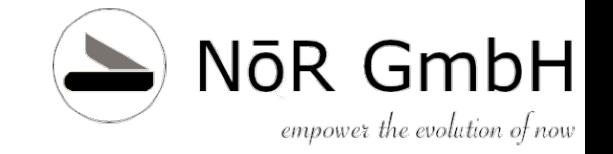

# **Technik PyTorch**

• PyTorch gilt in der Community als Ersatz für die Python-Bibliothek NumPy, wenn Berechnungen GPU-Unterstützung brauchen. Das ermöglichen Tensoren, die in PyTorch multidimensionale Arrays abbilden, ähnlich wie in NumPy.

[© Heise https://www.heise.de/select/ix/2019/1/1545999823788057](https://www.heise.de/select/ix/2019/1/1545999823788057)

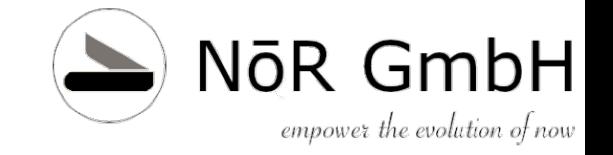

### **Technik Caffe/2**

• Das Deep-Learning-Framework Caffe entstand im Jahr 2014 am Vision and Learning Center der Berkeley University. Als Programmierschnittstellen sind Python und MATLAB vorgesehen. Neben der Unterstützung von CPUs und GPUs ist die Verwendung mit CUDA möglich.

[© Heise https://www.heise.de/select/ix/2019/1/1545999823788057](https://www.heise.de/select/ix/2019/1/1545999823788057)

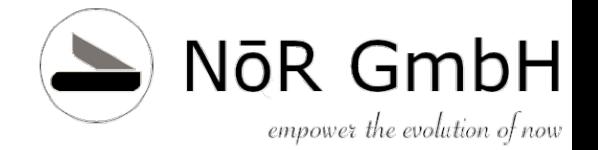

# **Kapitel 3 Ein einfaches Netz**

© 2019 Dr. Schwaiger Roland KNN KNN Seite 41 www.rolandschwaiger.at

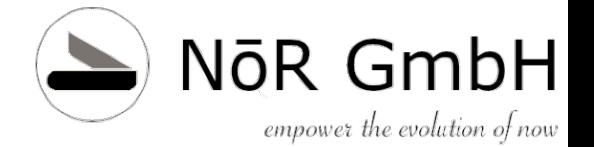

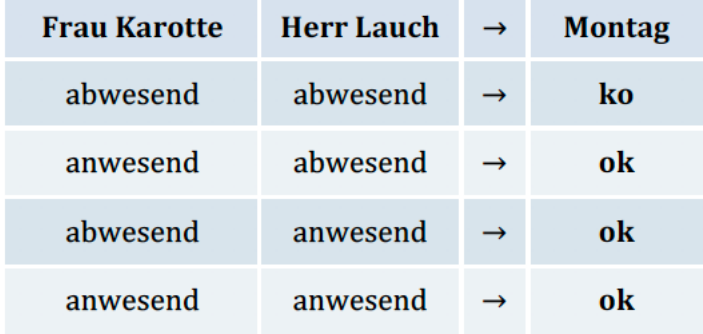

Tabelle 3.1 Erster Personalplan

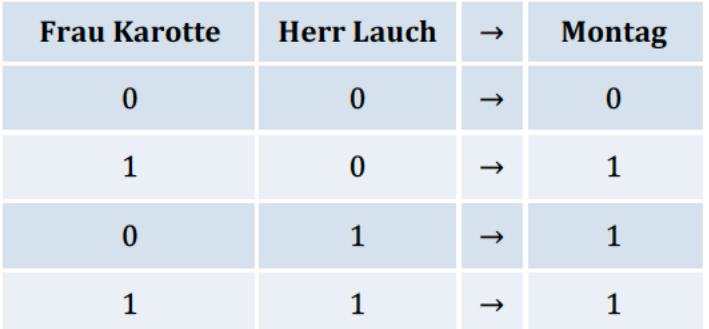

Tabelle 3.2 Zweiter Personalplan mit KNN-geeigneter Codierung

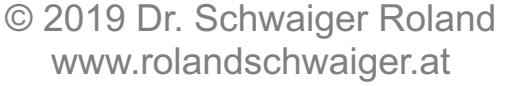

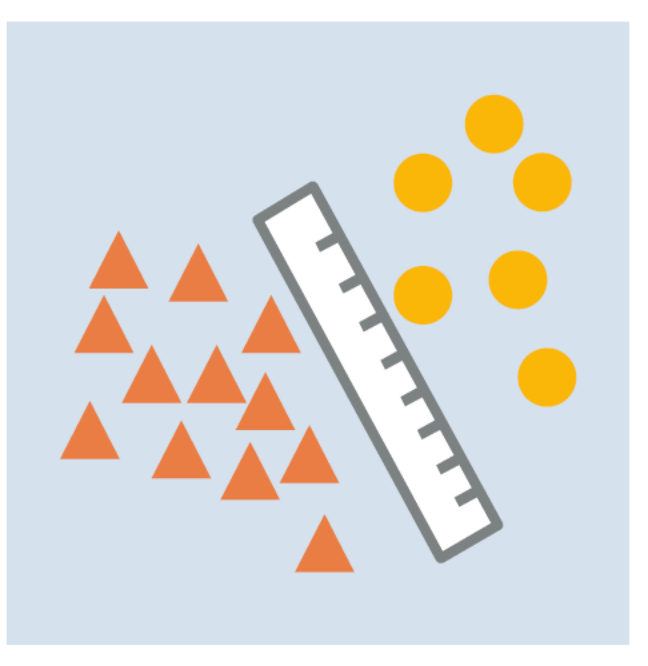

Abbildung 3.1 Linea(I/r)e Trennung

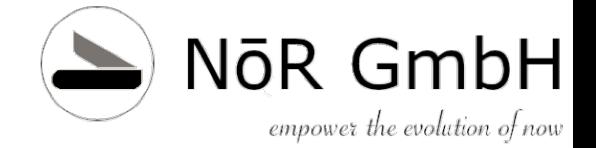

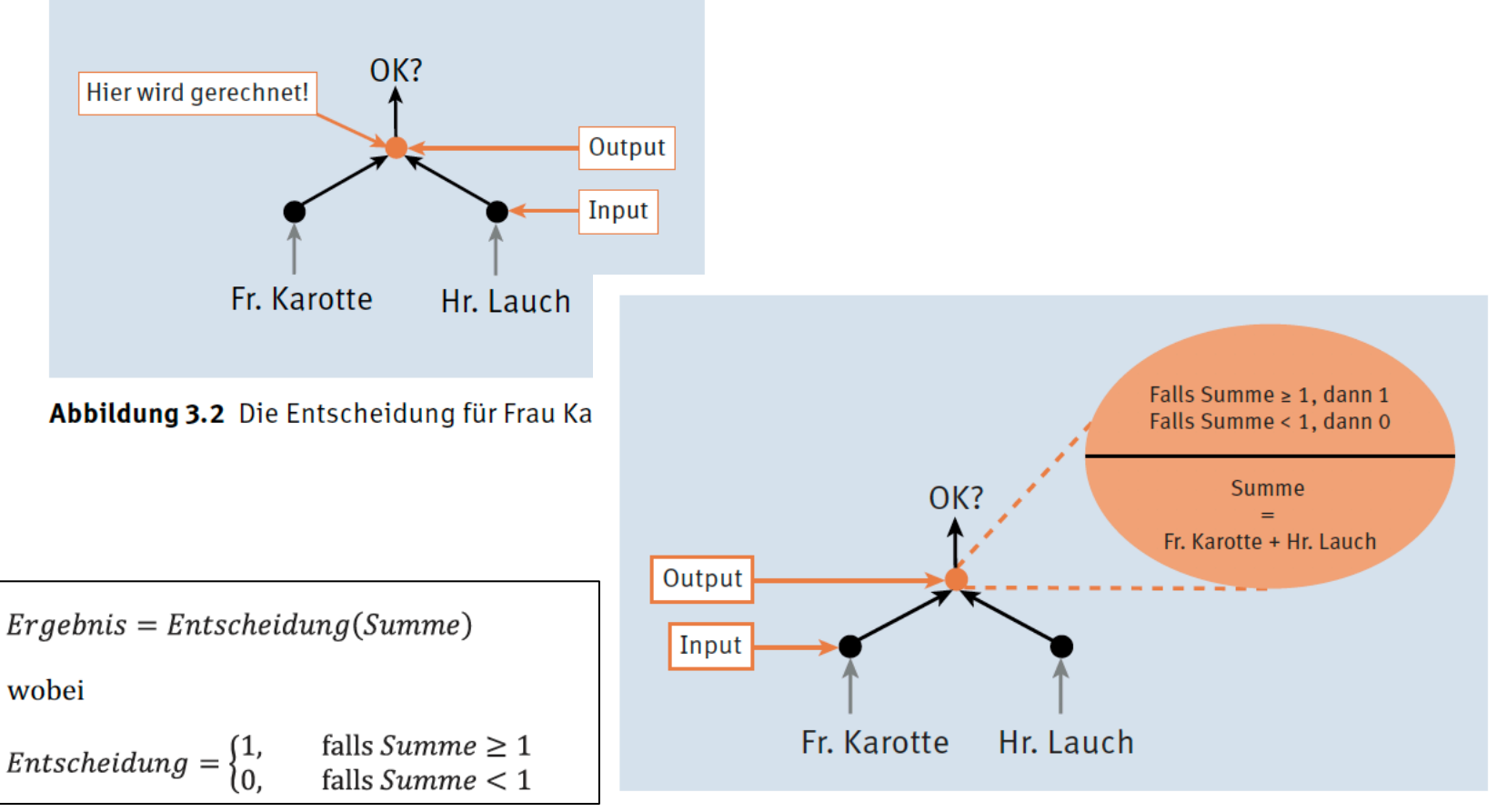

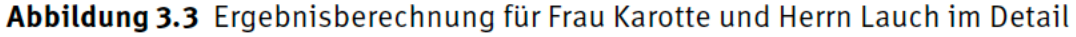

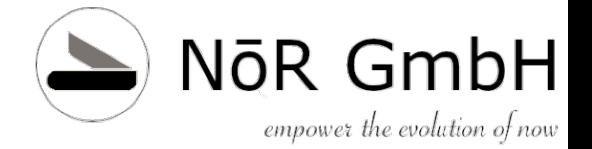

#### **Kapitel 3**

```
def entscheidung( summe ):
    """Berechnung der Entscheidung zum Wert summe
        Input: summe
        Output: 1, falls summe >= 1,
                0 sonst
    H H H
    if summe >= 1:
        return 1
    else:
        return 0
#------------------------------
# Berechnung der entscheidung
ergebnis = entscheldung(1)# Ausgabe in Zelle
print(ergebnis)
# Die Ausgabe
\mathbf{1}
```
#### Listing 3.1 Die Entscheidung als Stufenfunktion

| JUPYTell Kapitel 3 Last Checkpoint: 12 minutes ago (autosaved) |        |                                                                               |                 |
|----------------------------------------------------------------|--------|-------------------------------------------------------------------------------|-----------------|
| File<br>Edit<br>View<br>Insert                                 | Cell   | Kernel                                                                        | Widgets<br>Help |
| r<br>ረትነ<br>閂<br>ঃ<br>$\mathbf{1}$<br>In $[]$ :                | ⇓<br>н | $\mathbf{C}$ $\checkmark$ Code<br>Markdown<br><b>Raw NBConvert</b><br>Heading | <b>WINK!</b>    |

Abbildung 3.5 Eine Zelle mit »Markdown« markieren

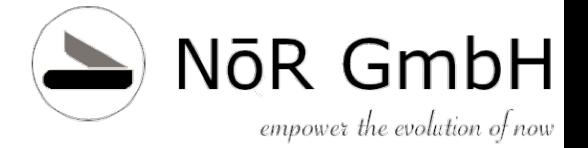

**Kapitel 3** 

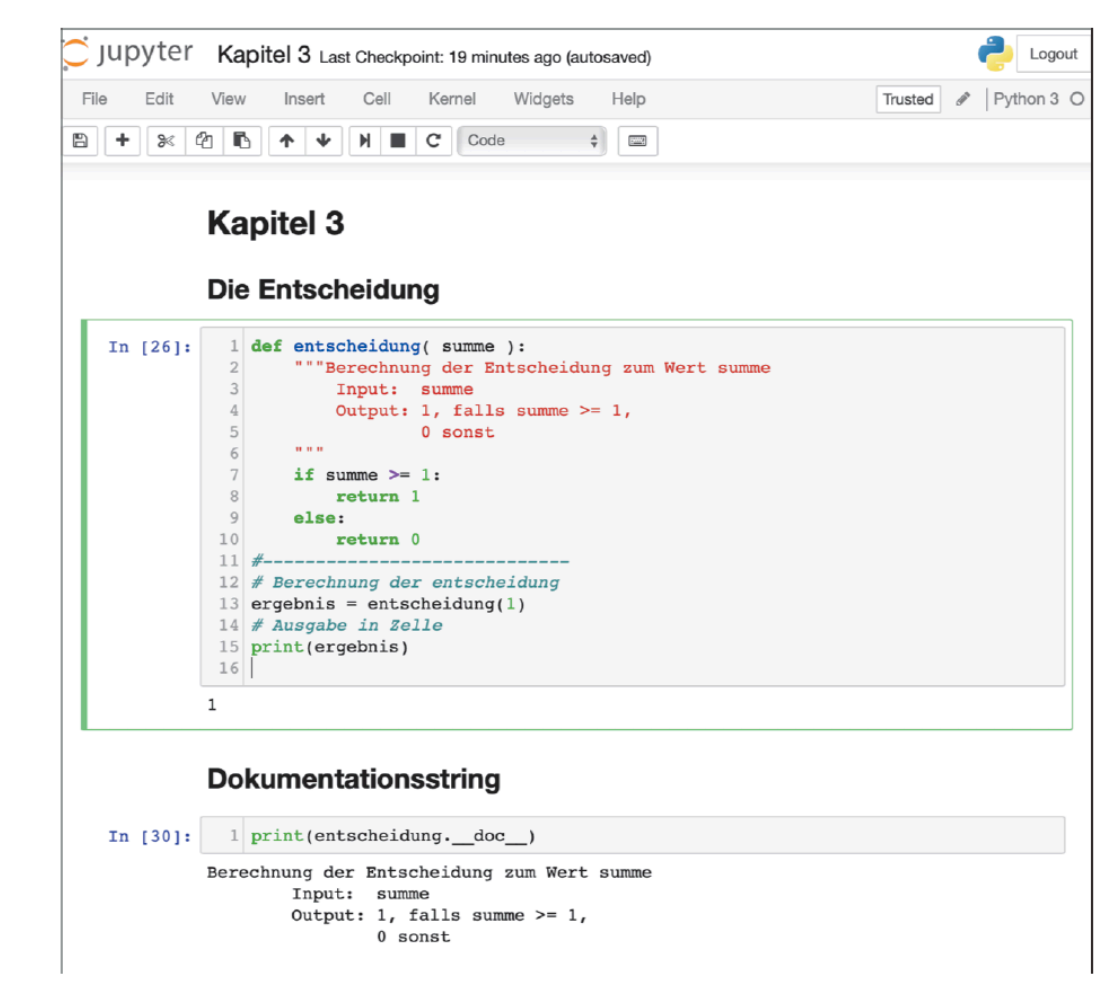

Abbildung 3.7 Programm und Ausgaben für die Funktion »entscheidung«

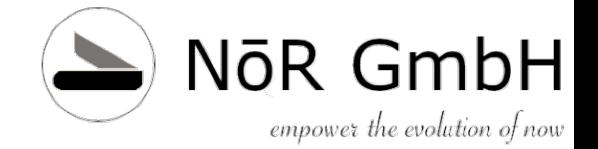

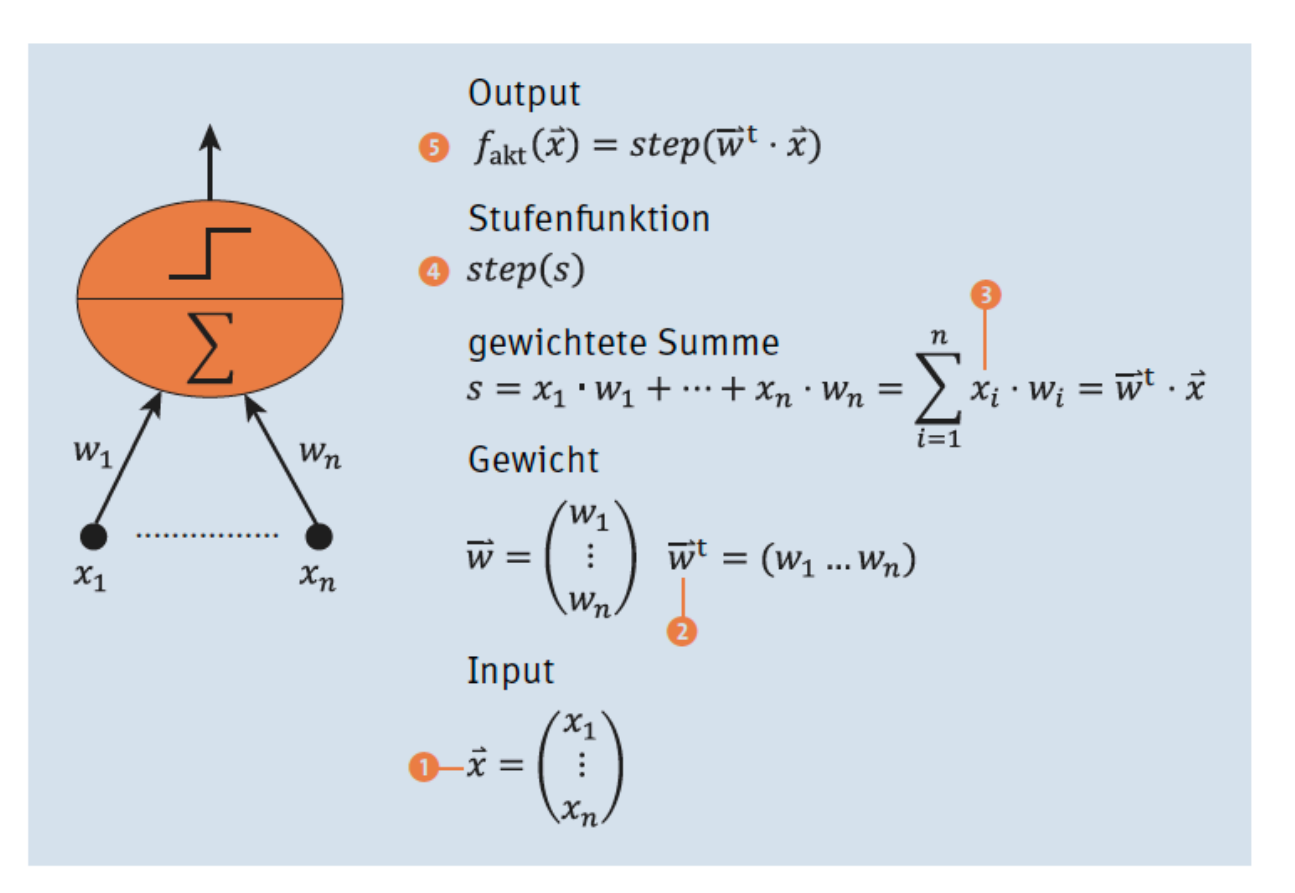

**Abbildung 3.9** Perceptron - Bestandteile und Berechnungsbausteine

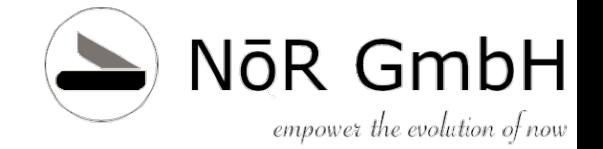

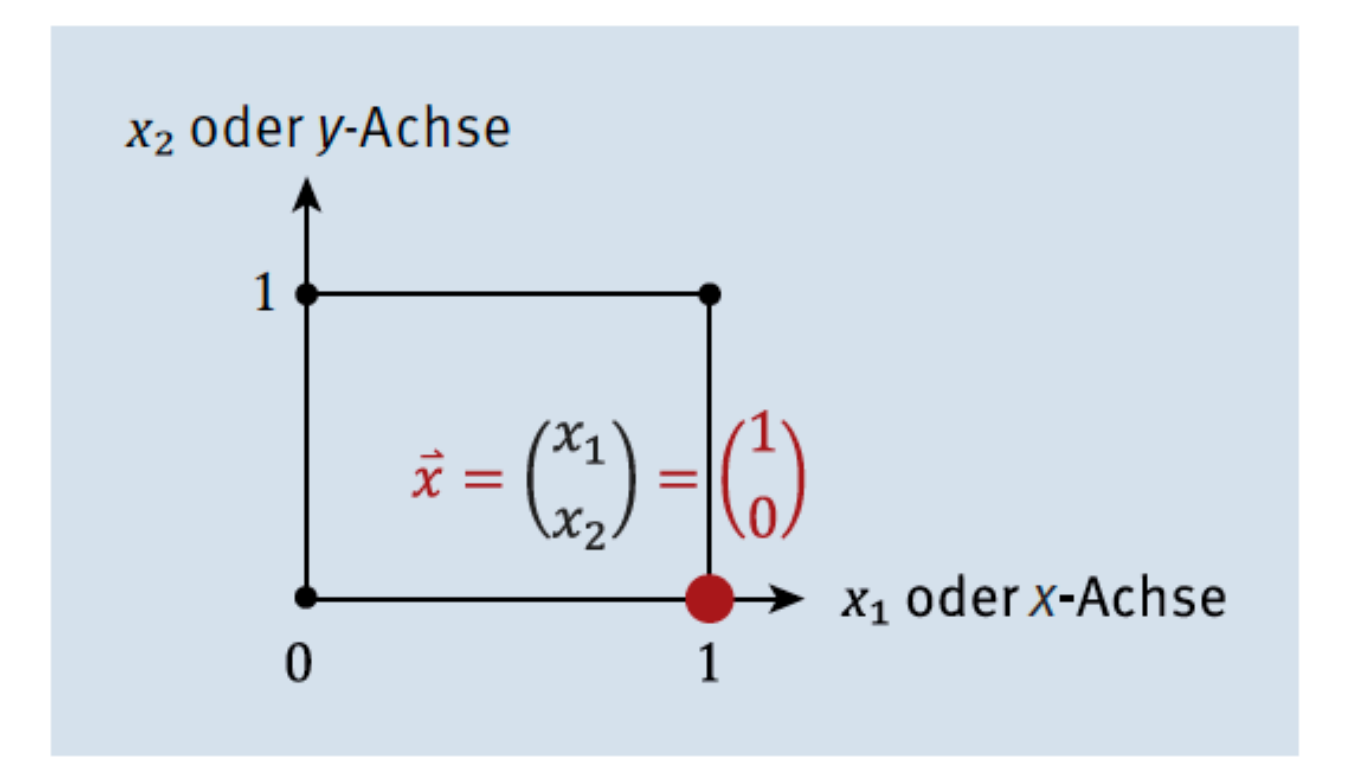

#### **Abbildung 3.10** Vektor im kartesischen Koordinatensystem

### **Einfaches Netz Iris**

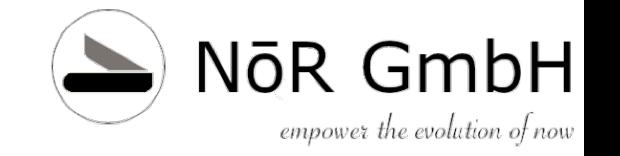

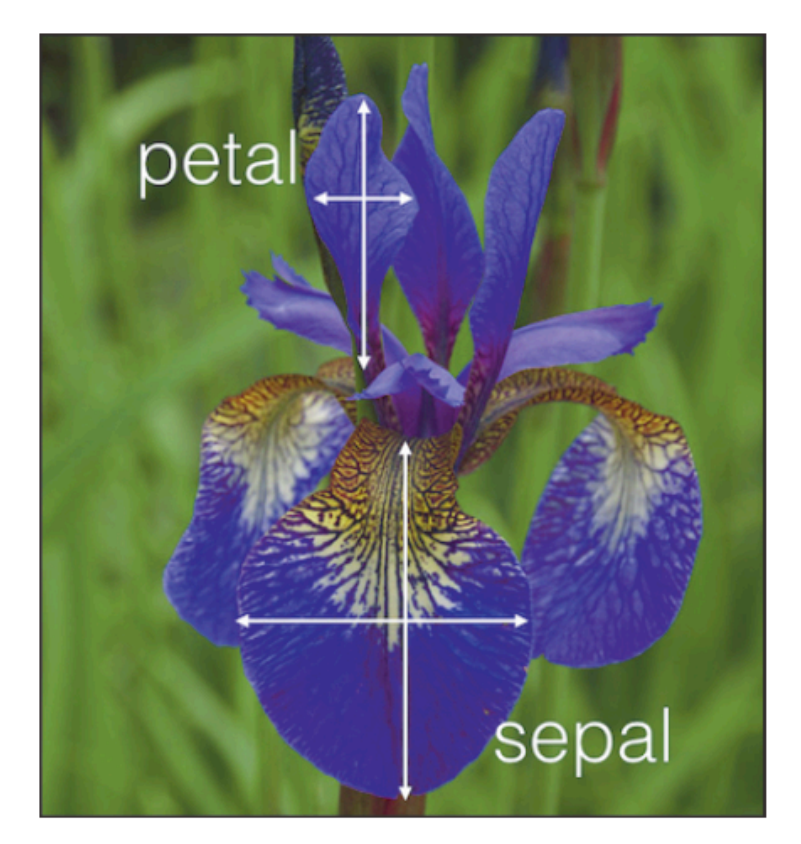

Abbildung 3.13 Blattmaße für Schwertlilien © Kaggle

© 2019 Dr. Schwaiger Roland www.rolandschwaiger.at

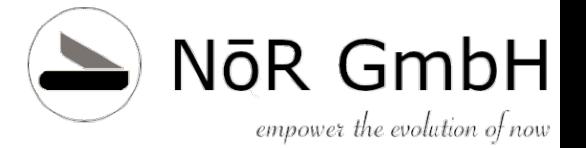

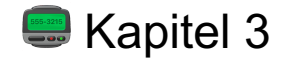

#### Lösung:

# Die benötigten Module importieren import matplotlib.pyplot as plt import numpy as np # Ganz wichtig, sonst wird der Plot nicht angezeigt %matplotlib inline

# File einlesen  $fobj = open("iris.csv", "r")$ # x1 sind die Koordinaten der x-Achse, x2 die der y-Achse  $x1 = []$  $x2 = \lceil \rceil$ # Farben für die Datenpunkte  $color = []$ # Mapping der Schwertlilien zu Farben mit # einem Python-Dictionary iris colors = { 'Iris-setosa' : 'red', 'Iris-versicolor': 'green', 'Iris-virginica' : 'blue'} # Den Datensatz zeilenweise verarbeiten for line in fobj: # Split  $words = line.rstrip().split(",")$ # Leerzeilen auslassen if  $len(words)$  != 5: continue # SepalLength x1.append(words[0]) SepalWidth x2.append(words[1]) # Farbe colors.append(iris colors[words[4]]) # Schließen der File Handle fobj.close() # Gitter im Scatter-Plot zeichnen plt.style.use('seaborn-whitegrid') # Achsenbeschriftung und Titel plt.xlabel('Sepal Length') plt.ylabel('Sepal Width') plt.title('Scatter-Plot') # Den Plot ausgeben plt.scatter(np.array(x1), np.array(x2), color=colors ) Listing 3.4 Sepal Length und Sepal Width als Scatter-Plot

**Scatter Plot** 4.5  $4.0$  $\bullet$ - 0 Sepal Width O 3.5  $3.0$  $2.5$  $2.0$ 4.5  $5.5$  $5.0$  $6.0$ 6.5  $7.0$  $7.5$ 8.0 Sepal Length

Abbildung 3.14 Die Lilien als Scatter-Plot mit den Koordinaten Sepal Length und **Sepal Width** 

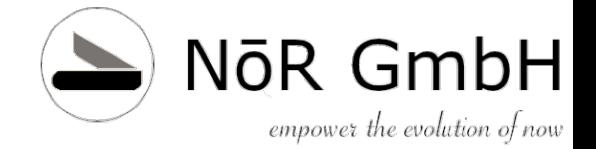

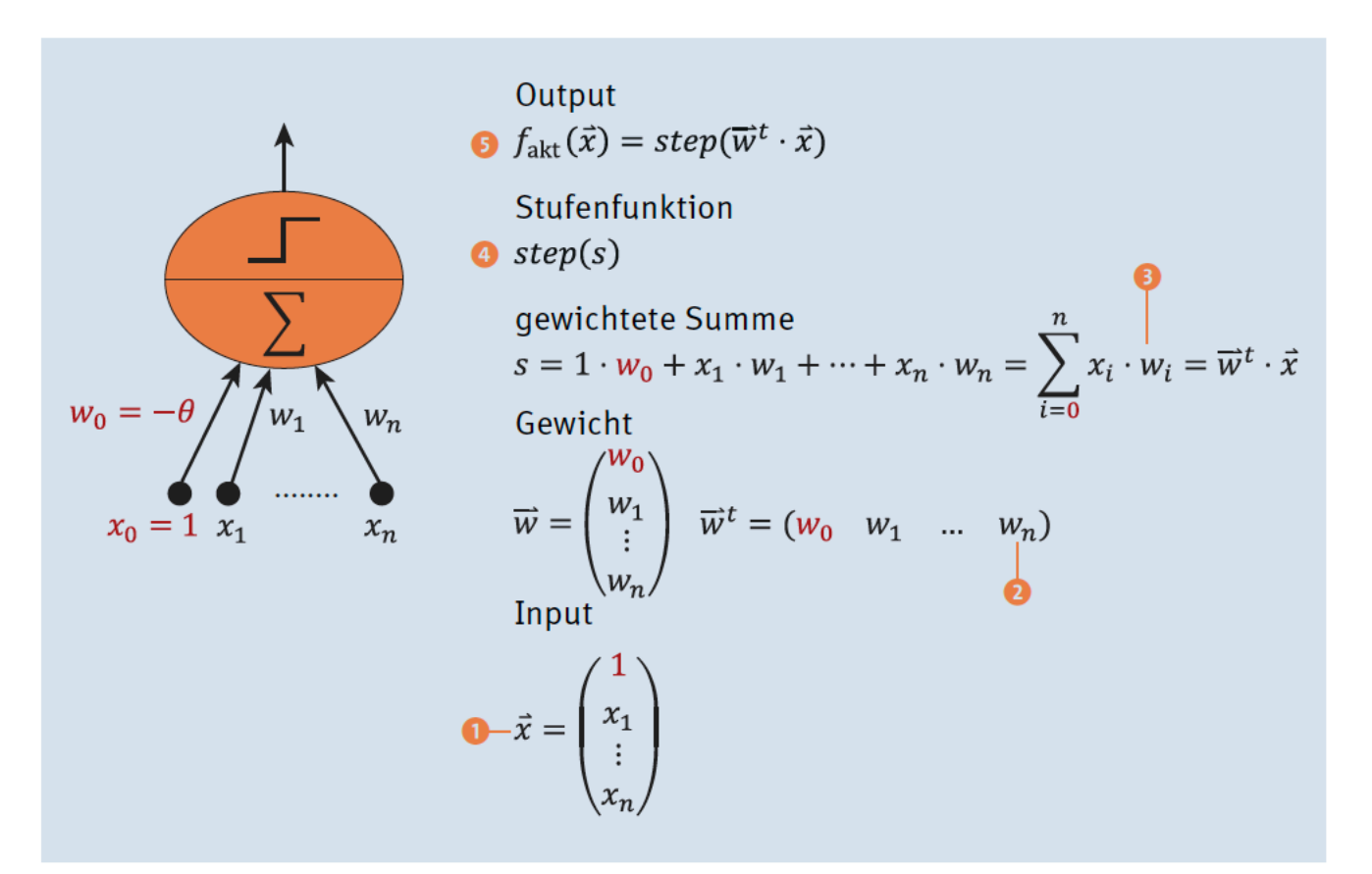

#### Abbildung 3.15 Bausteine des Perceptrons

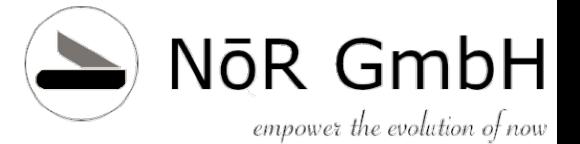

Kaport matplotlik pyplot as plt<br>
#3-dimensionaler Input = Bias-Neuron, Fr. Karotte, Hr. Lauch # 4 Inputvektoren  $X = np.array([$  $[1, 0, 0],$  $[1,0,1],$  $[1,1,0],$  $[1,1,1]$ # Die 4 gewünschten Ergebniswerte  $y = np.array([0,1,1,1])$ # Heaviside-Funktion def heaviside( summe ): """Berechnung der Entscheidung zum Wert summe Input: summe Output: 1, falls summe  $>= 0$ , 0 sonst **Band** if summe  $>= 0$ : gesamtfehler += fehler return 1  $#$ Ausgabe else: print("Fr. Karotte = {}, Hr. Lauch = {}, Ergebnis = {}, Fehler = {}". return 0  $format(x[1], x[2], y[i], fehler))$ # Perceptron-Berechnung (Forward Path) Gesamtfehler pro Epoche über ganzen Trainingsdatensatz  $#$ def perceptron eval $(X, y)$ : return gesamtfehler # Der Gesamtfehler  $gesamtfehler = 0;$ # Die Gewichte so wählen, dass das OR-Problem gelöst werden kann # Core Function zum Auswerten des Inputs  $w = np.array([-1,1,1])$  $gesamtfehler = perceptron eval(X, y)$ # Index i und Element-x-Ermittlung vom Array X print("Gesamtfehler = %1d" % (gesamtfehler)) for  $i$ ,  $x$  in enumerate $(X)$ : # Ausgabe # x = Zeile für Zeile verwenden Fr. Karotte = 0, Hr. Lauch = 0, Ergebnis = 0, Fehler = 0 # Inneres Produkt zwischen x und w Fr. Karotte =  $0$ , Hr. Lauch = 1, Ergebnis = 1, Fehler = 0 summe =  $np.dot(w, x)$ Fr. Karotte = 1, Hr. Lauch = 0, Ergebnis = 1, Fehler = 0 ergebnis = heaviside(summe) Fr. Karotte = 1, Hr. Lauch = 1, Ergebnis = 1, Fehler = 0  $#$ Fehler  $fehler = np.abs(ergebnis - y[i])$ Gesamtfehler =  $0$ Gesamtfehler  $#$ . Listing 3.6 Lösung für das sehr einfache Personalplanungsproblem

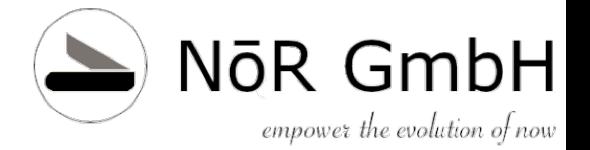

#### **Kapitel 3**

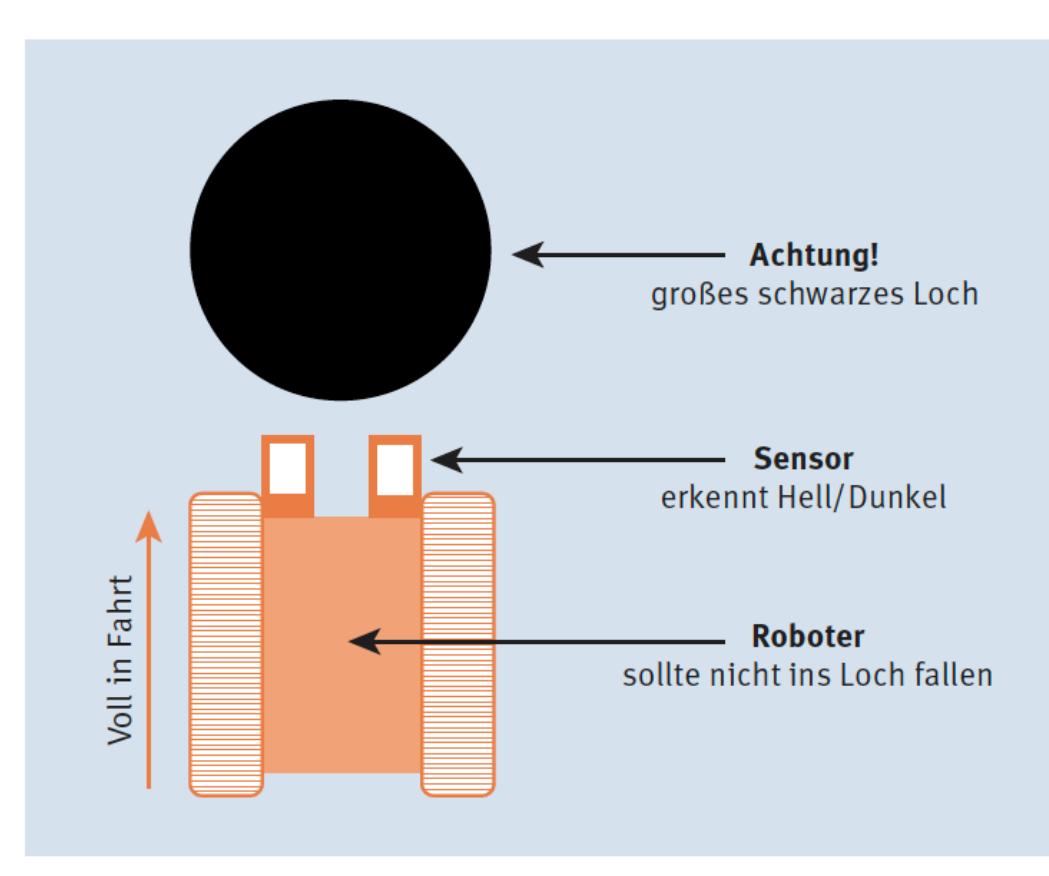

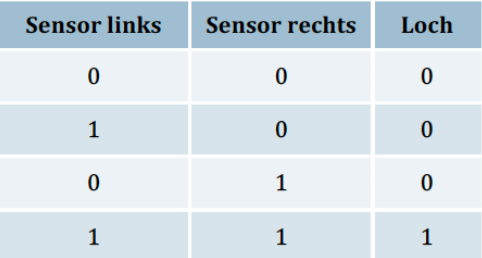

Tabelle 3.5 Locherkennung mit Hilfe der Sensorwerte

#### Abbildung 3.16 Einfache Robotersensorik

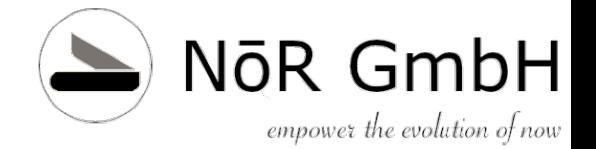

#### **Kapitel 4 Lernen im einfachen Netz**

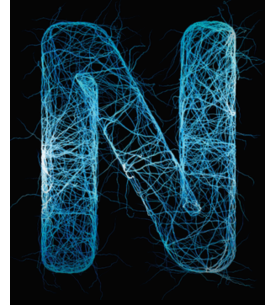

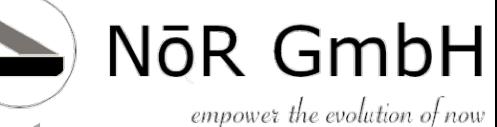

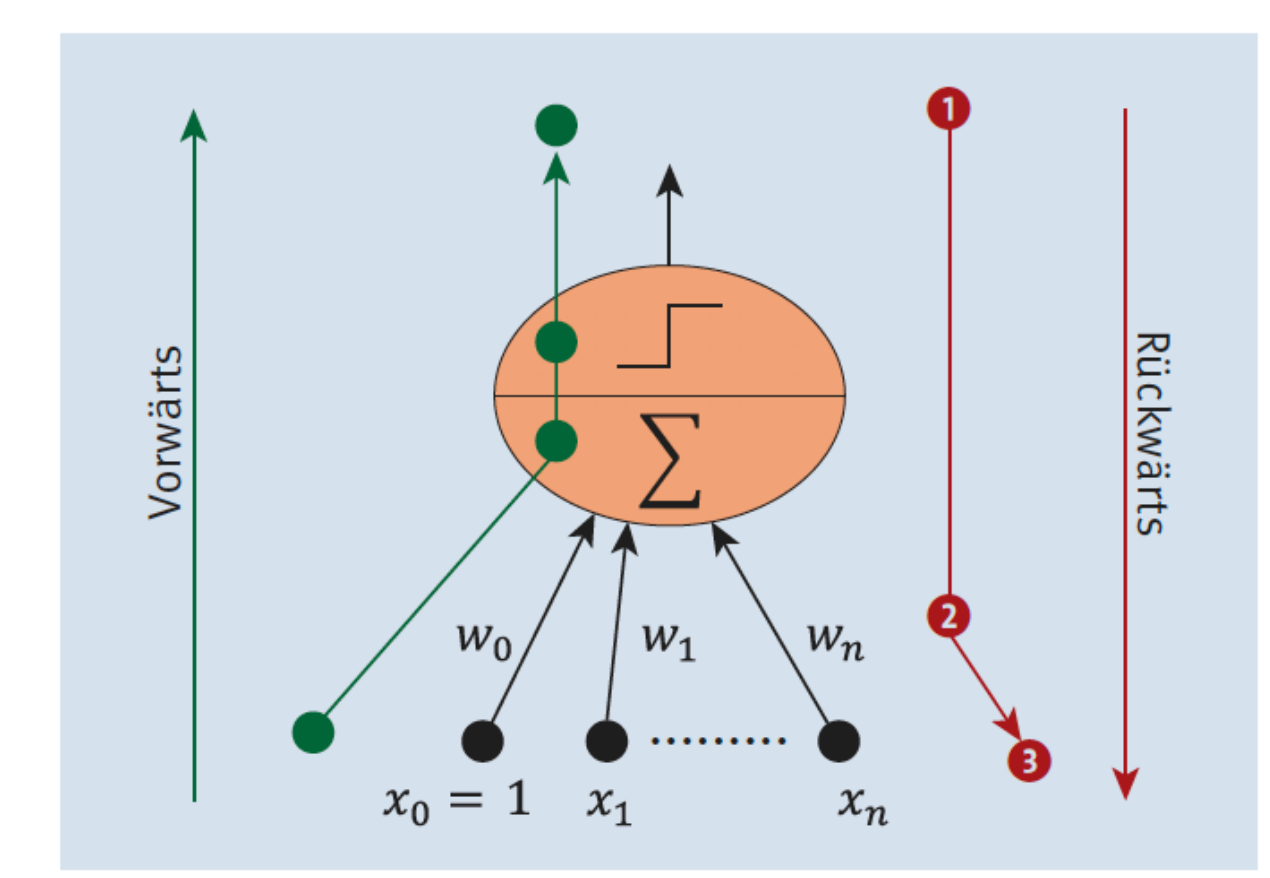

<sup>1)</sup> Ermittle Fehler

2) Ändere Gewicht

3) Input berücksichtigen

#### Abbildung 4.1 Vorwärts und rückwärts im Perceptron

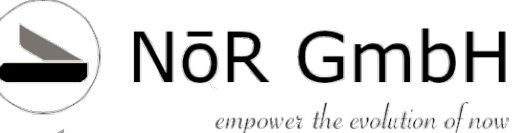

$$
w_i^{\text{neu}} = w_i^{\text{alt}} + \Delta w_i
$$

wohei

 $\Delta w_i = (y_i - \hat{y}_i) \cdot x_i$ 

 $w_i^{\text{alt}}$  bezeichnet das Gewicht mit dem aktuellen Wert, also zum Beispiel -0.3.

 $w_i^{\text{neu}}$  ist das Gewicht nach einer Änderung dels alten Gewichts, also falls zum Beispiel 0.1 zum alten Gewicht dazu gezählt wird. Das wäre dann bei unserem Beispiel  $-0.3 + 0.1 =$  $-0.2.$ 

 $\Delta w_i$  wird als »Delta  $w_i$ « gesprochen. Das kleine Dreieck wird als Delta bezeichnet und soll ausdrücken, dass eine Änderung stattfindet, umgangssprachlich mit »ein wenig« oder auch mit »ein bisserl« bezeichnet, je nachdem, aus welcher deutschsprachigen Ecke man kommt. Das bedeutet somit, dass mit jedem Schritt jedes Gewicht verändert wird, und das höchstens um -1 oder +1.

NōR GmbH empower the evolution of now

# **Lernen im einfachen Netz**

 $\hat{y}$  ... der errechnete Wert y ... der gewünschte Wert

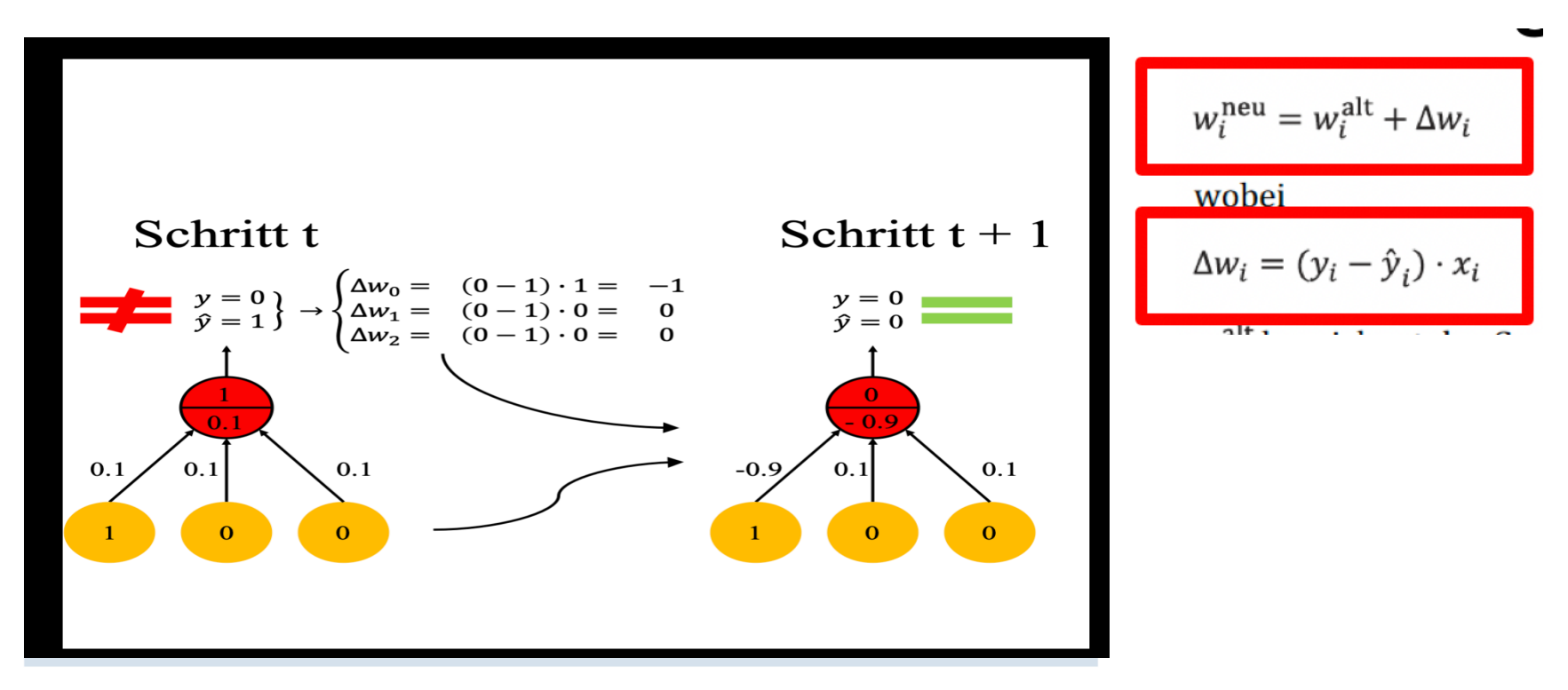

#### **Abbildung 4.2** Ein Perceptron-Lernschritt

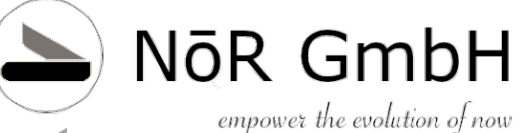

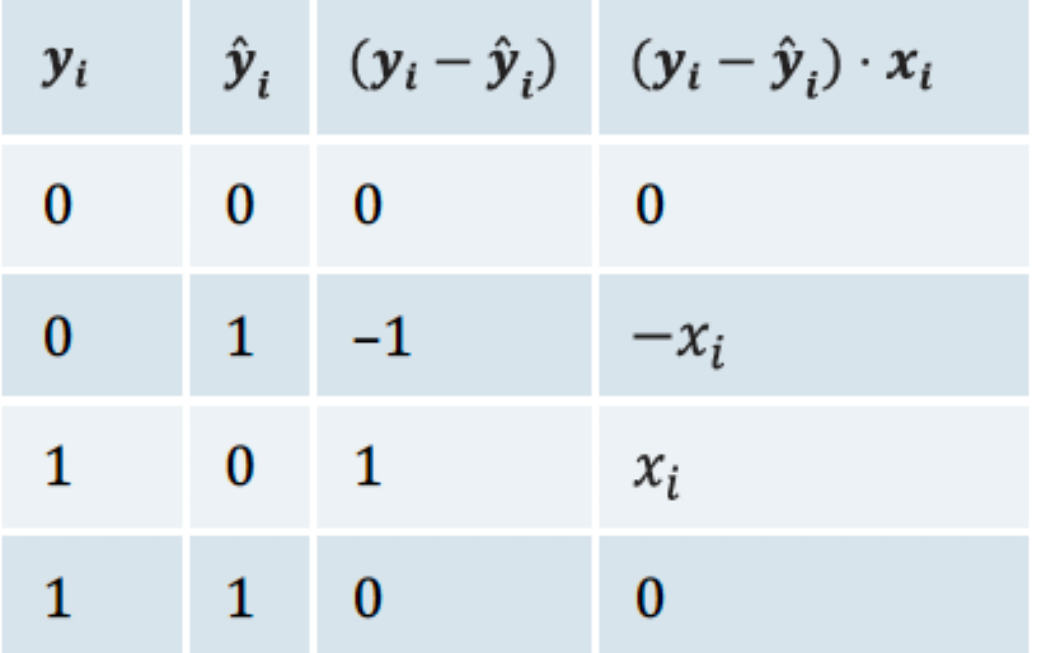

#### Tabelle 4.2 Mögliche Fehler im Perceptron und die dazu passende Änderung des Gewichts

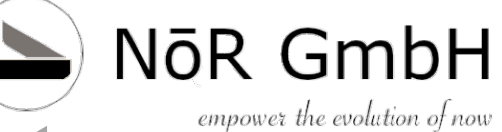

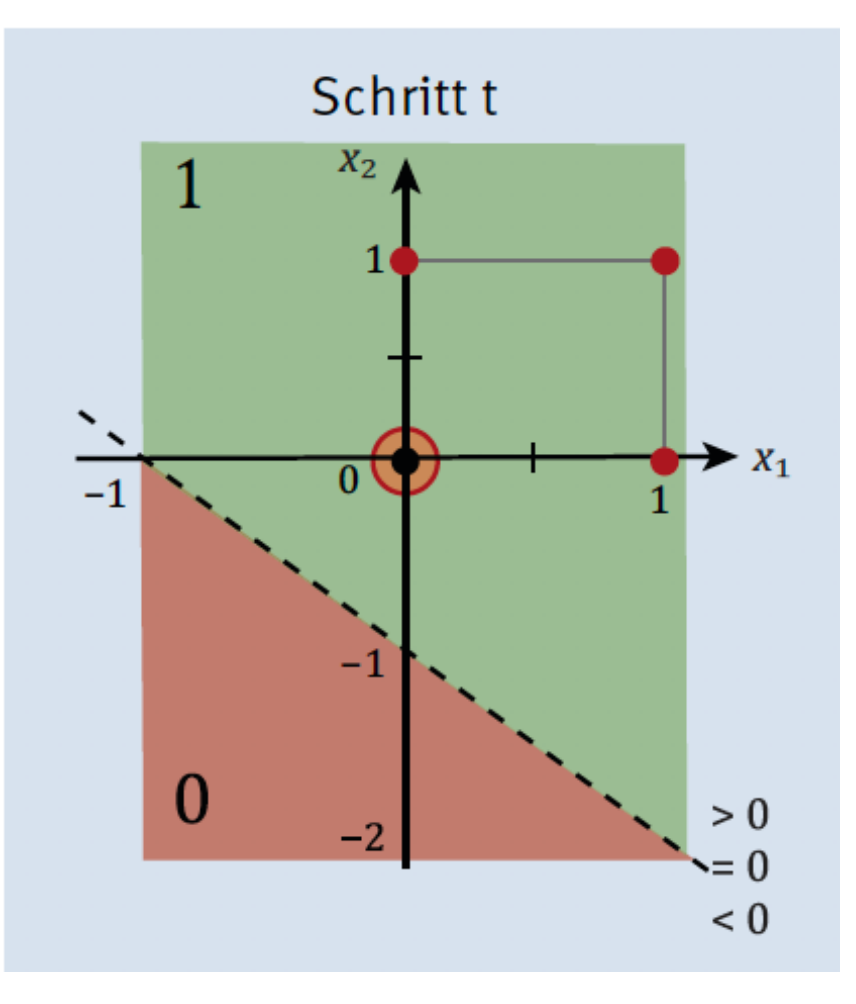

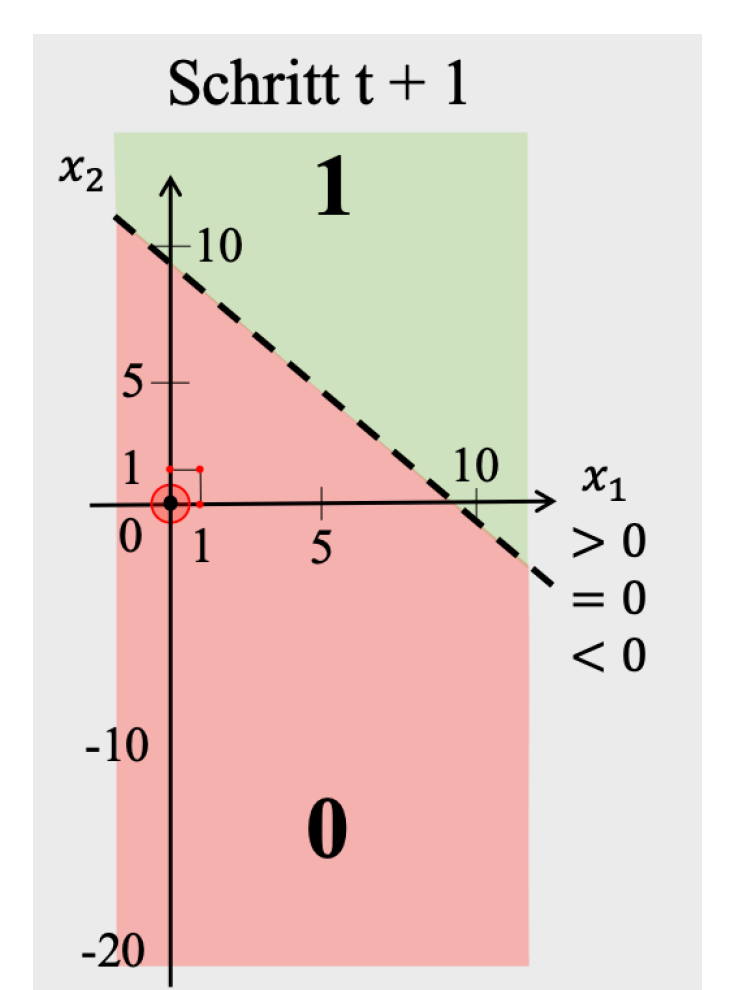

#### Lernen im einfachen Netz<sup>NōR GmbH</sup> **Perceptron Lernalgo 1/3 Kapitel 4**

# Grafische Darstellung import matplotlib.pyplot as plt  $\#$  7ufall from random import choice # Für die mathematischen Operationen from numpy import array, dot, random, linspace, zeros # Ganz wichtig, sonst wird der Plot nicht angezeigt %matplotlib inline

```
# Trainingsdaten
# Pro Zeile: die binären Inputdaten und die gewünschte binäre Ausgabe
# in einer Liste von Tupeln.
# An der Stelle O des Inputvektors ist das Bias-Neuron
training data set = [(\text{array}([1,0,0]), 0),(\text{array}([1,0,1]), 1),(array([1,1,0]), 1),
```
# Lernen im einfachen Netz<sup>Mörg</sup>en **Perceptron Lernalgo 2/3**

**Kapitel 4** 

 $(array([1,1,1]), 1),$ 

 $\mathbf{1}$ 

# Die Heaviside-Stufenfunktion als Lambda-Funktion heaviside = lambda x:  $0$  if  $x < 0$  else 1

# Anfangsinitialisierung des Zufallgenerators wegen # Reproduzierbarkeit der Ergebnisse random.seed(18) # irgendein Wert

# Array von Länge 3 mit 0 initialisieren  $w = zeros(3)$ # Die Anzahl der Durchläufe. Erfahrungswert durch Probieren  $iterations = 25$ 

# Start des Trainierens def fit(iterations, training data set,w): """ Lernen im Perceptron iterations: Ein Vorwärts- und Rückwärtslauf aller Trainingsbeispiele trainings data set: Die Trainingsbeispiele w: Die Gewichte zum Starten man and  $errors = []$  $weights = []$ for i in range(iterations):  $#$ zufällige Auswahl eines Trainingsbeispiels training data = choice(training data set)  $x = training data[0]$  $y = training data[1]$ # Den errechneten Output ermitteln: Gewichtete Summe mit # nachgelagerter Stufenfunktion  $y$  hat = heaviside(dot( $w, x$ )) # Fehler berechnen als Differenz zwischen gewünschtem und # aktuellem Output  $error = y - y$  hat # Fehler sammeln für die Ausgabe errors.append(error) # Gewichte sammeln für spätere Ausgabe weights.append(w)<br># Gewichtsanpassung = Das Lernen… x i ist entweder 0 oder 1  $w == error * x$ 

#### Lernen im einfachen Netz<sup>Mörg</sup>en **Perceptron Lernalgo 3/3 Kapitel 4**

# Rückgabe der Fehler und Gewichte return errors, weights

#### # Trainieren

# Wir sammeln die Fehler/Gewichte in jedem Schritt für die grafische Ausgabe errors, weights =  $fit(iterations, training data set,w)$ # Den letzten Gewichtsvektor ausgeben  $w = weights[iterations-1]$ print("Gewichtsvektor am Ende des Trainings:")  $print((w))$ 

# Auswertung nach dem Trainieren print("Auswertung am Ende des Trainings:") for x, y in training data set:  $y$  hat = heaviside(dot( $x, w$ )) print("{}: {} -> {}".format(x, y, y hat)) # Grafik für Fehler pro Lernbeispiel :-) # Figure-Nummern Start fignr =  $1$ # Druckgröße in inch plt.figure(fignr,figsize=(10,10)) # Ausgabe Fehler als Plot plt.plot(errors) # Raster plt.style.use('seaborn-whitegrid') # Labels plt.xlabel('Iterationen')  $plt.ylabel(r"\$(y - \hat{y})\$ # Ausgabe: Perfekt ? Gewichtsvektor am Ende des Trainings:  $[-1, 1, 1, 1]$ Auswertung am Ende des Trainings:  $[1 0 0]: 0 \rightarrow 0$  $[1 0 1]: 1 \rightarrow 1$  $[1 1 0]: 1 \rightarrow 1$  $[1 1 1]: 1 \rightarrow 1$ Listing 4.1 Perceptron-Lernalgorithmus

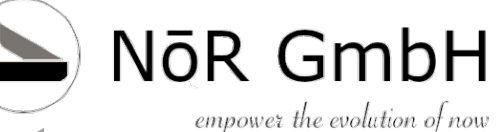

**Kapitel 4** 

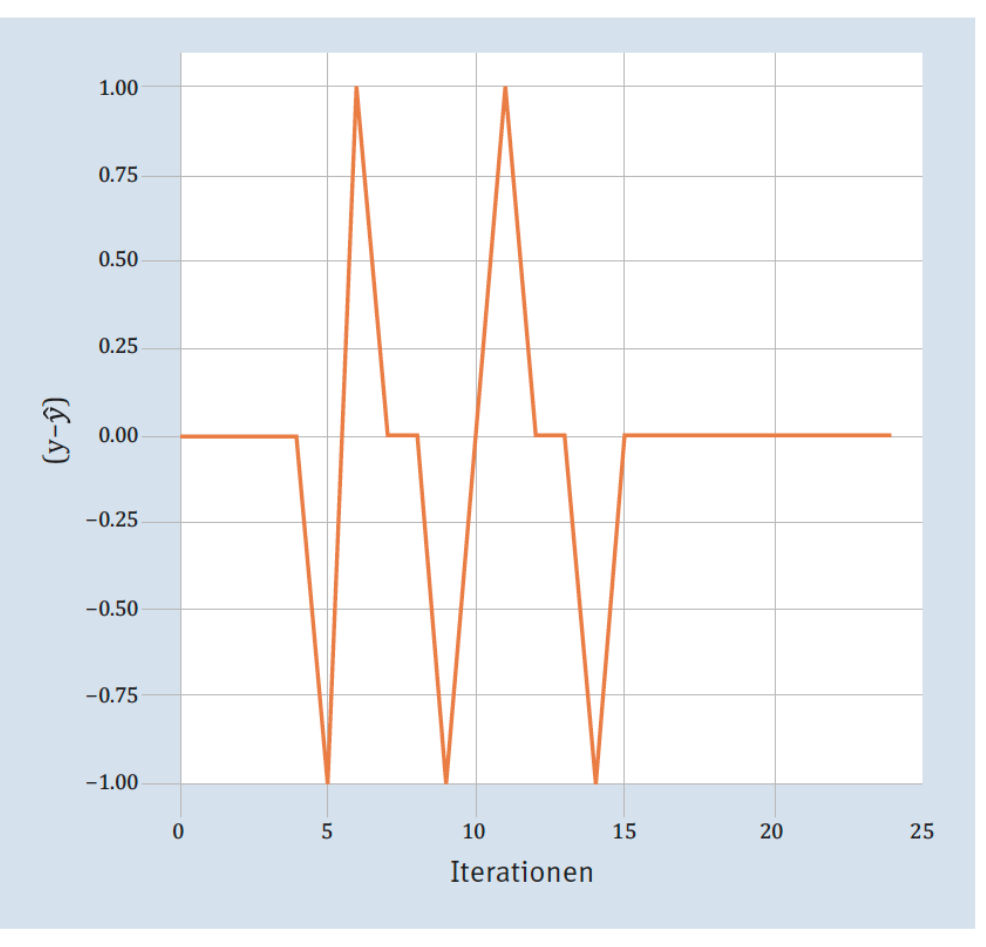

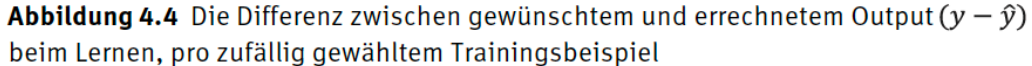

© 2019 Dr. Schwaiger Roland www.rolandschwaiger.at

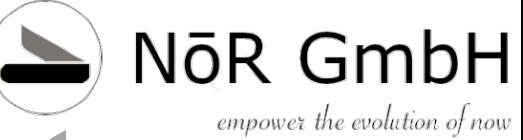

#### Aufgabe: Korrektur der Gewichte

Nehmen wir an, dass der Gewichtsvektor die Werte (-0.28, 0.02, 0.05) hat. Als Input wird dem KNN der Vektor (1,0,1) übergeben mit dem gewünschten Output 1. Wie sehen die neuen Gewichte aus, nach der Korrektur? Bitte um Ihre Berechnungen!

#### Lösung:

- 1. Zuerst  $\hat{y}$  berechnen:
	- $-0.28 \cdot 1 + 0.02 \cdot 0 + 0.05 \cdot 1 = -0.23 < 0 \rightarrow 0$
- 2. Dann das  $\Delta w$ :

 $(1-0)$   $x = 1 \cdot (1,0,1) = (1,0,1)$ 

3. Großes Finale, das neue Gewicht:

 $(-0.28, 0.02, 0.05) + (1,0,1) = (0.72, 0.02, 1.05)$ 

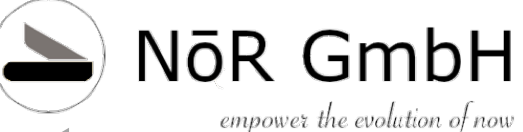

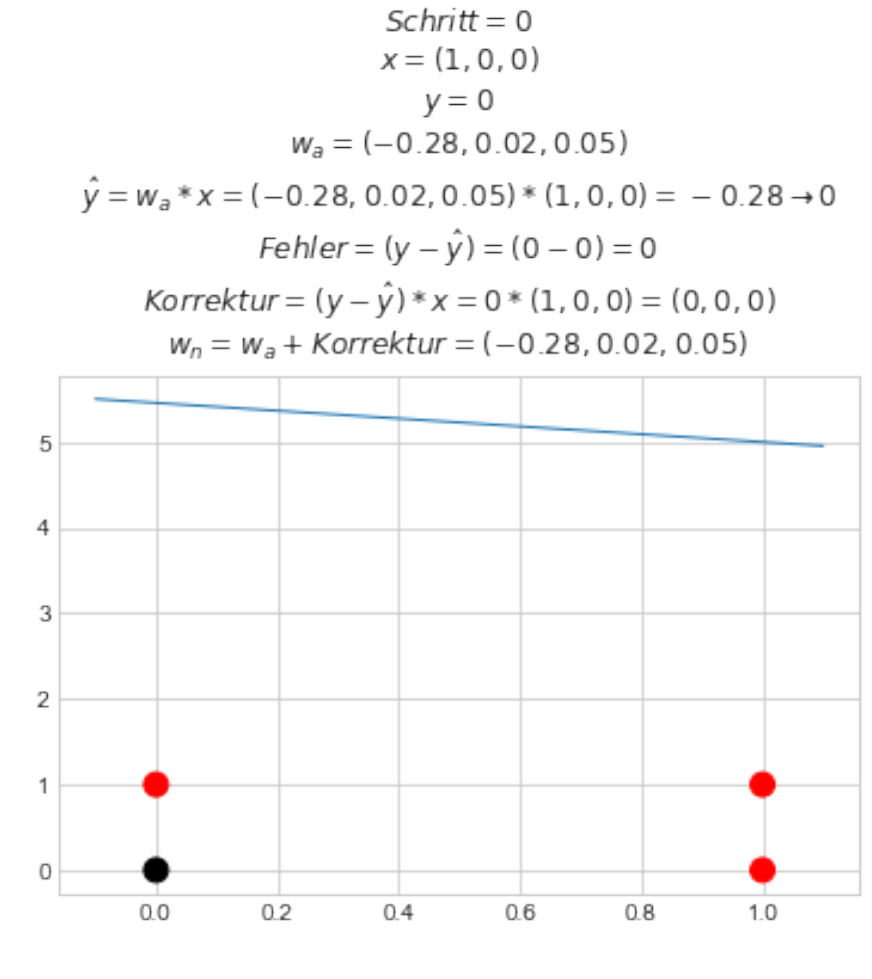

© 2019 Dr. Schwaiger Roland www.rolandschwaiger.at

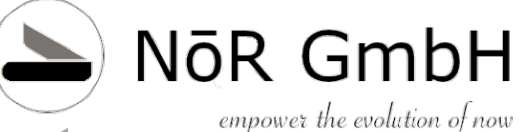

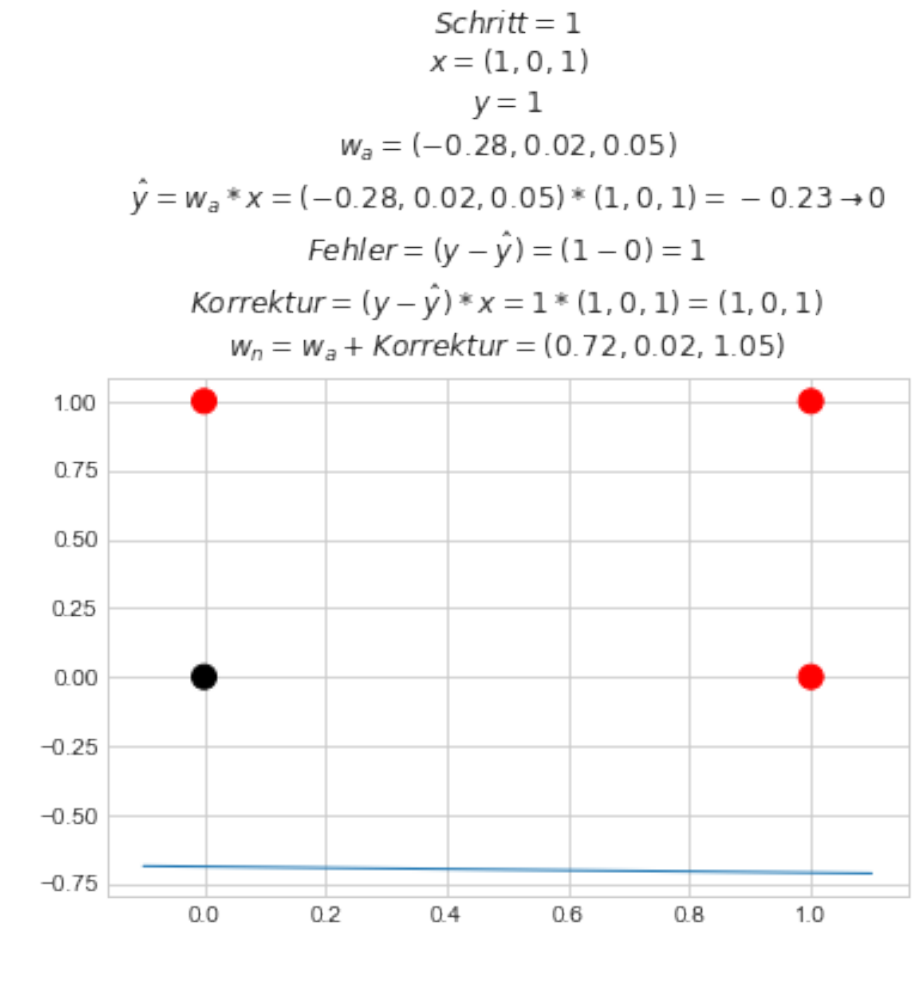

© 2019 Dr. Schwaiger Roland www.rolandschwaiger.at

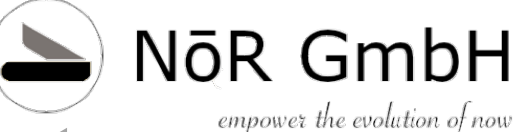

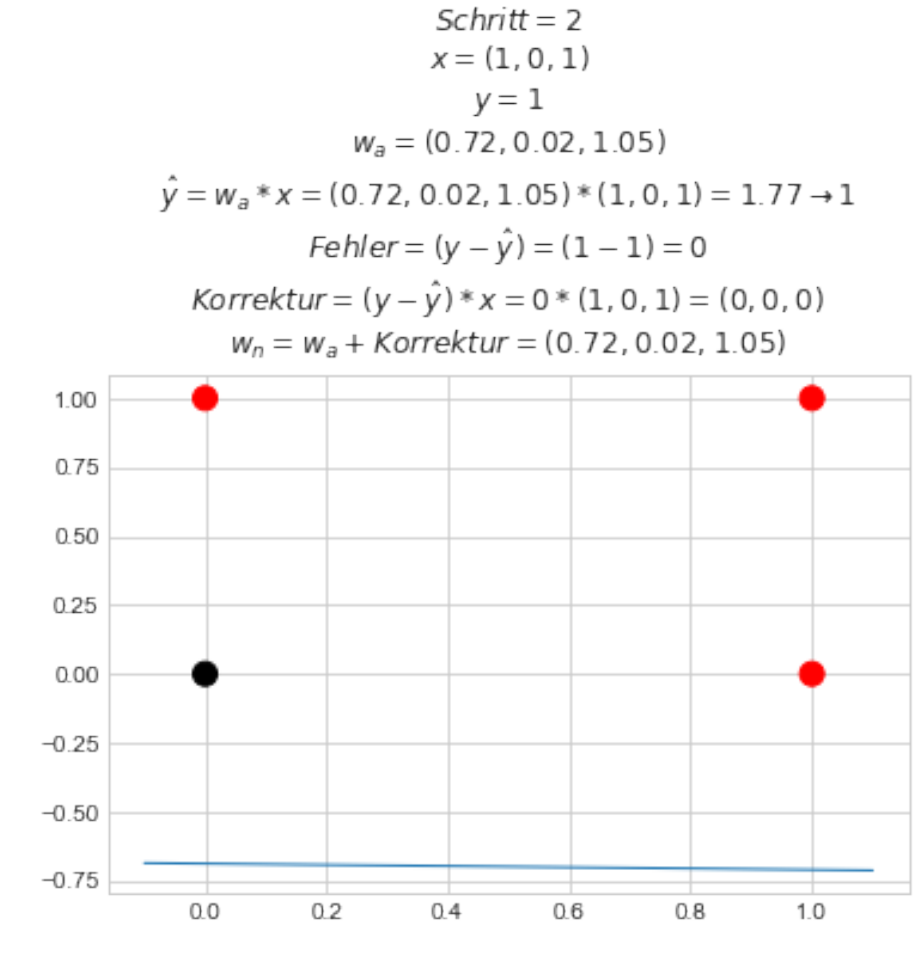

© 2019 Dr. Schwaiger Roland www.rolandschwaiger.at

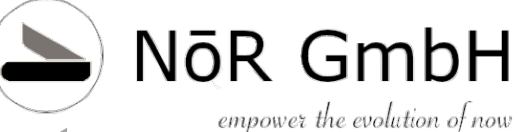

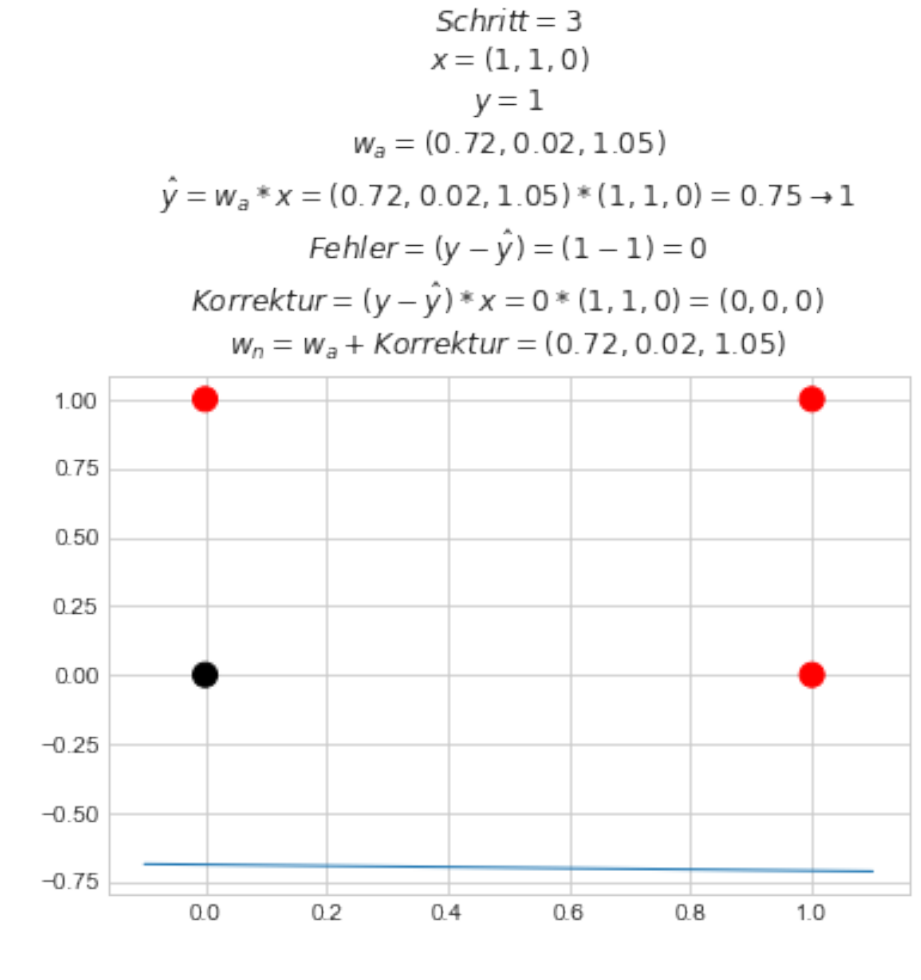

© 2019 Dr. Schwaiger Roland www.rolandschwaiger.at

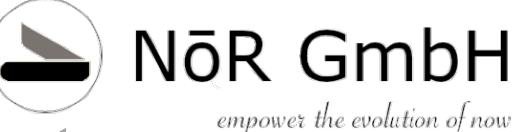

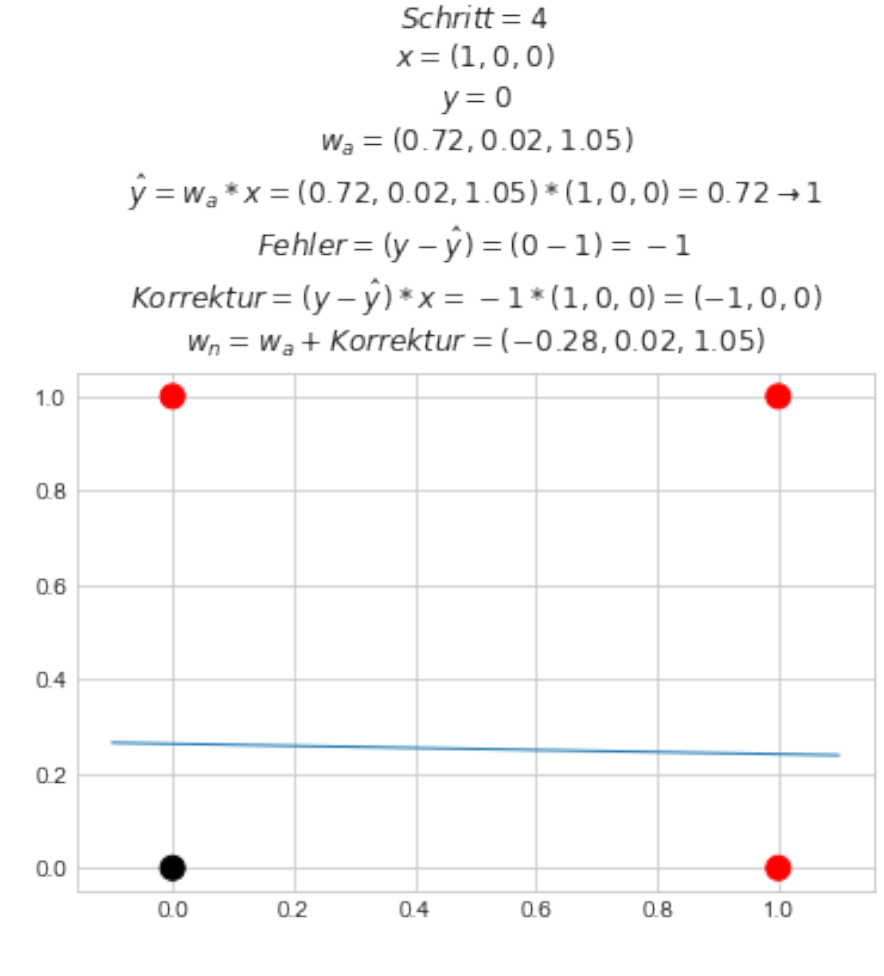

© 2019 Dr. Schwaiger Roland www.rolandschwaiger.at

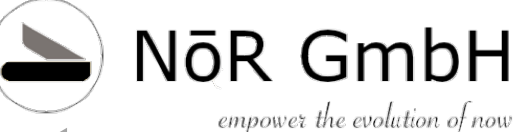

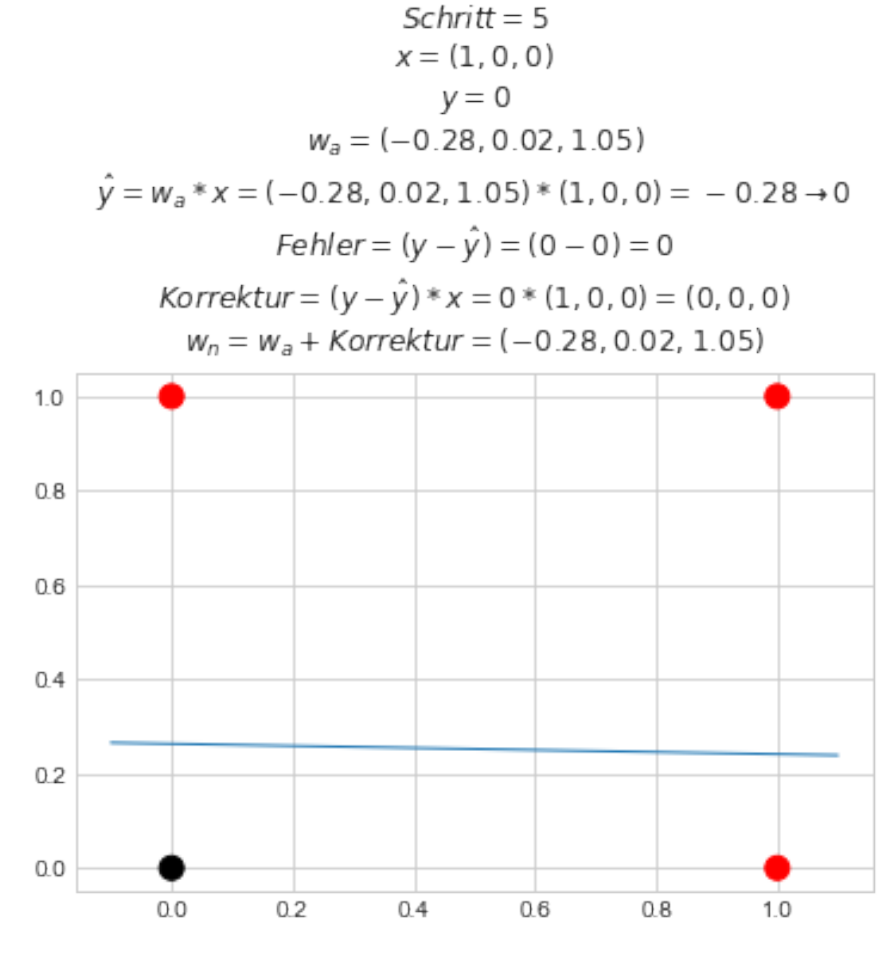

© 2019 Dr. Schwaiger Roland www.rolandschwaiger.at

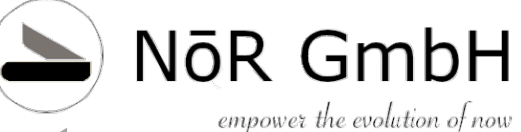

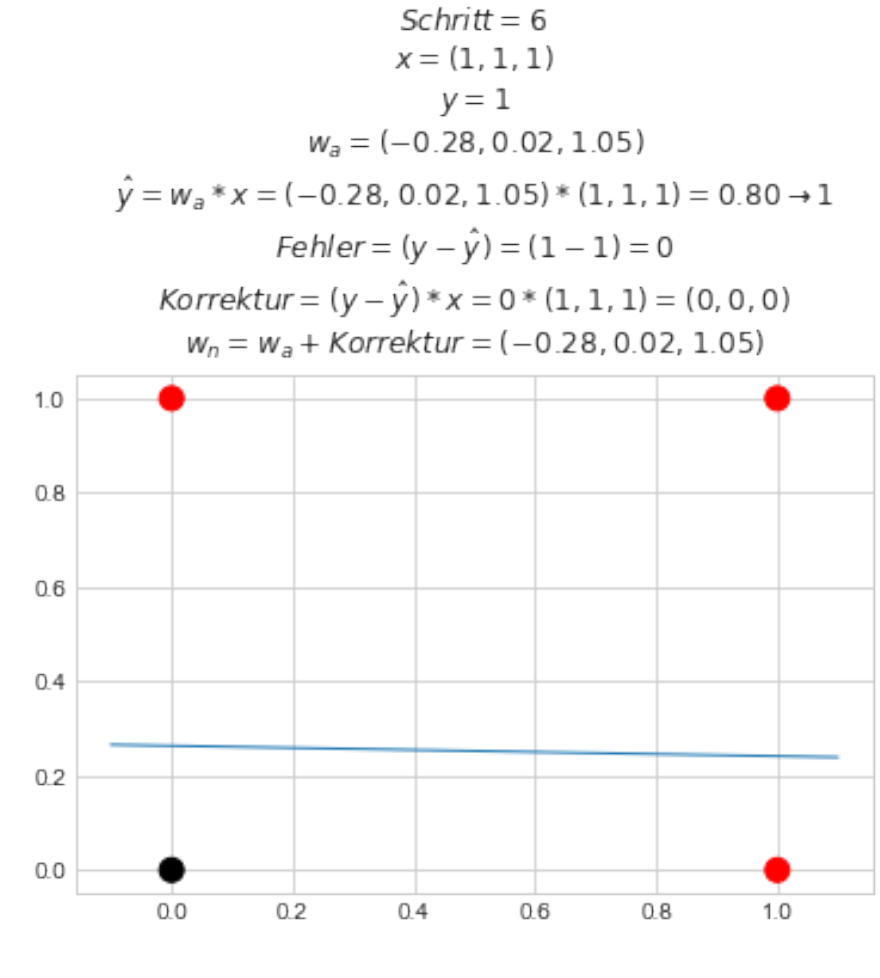

© 2019 Dr. Schwaiger Roland www.rolandschwaiger.at

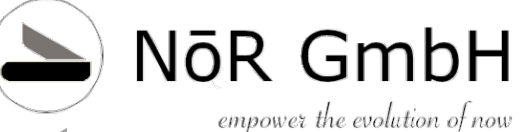

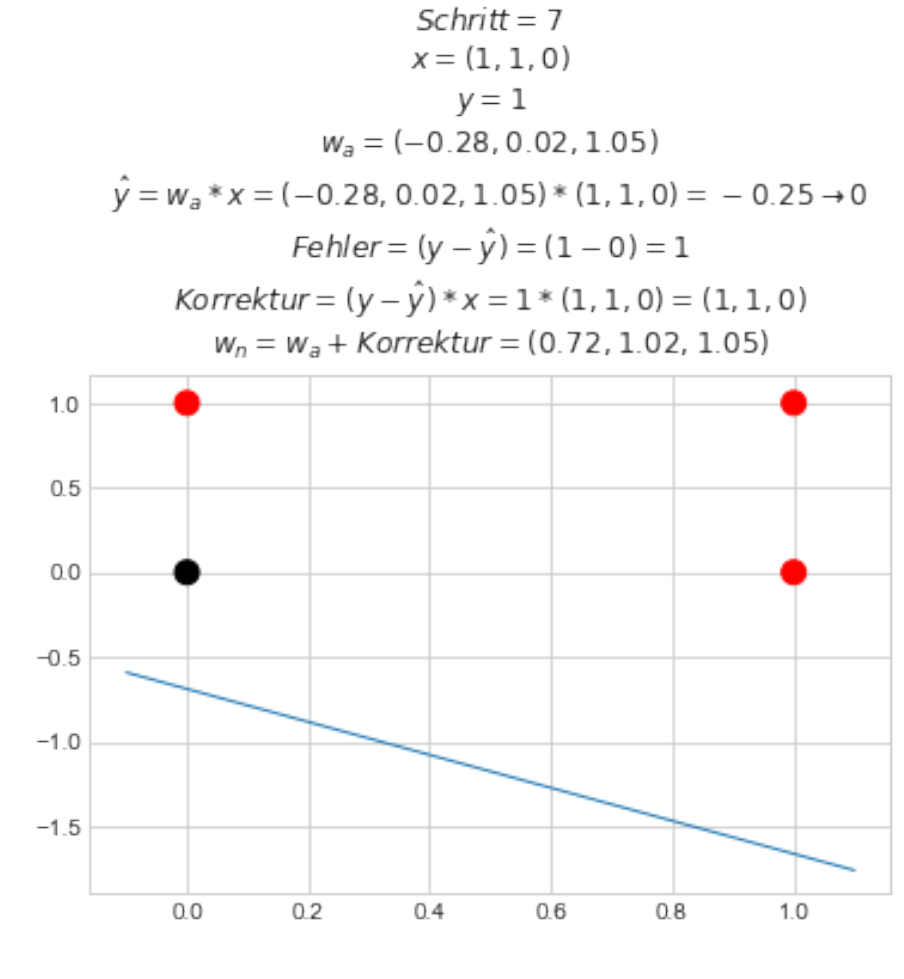

© 2019 Dr. Schwaiger Roland www.rolandschwaiger.at

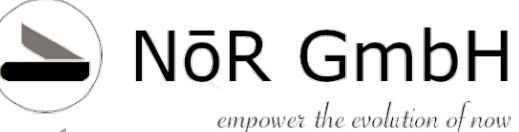

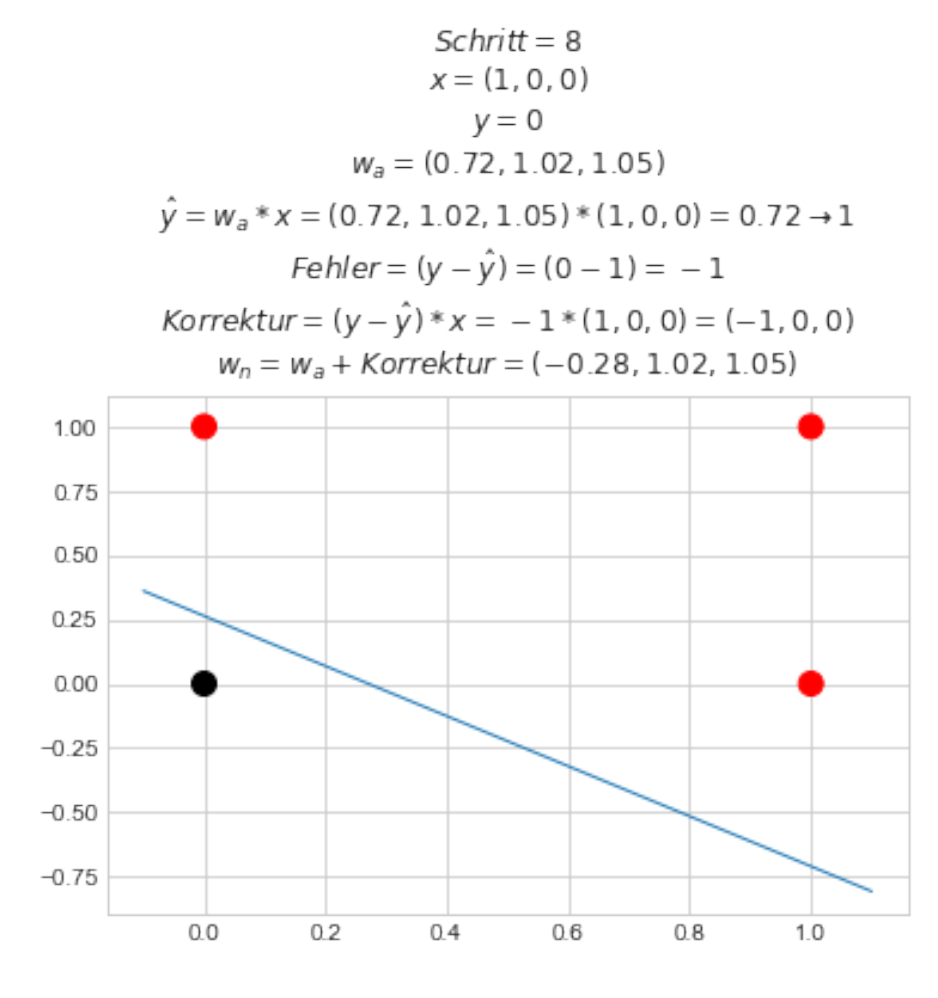

© 2019 Dr. Schwaiger Roland www.rolandschwaiger.at
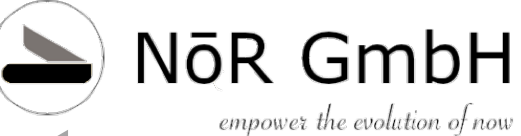

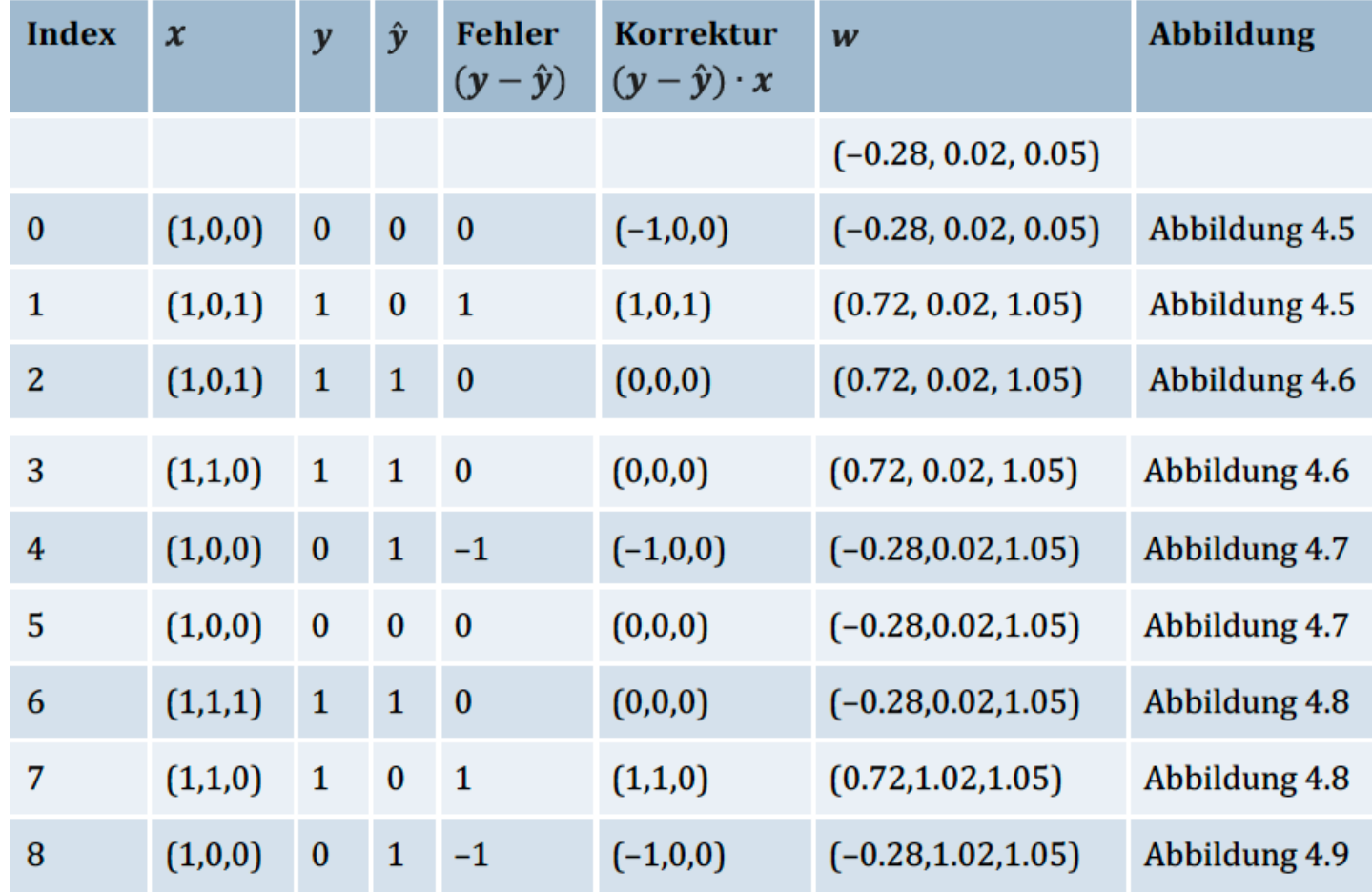

Tabelle 4.4 Lernschritte und Anpassungen (Forts.)

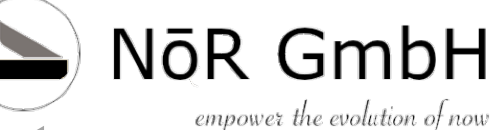

# scikit-learn-Perceptron

#### **Kapitel 4**

import numpy as np # Das bereits bekannte Iris-Dataset from sklearn.datasets import load iris # Ladies and Gentlemen - das Perceptron from sklearn.linear model import Perceptron # Den Iris-Datensatz laden  $iris = load iris()$ # Die Eingabevektoren für das Lernen # 150 Vektoren mit 5 Spalten  $X = iris.data[:, (2,3)]$  # petal length, petal width # Die gewünschten Werte  $y = iris.target$ # Das Perceptron instanziieren # random state = Seed für Zufallsgenerator # max iter = maximale Anzahl an Iterationen # tol = Stoppkriterium Perceptron = Perceptron(random state=49, max iter=100000, tol=None) # Lernen bitte Perceptron.fit $(X, y)$ # Und auswerten: Iri-setosa, Iris -versicolor, Iris -virginca y prediction = Perceptron.predict( $[1.4, 0.2]$ ,  $[3.5, 1.0]$ ,  $[6.0, 2.5]$ ) # Natürlich die Ausgabe nicht vergessen print(y prediction) # Ausgabe  $[0 1 2]$ 

Listing 4.10 Die scikit-learn-Implementierung des Perceptrons

© 2019 Dr. Schwaiger Roland www.rolandschwaiger.at

### Lernen im einfachen Netz<sup>MōR GmbH</sup> **Adaline Kapitel 4**

**Rosenblatt:** Perceptron  $\Delta w_{ji} = \eta \cdot (y_j - \hat{y}_i) \cdot x_i$ , bzw.  $\Delta w_{ji} = (y_j - \hat{y}_j) \cdot x_i$ , für  $\eta = 1$ Widrow-Hoff: Adaline  $\Delta w_{ii} = \eta \cdot (y_i - net_i) \cdot x_i$ 

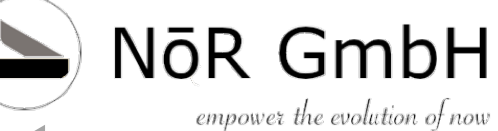

**Kapitel 4** 

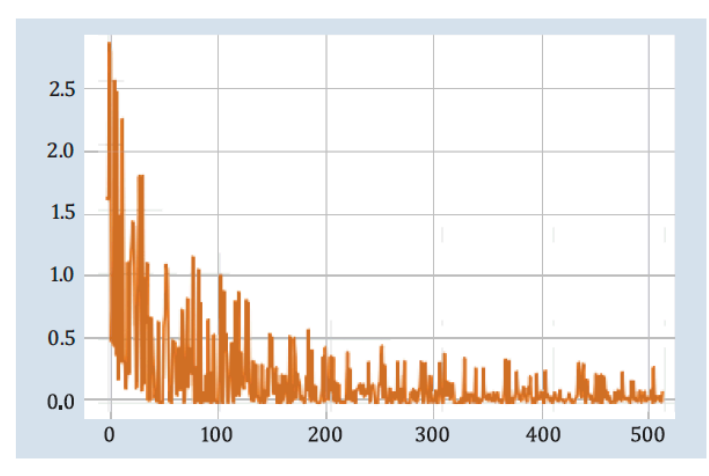

Abbildung 4.16 Adaline-Lernkurve

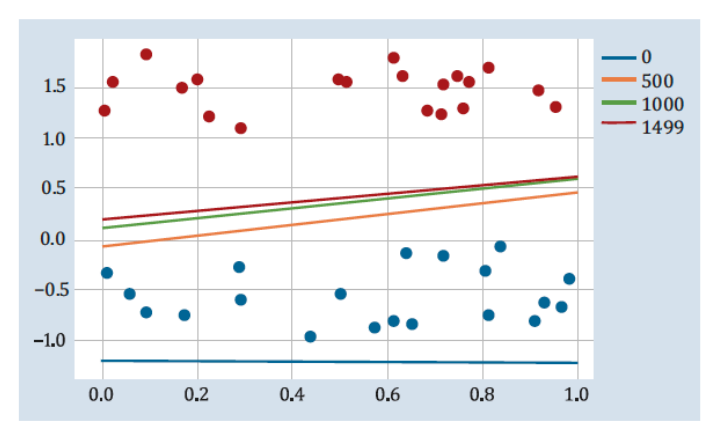

Abbildung 4.17 Adaline-Trenngeraden in unterschiedlichen Schritten

© 2019 Dr. Schwaiger Roland www.rolandschwaiger.at

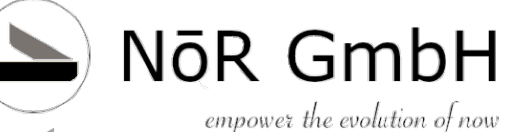

#### **Kapitel 4**

#### **Aufgabe: Lernrate**

Ändern Sie die Lernrate von 0.1 bis 0.001, und beobachten Sie dabei die Lernkurve und die Trenngeraden.

#### Lösung:

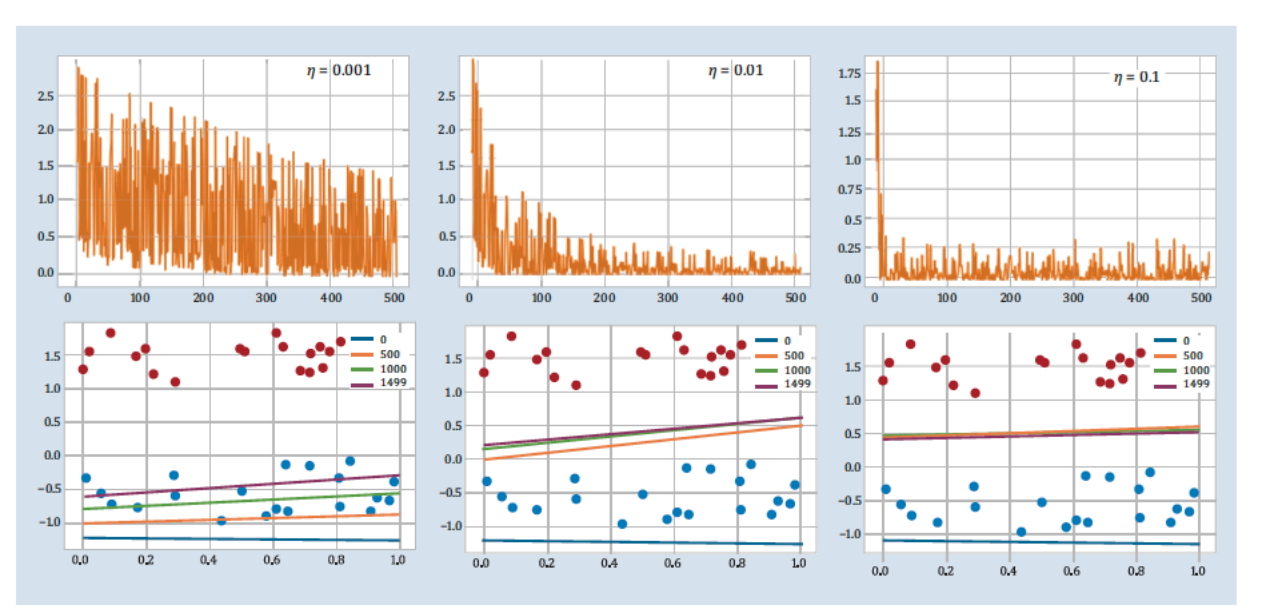

#### Abbildung 4.18 Lernratenvergleich

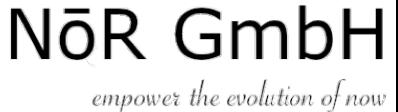

**Kapitel 4** 

#### Aufgabe: Ändern Sie den Überlappungsfaktor

Beim Wert  $y + 1.0$  und  $y - 1.0$  haben Sie eine optimale Trennung, also auch kein Problem für ein Perceptron. Verändern Sie den Trennwert, und beobachten Sie die Trenngeraden.

#### Lösung:

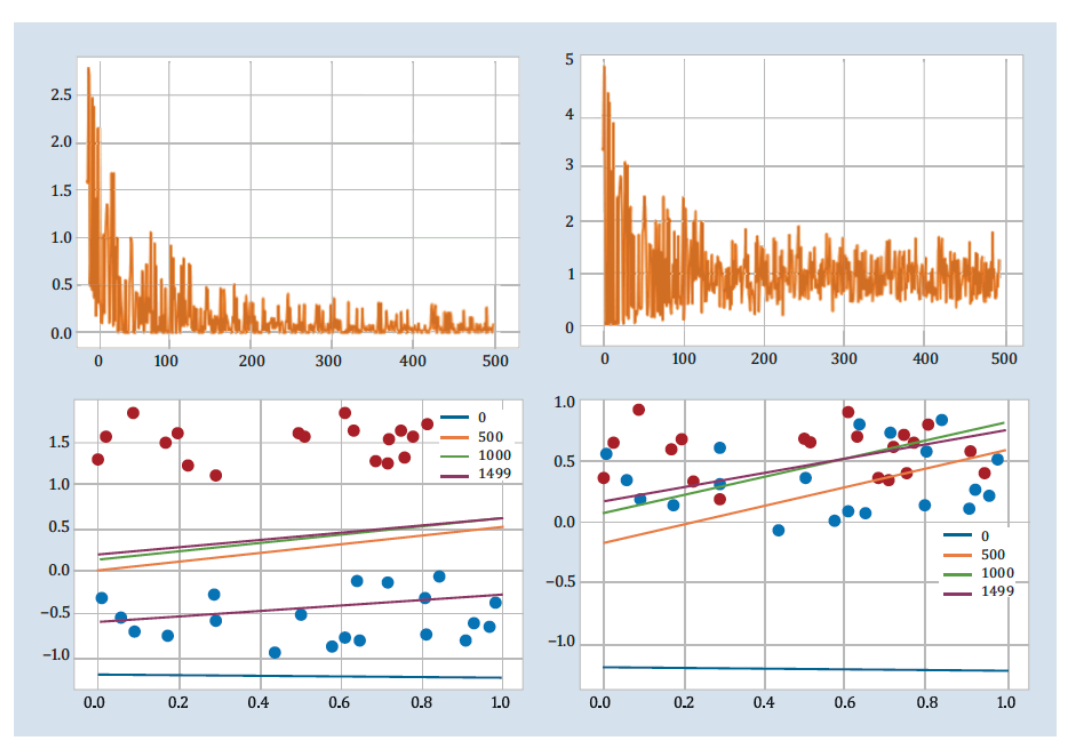

Abbildung 4.19 Überlappungsfaktor der zwei Klassen

© 2019 Dr. Schwaiger Roland www.rolandschwaiger.at

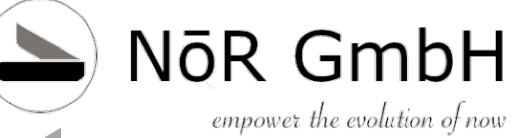

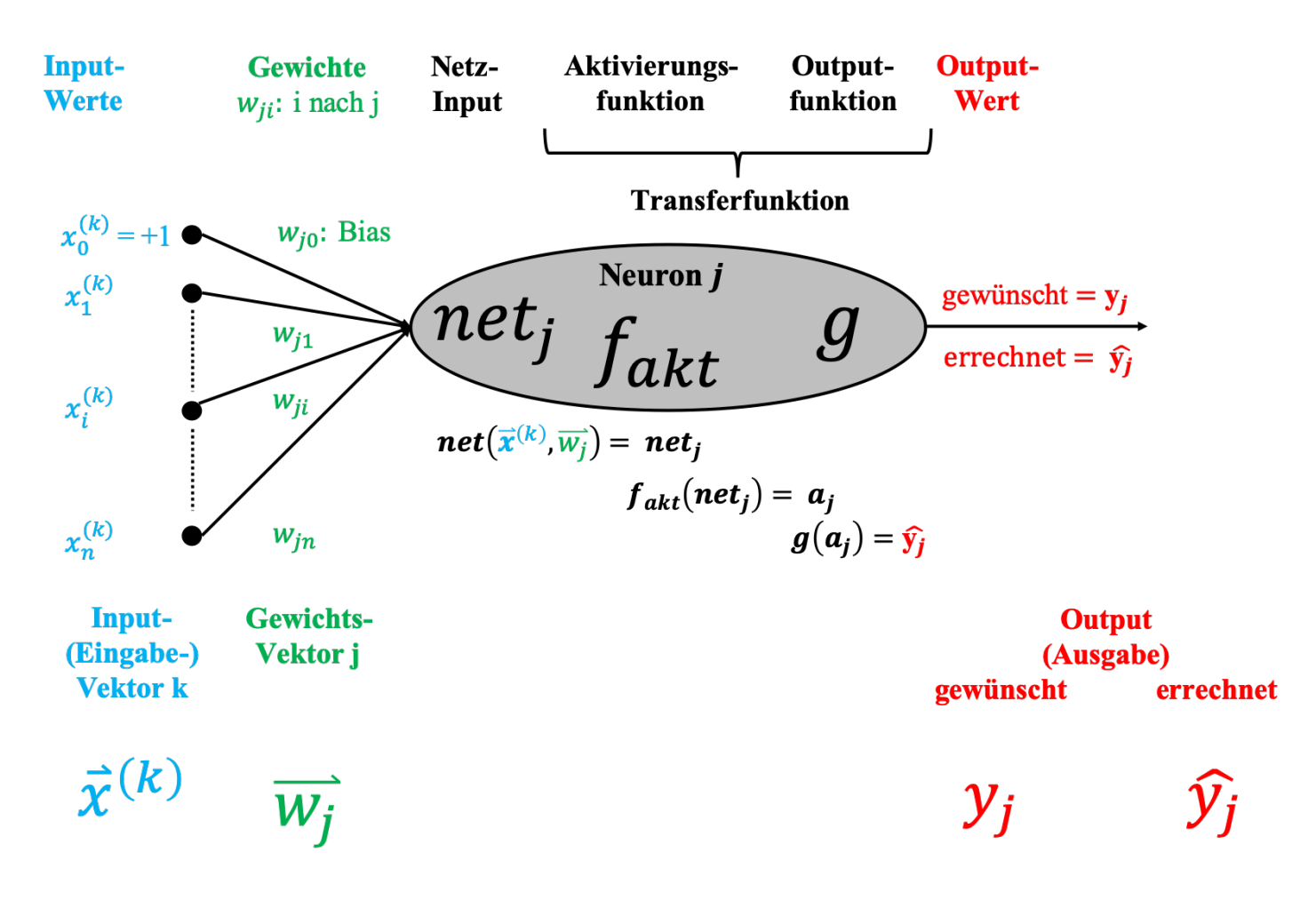

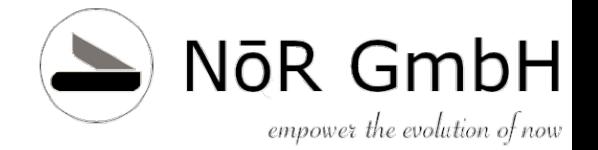

### **Kapitel 5 Mehrschichtige Netze (MLP)**

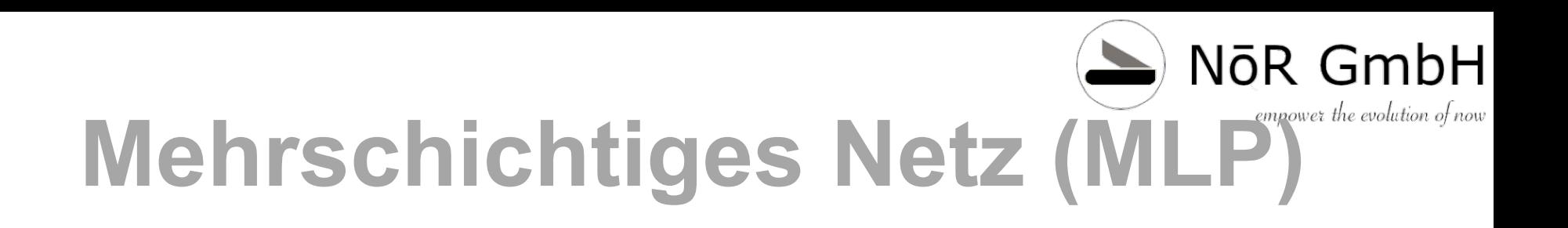

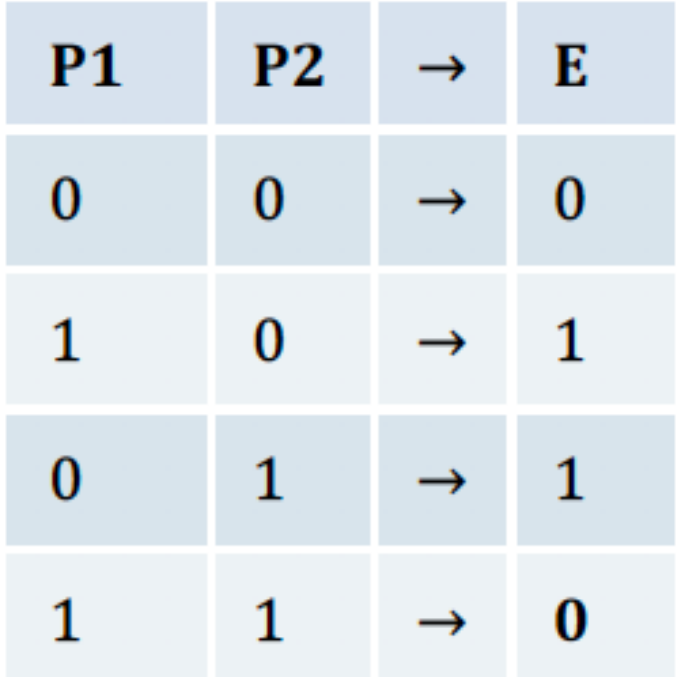

### Tabelle 5.1 Ein verstecktes XOR-Problem

© 2019 Dr. Schwaiger Roland www.rolandschwaiger.at

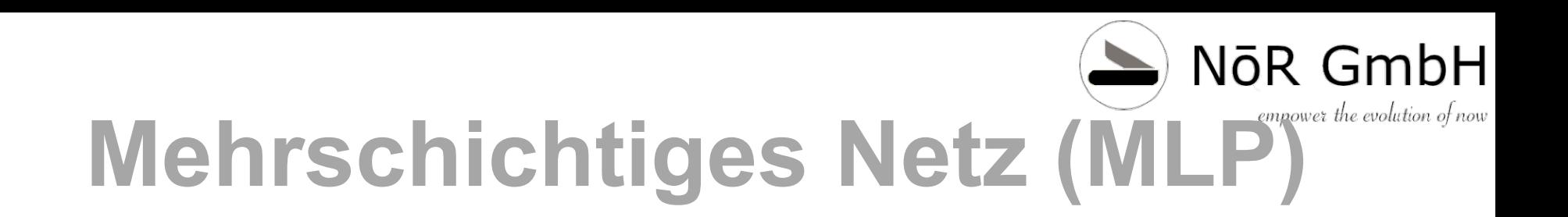

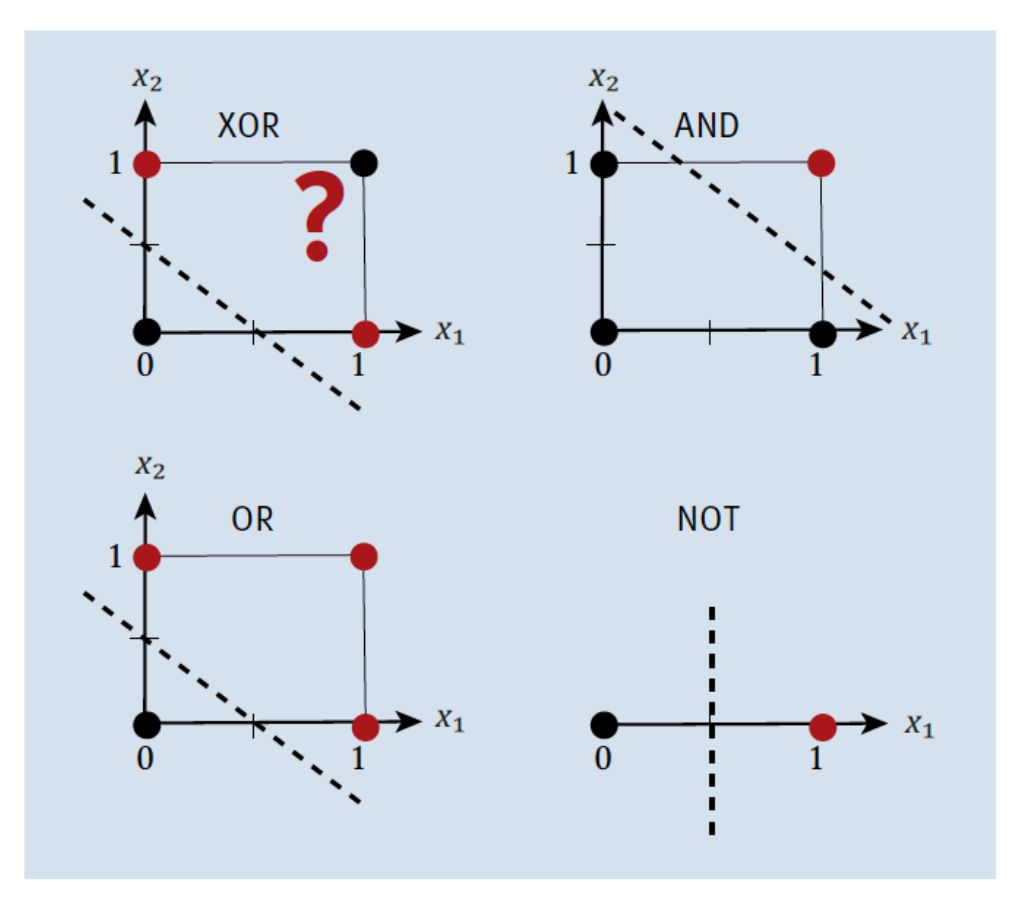

Abbildung 5.1 Wie soll man diese Planungsaufgabe lösen?

© 2019 Dr. Schwaiger Roland www.rolandschwaiger.at

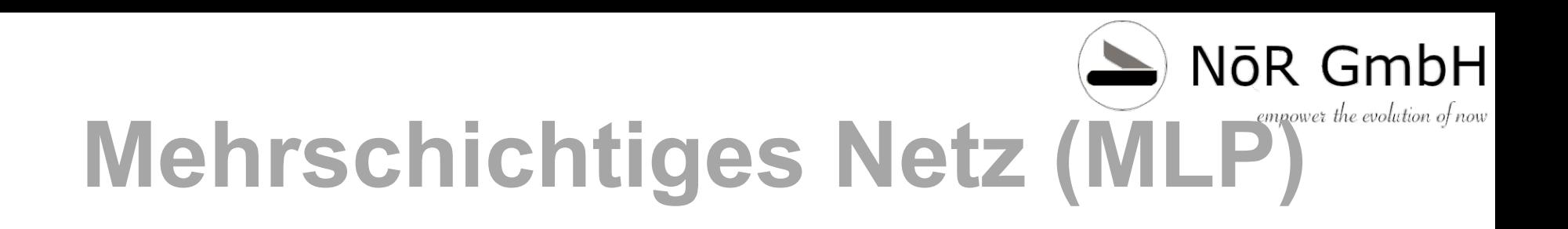

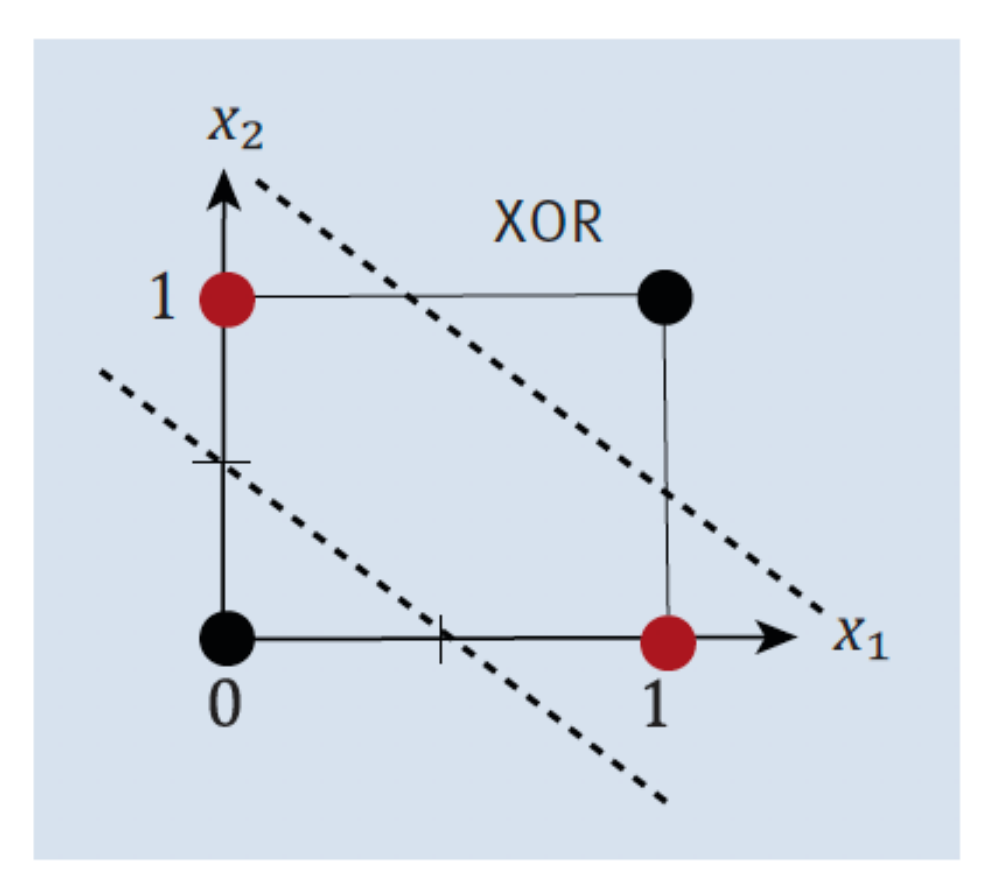

#### Abbildung 5.2 XOR gelöst

© 2019 Dr. Schwaiger Roland www.rolandschwaiger.at

KNN

Seite 84

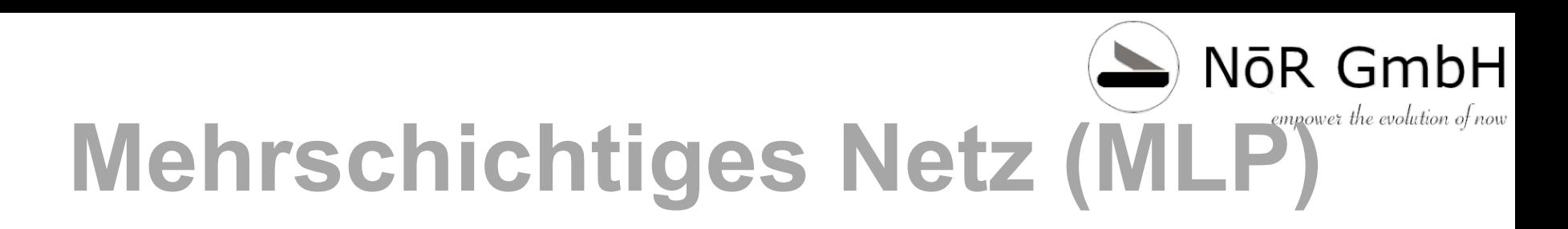

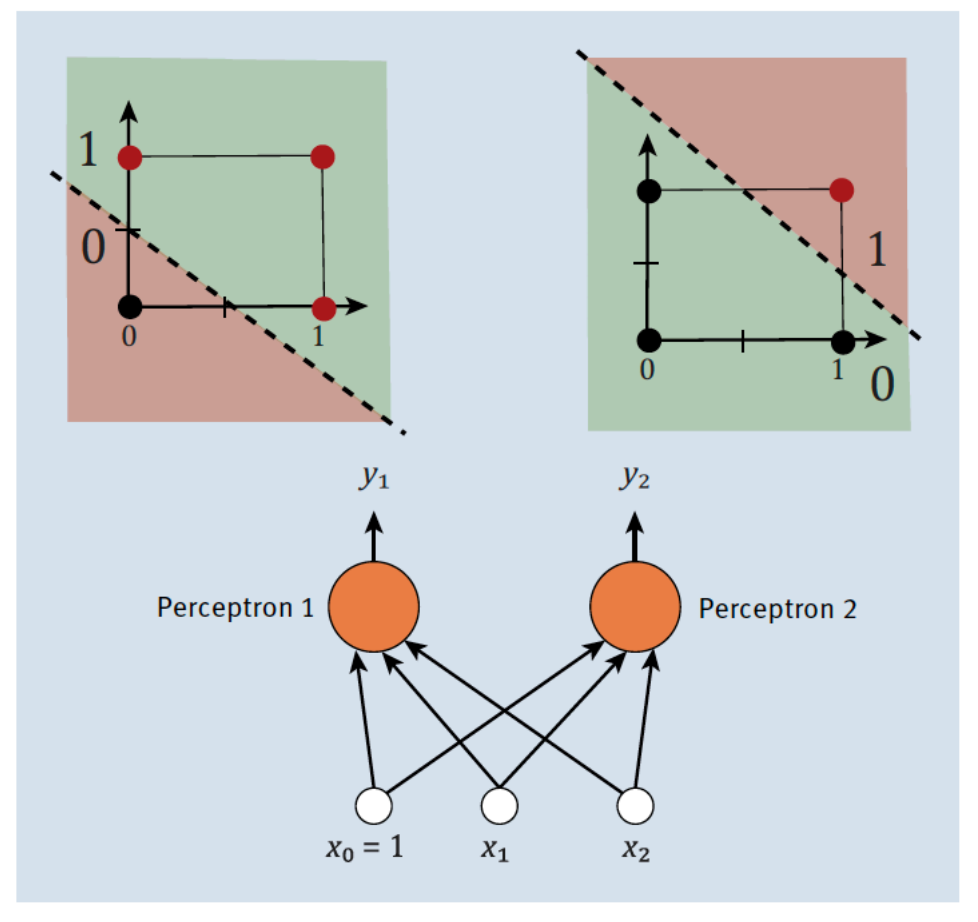

Abbildung 5.4 Lernaufgaben von Perceptron 1 und Perceptron 2

© 2019 Dr. Schwaiger Roland www.rolandschwaiger.at

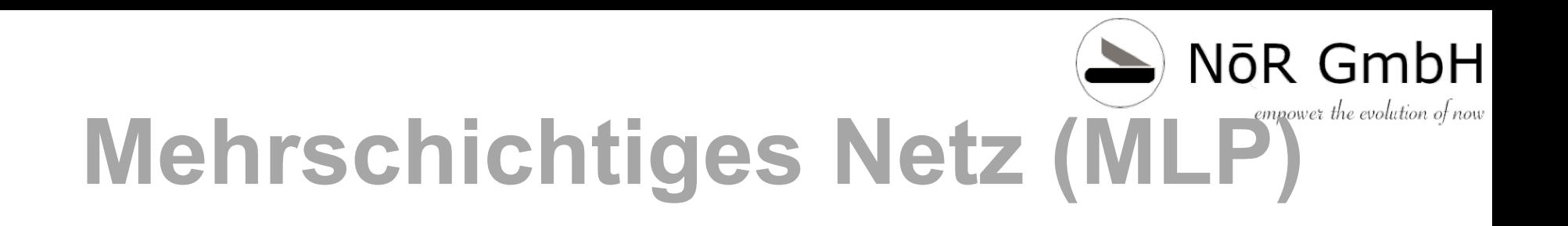

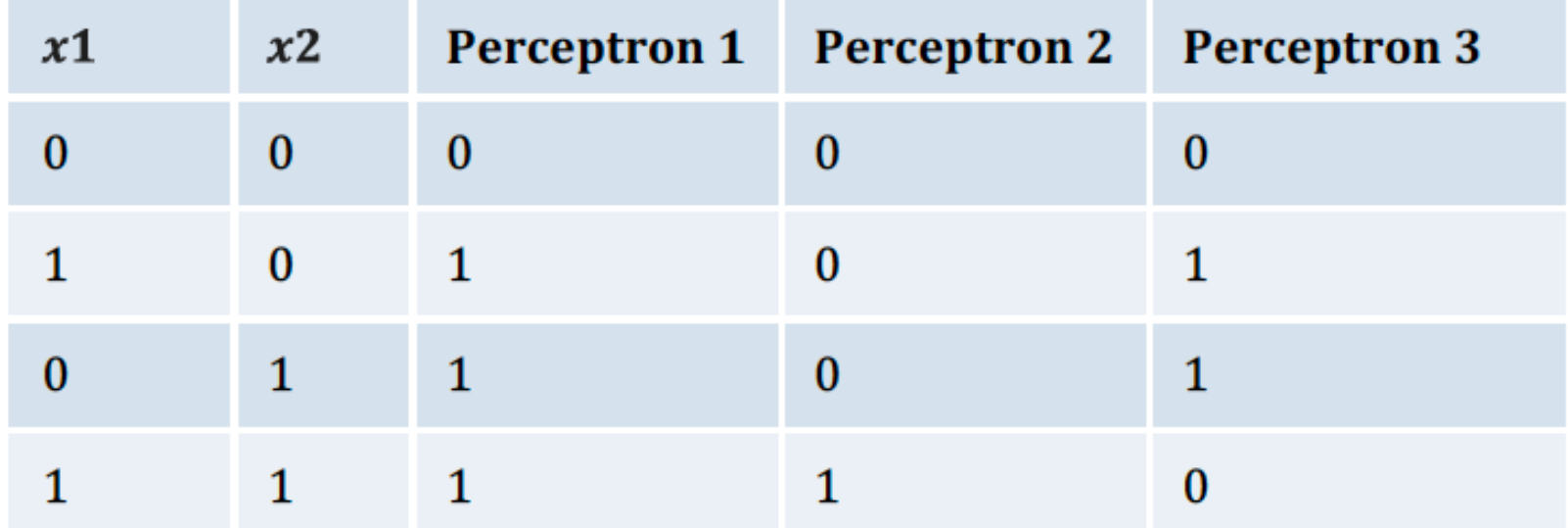

Tabelle 5.3 Perceptron 3 muss auch lernen.

# **Mehrschichtiges Netz (MLP)**

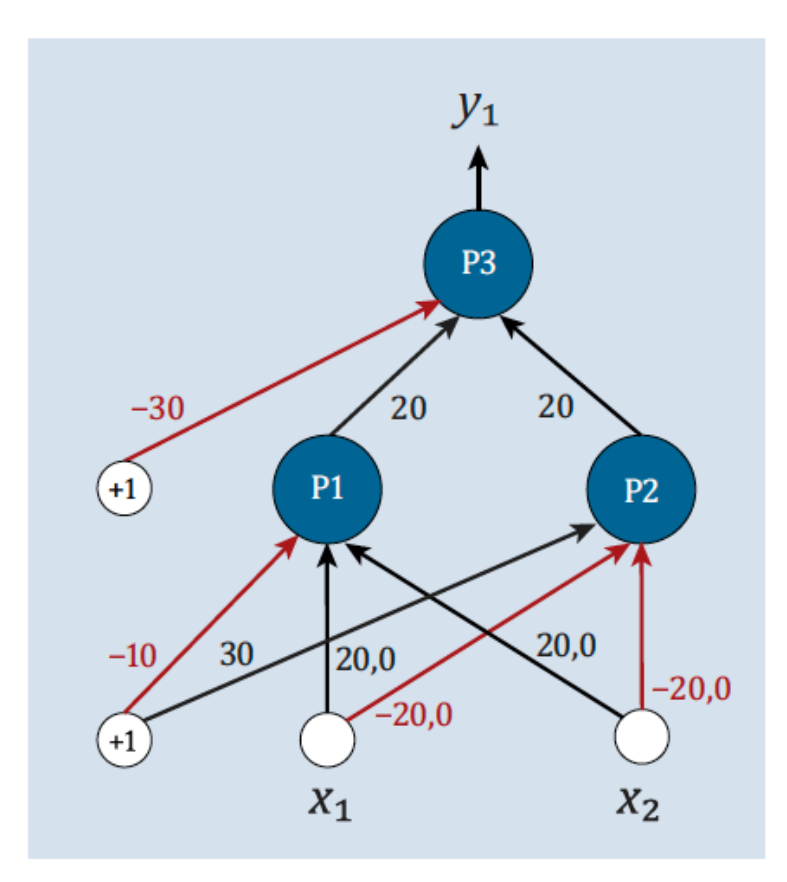

Abbildung 5.6 Das Netzwerk für das XOR-Problem

© 2019 Dr. Schwaiger Roland www.rolandschwaiger.at

KNN

#### *Hubel: "Eye, Brain, and Vision")*

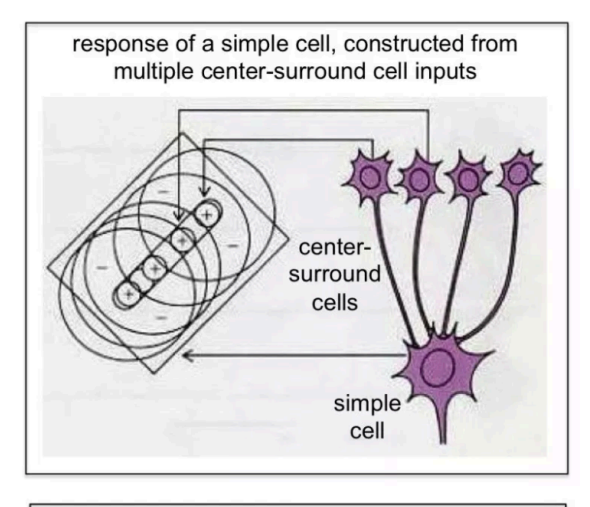

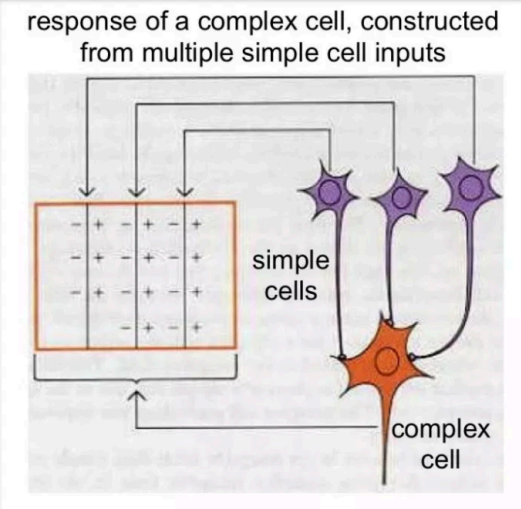

response of a center-surround cell

NōR GmbH

Seite 87

# **Mehrschichtiges Netz (MLP)**

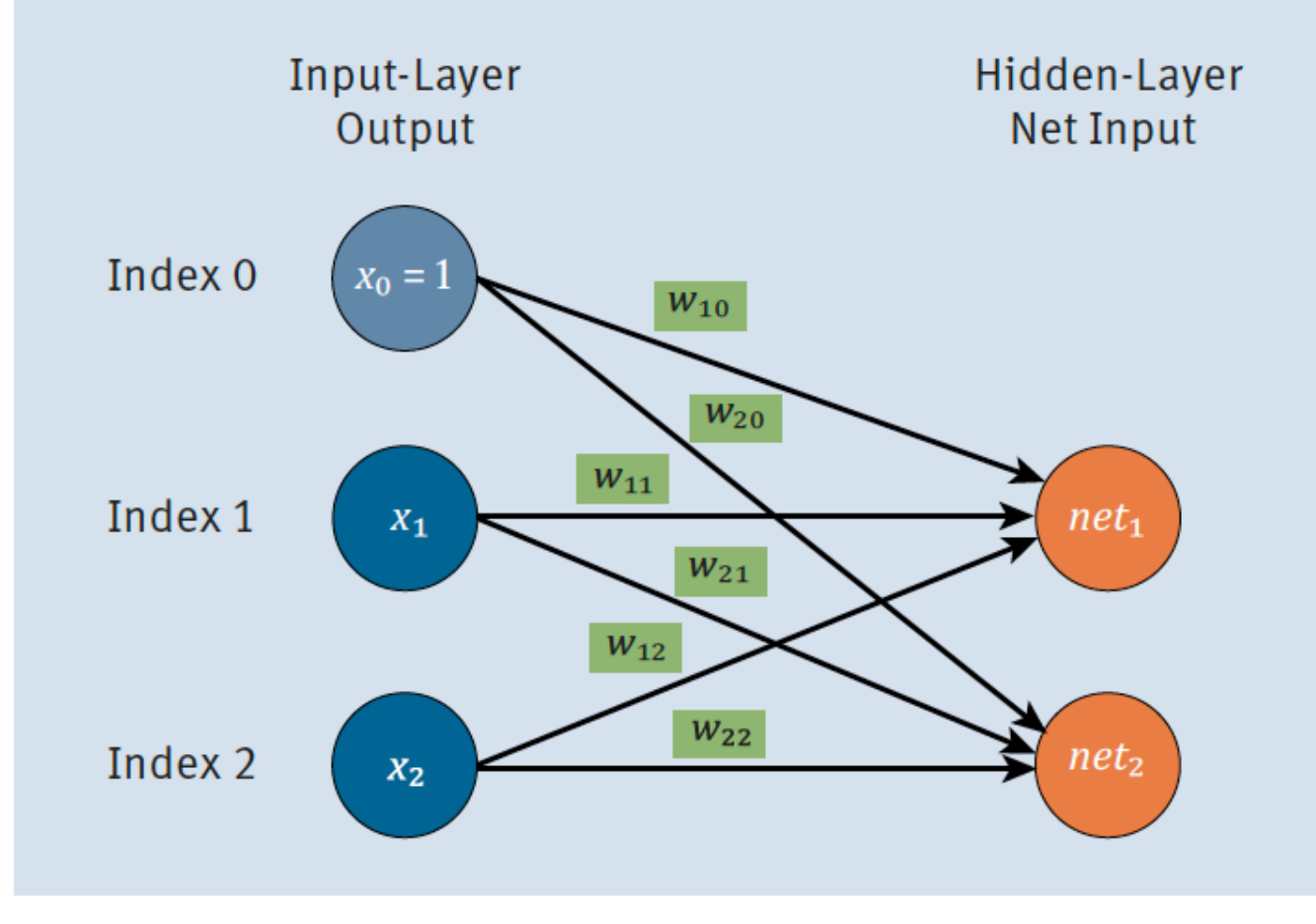

#### **Abbildung 5.7** Die Berechnung im mehrschichtigen Netz

© 2019 Dr. Schwaiger Roland www.rolandschwaiger.at

KNN

NōR GmbH

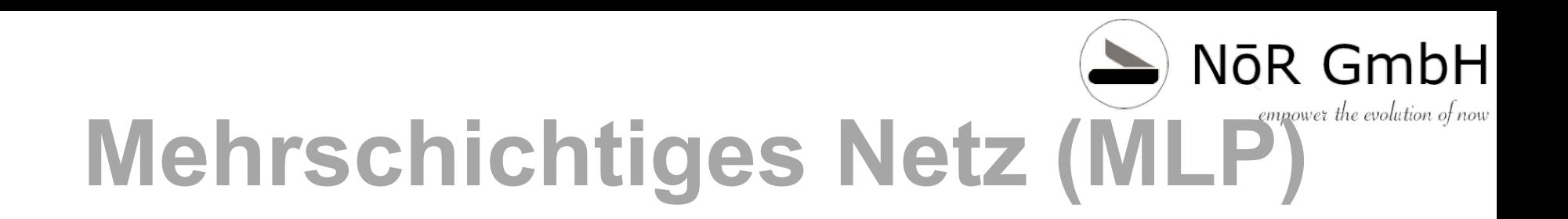

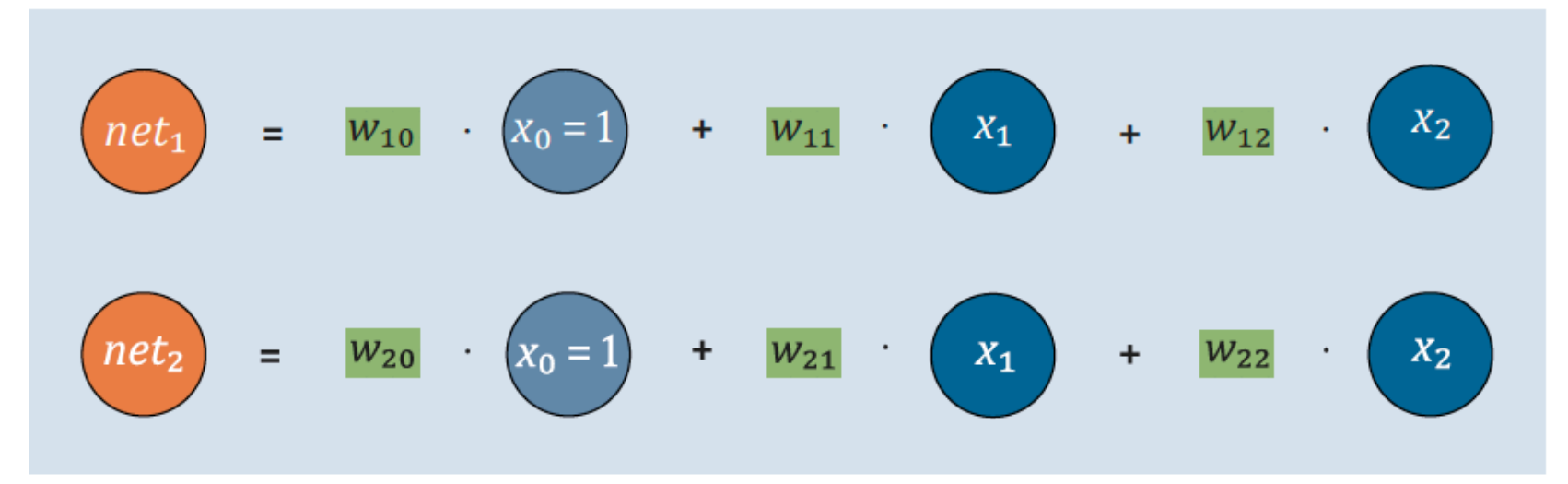

**Abbildung 5.8** Auf dem Weg zur Matrixmultiplikation

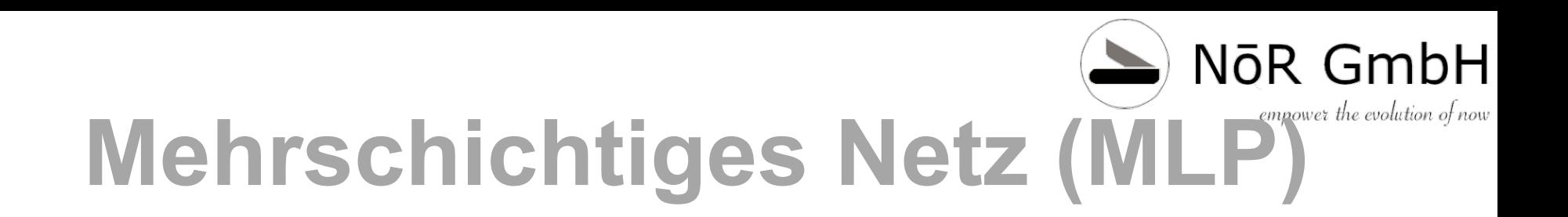

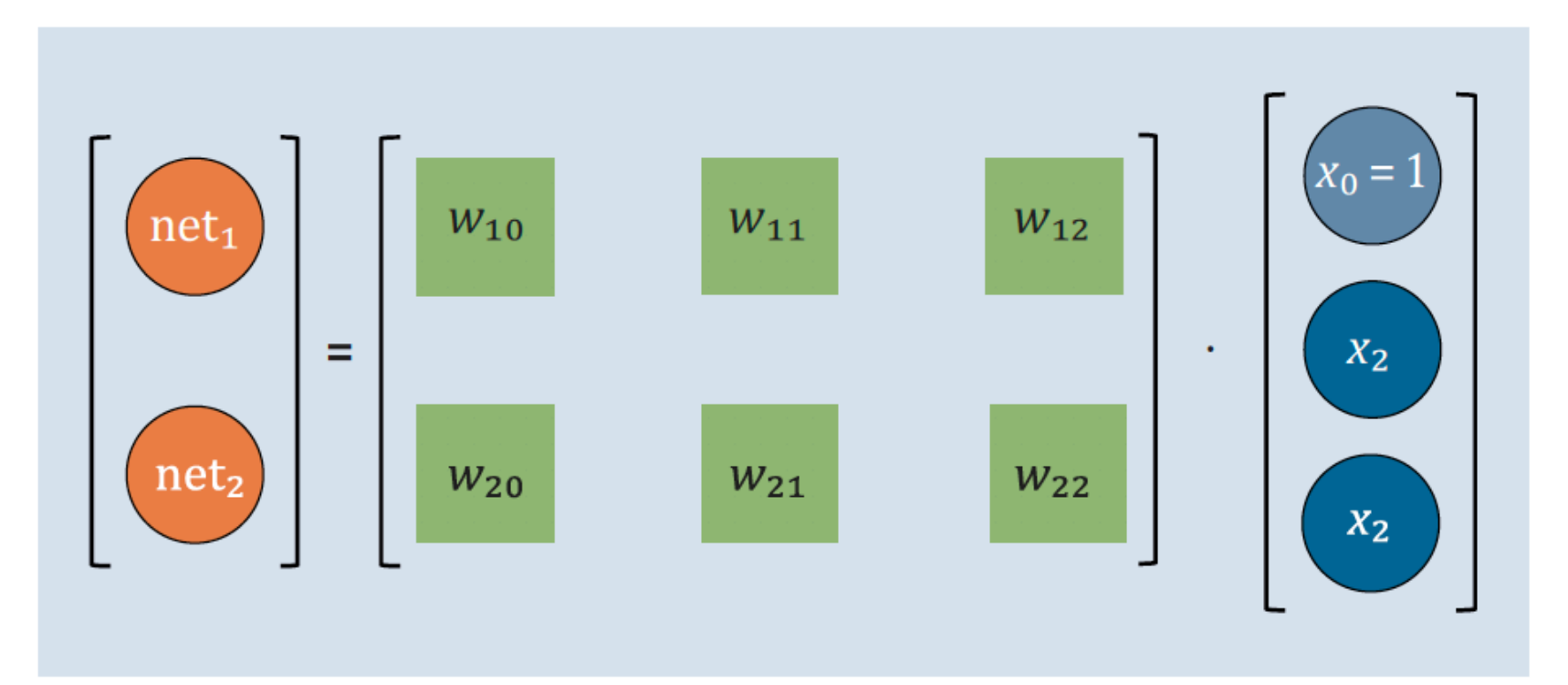

#### **Abbildung 5.9** Matrixmultiplikation, super geeignet für »numpy«

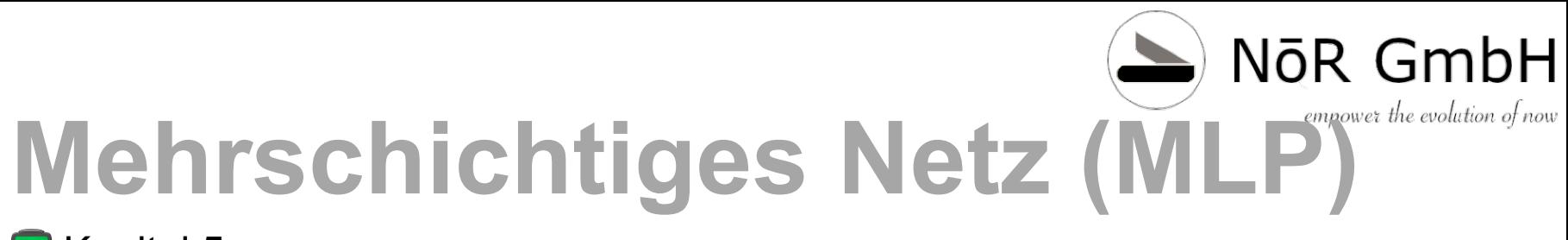

**Kapitel 5** 

### Check the Code!

### NōR GmbH **Mehrschichtiges Netz (MLP)**

#### **Kapitel 5**

```
###########################
# Initialisierung der Gewichte
W IH = np.maxrix([[0.0, 0.0, 0.0], [-10, 20.0, 20.0], [30, -20.0, -20.0]])W HO = np.matrix(\left[ [0.0, 0.0, 0.0], [-30, 20.0, 20.0]] \right)weights=[]weights.append(W IH)
weights.append(WHO)nn = MLP(weights = weights)# Netzwerk ausgeben
nn.print()# Test
X=np.array([[1.0, 1.0, 1.0], [1.0, 0, 1.0], [1.0, 1.0, 0], [1.0, 0, 0]])y = np.array([0, 1.0, 1.0, 0])print('Predict:')
for idx, x in enumerate(X):
    print('{} {} -> {}'.format(x,y[idx],nn.predict(x)))
```
Listing 5.6 Die Verwendung der Klasse »MLP«

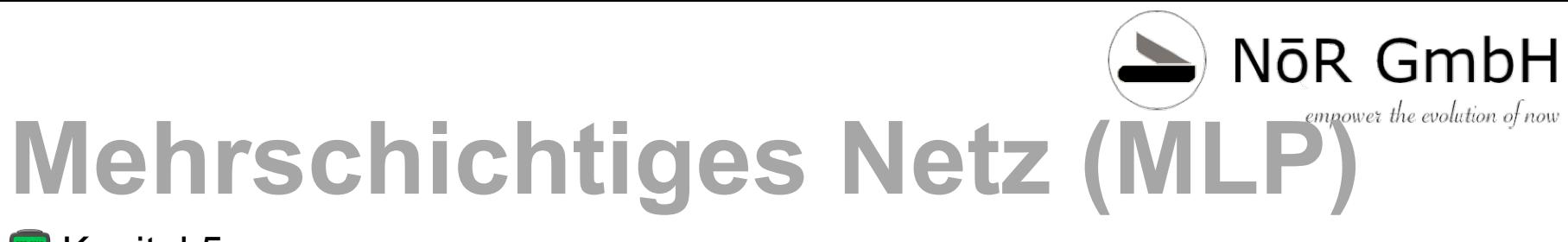

#### **Kapitel 5**

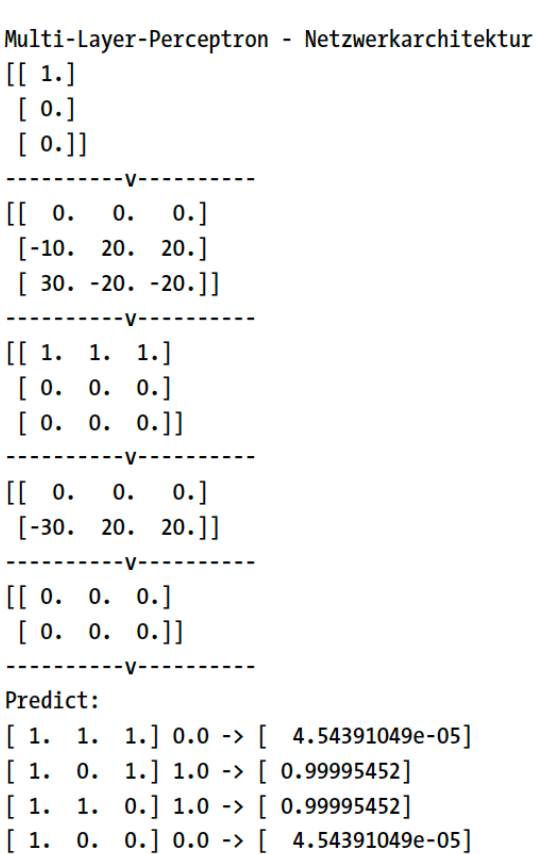

Listing 5.7 Ausgabe der Architektur mit Gewichten und der Vorhersage

#### Satellitenbild Klassifikation!

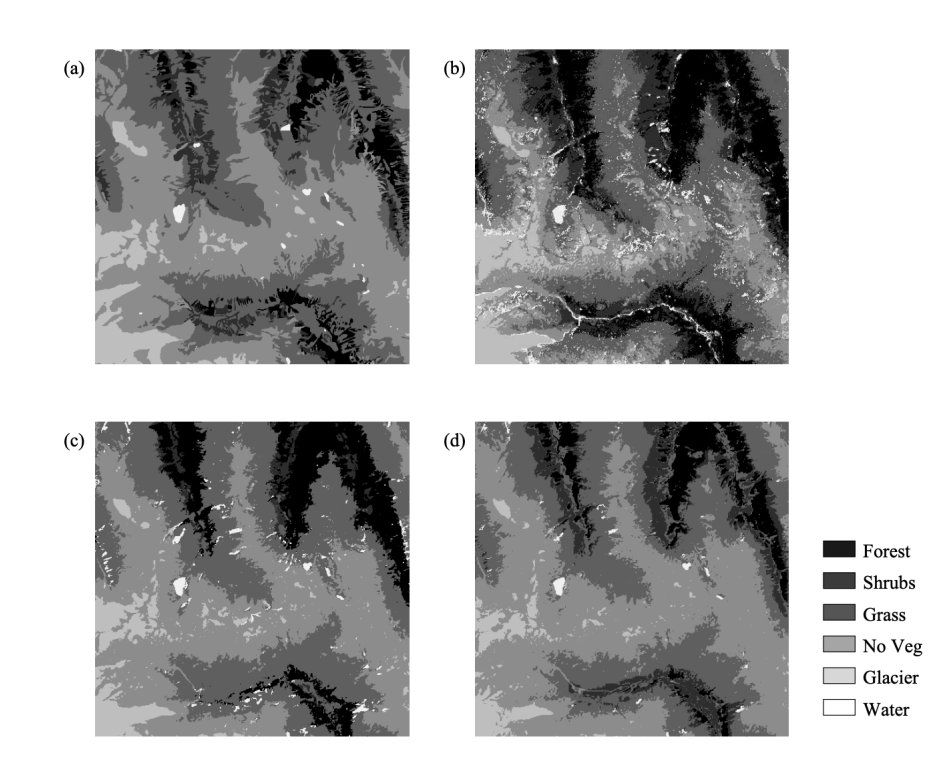

© 2019 Dr. Schwaiger Roland www.rolandschwaiger.at

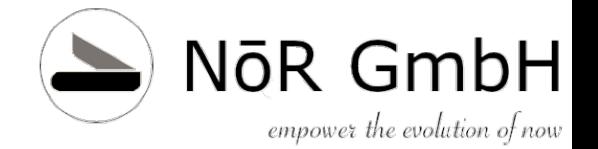

# **Kapitel 6 Lernen im MLP**

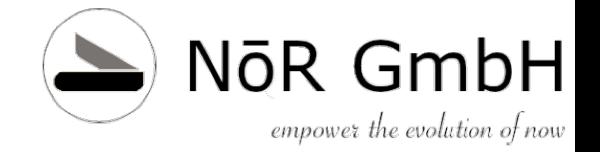

- Wie misst man einen Fehler?
	- Quadratisch

$$
E = (y - \hat{y})^2
$$

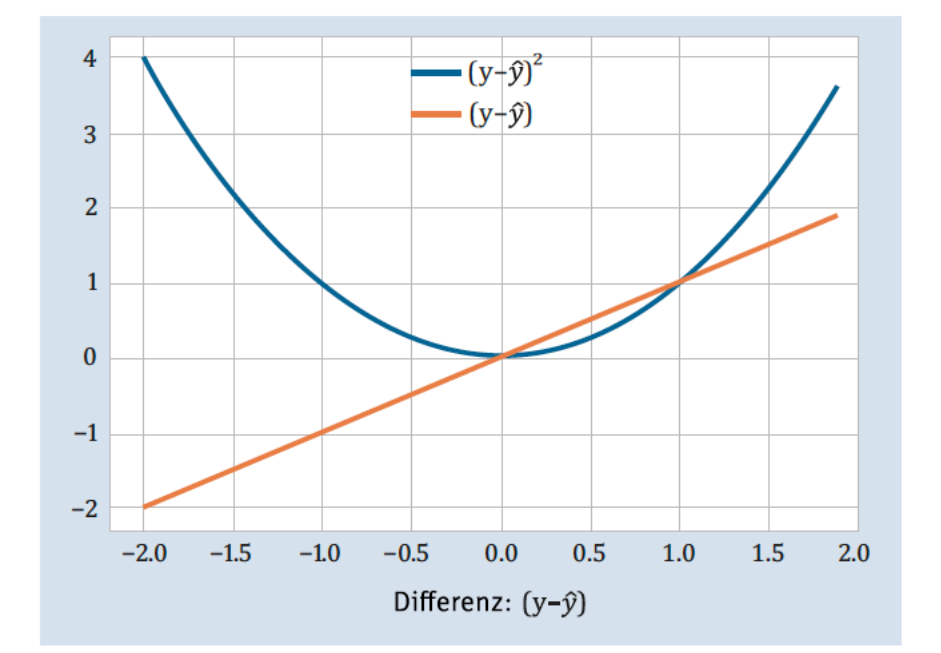

Abbildung 6.1 Fehlerkurven

Frage: Wie kann ich den Fehler zwischen Soll (Wunschwert) und Ist (berechnet) Minimieren? Z.B. Satellitenbild

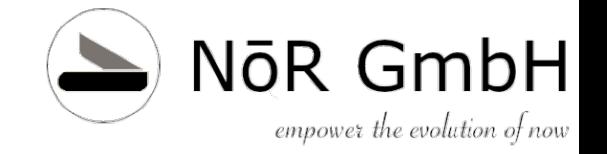

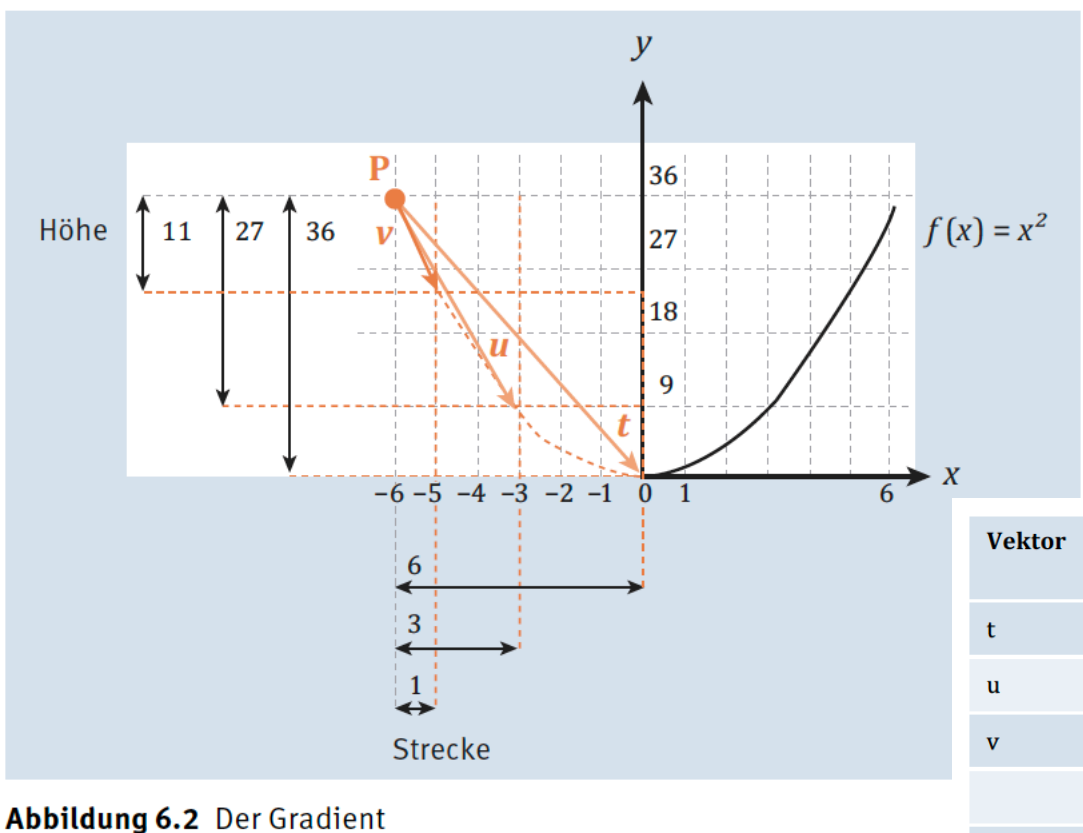

#### Aufgabe: Finde die Richtung In der der Fehler abnimmt!

**Oder** 

#### Wie komme ich blind den Berg runter?

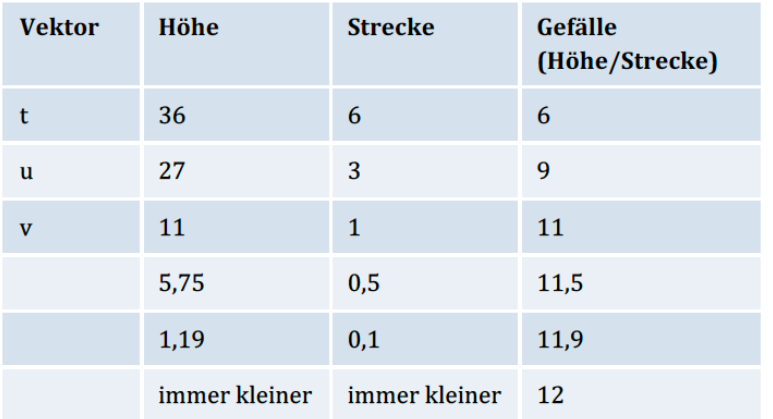

Tabelle 6.1 Die Annäherung - Schritt für Schritt zum Gradienten

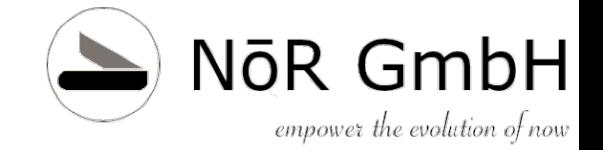

#### **Kapitel 6**

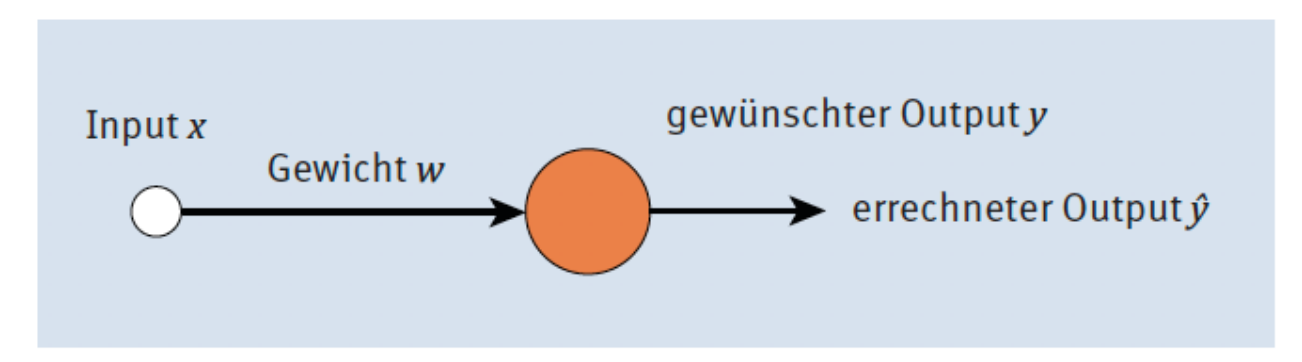

Abbildung 6.3 Einfaches KNN

Aktivitätsfunktion  $f(x) = x$ Input  $x = 0.2$ Output  $y = 0.2$ 

Gewicht ?

$$
E = \frac{1}{2} \cdot (y - \hat{y})^2
$$

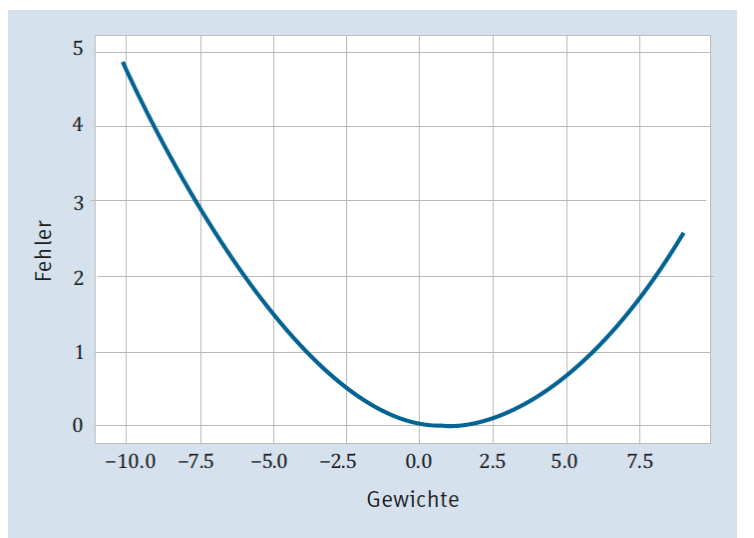

Abbildung 6.4 Fehler je nach Gewicht

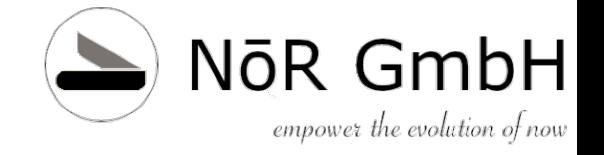

### **Lernen im MLP Gradientenabstiegsverfahren**

#### **Kapitel 6**

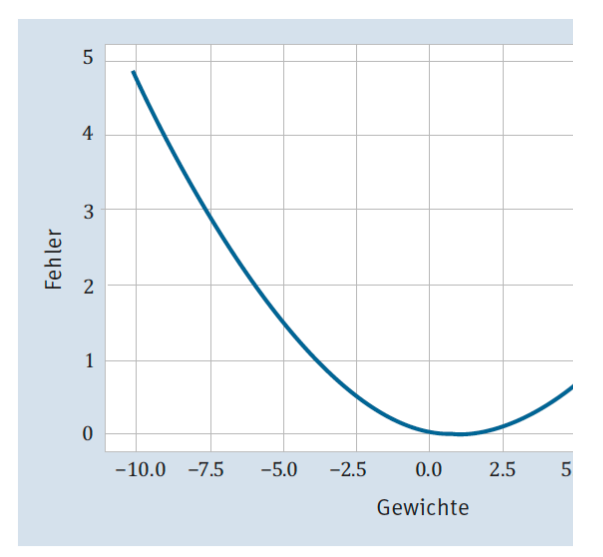

Abbildung 6.4 Fehler je nach Gewicht

- 1. Wir starten bei einem beliebigen Wert für das Gewicht w.
- 2. Dann ermitteln wir den negativen Gradienten zu diesem Gewicht. Wie oben beschrieben zeigt der ja zum niedrigsten Punkt.
- 3. Als Nächstes wandern wir den negativen Gradienten entlang in Richtung Minimum, aber nur für eine gewisse Schrittlänge (wir Konnektionisten nennen das die Lernrate).
- 4. Im neuen Punkt, den wir ermittelt haben, beginnt alles wieder von vorn (gehe zu Schritt 2.), außer wir haben einen Fehler erreicht, der für uns ausreichend ist, z. B. kleiner als 0.001 oder so, oder falls sich der Fehler nicht mehr verkleinern lässt.

Wir müssen Ihnen noch die Formel für die Ermittlung des Gradienten an der Stelle w verraten: Für die Funktion

$$
E = \frac{1}{2} \cdot (y - \hat{y})^2 = \frac{1}{2} \cdot (y - w \cdot x)^2
$$

lautet der Gradient:

 $\boldsymbol{l}$ 

$$
\nabla E(w) = (-1) \cdot x \cdot (y - \hat{y})
$$

Da wir nicht in die Richtung des stärksten Anstieges gehen wollen, sondern in die entgegengesetzte Richtung, müssen wir den Gradienten  $E'(w)$  noch mit  $(-1)$  multiplizieren:

$$
(-1) \cdot E'(w) = (-1) \cdot (-1) \cdot x \cdot (y - \hat{y}) = x \cdot (y - \hat{y})
$$

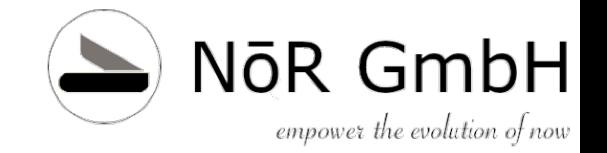

### **Gradientenabstiegsverfahren**

Kapitel 6

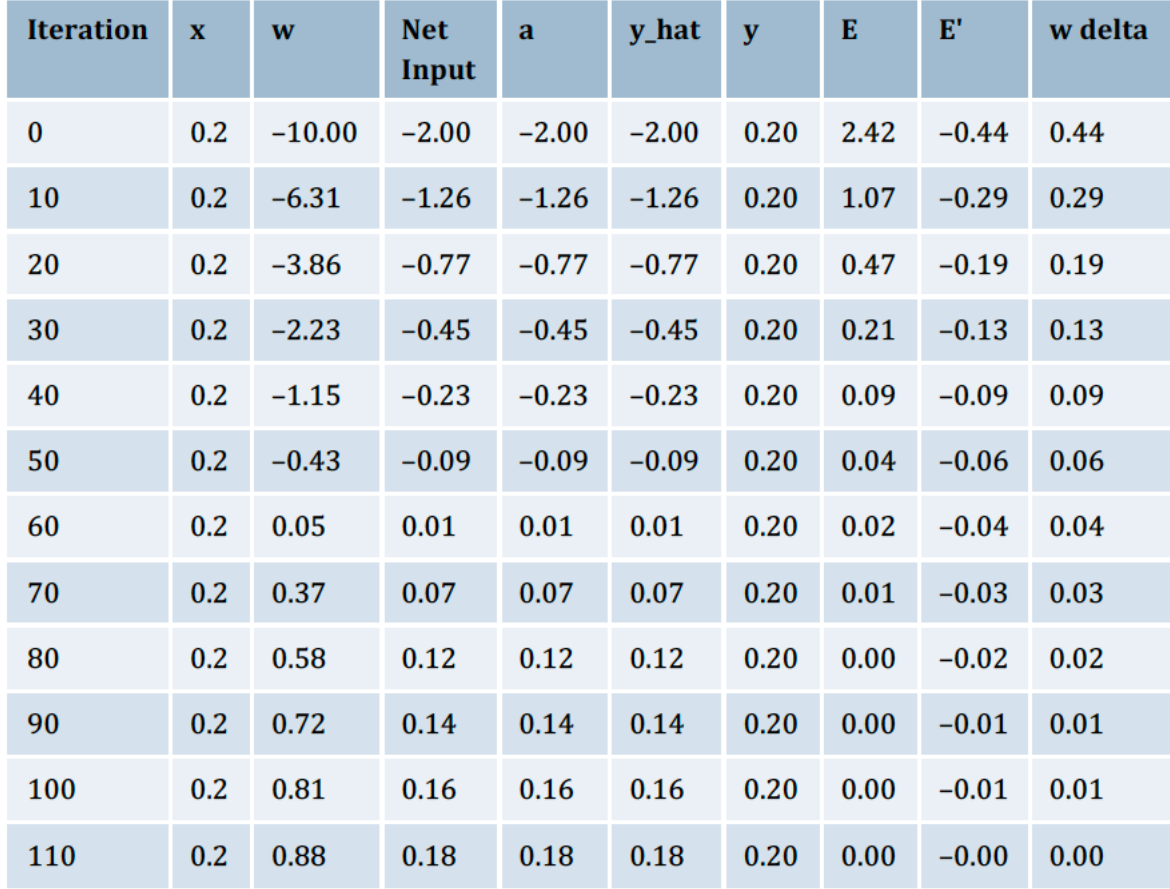

Tabelle 6.2 Gradientenabstieg für das einfache KNN

## **Lernen im MLP Gradientenabstiegsverfahren**

### • Lernrate

#### **Aufgabe**

Erweitern Sie das Programm so, dass eine Lernrate gesetzt werden kann, und experimentieren Sie damit.

Testen Sie Ihr Programm für die Lernraten 2.0, 1.5, 1.0, 0.01.

- Möglicherweise müssen Sie die Anzahl der Iterationen anpassen.
- Möglicherweise müssen Sie die Ausgabegenauigkeit der Spalte »E« anpassen  $\{\{\,\cdot\,,\,6\,\}\}$

#### Lösung:

```
# Initialisierungen
x = 0.2y = xeta = 0.1und
# Delta für Gewichtsanpassung
    w delta = (-1)^*derivative*eta
```
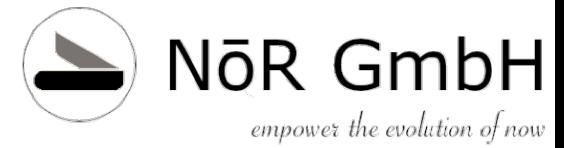

### **Lernen im MLP Gradientenabstiegsverfahren**

### **Kapitel 6**

• Sigmoide

#### **Aufgabe**

Ändern Sie den Gradientenabstieg so ab, dass die sigmoide Aktivierungsfunktion verwendet wird.

### Transferfunktion

#### Lösungshinweise:

Natürlich gilt: Ob Sie es erst einmal selbst probieren oder sich gleich den ersten Hinweis ansehen, sei Ihnen überlassen.

Erster Hinweis: Definition der Sigmoiden (bitte auch numpy importieren):

$$
f(x) = \frac{1}{1 + e^{-x}}
$$

```
def func sigmoid(x):
    # Wichtig: Nicht math.exp,
    # sondern np.exp wegen array Operationen verwer
   return 1.0 / (1.0 + np.exp(-x))
```
▶ Zweiter Hinweis: Aktivierung berechnen:

 $\texttt{activation} = \texttt{tunc\_id}(\texttt{net\_1})$ # Aktivierung (sigmoide)

```
activation = func sigmoid(net i)
```
© 2019 Dr. Schwaiger Roland www.rolandschwaiger.at

▶ Dritter Hinweis: Derivative neu berechnen. Das ist der schwerste Teil, da man die Ableitung der Sigmoide kennen muss: sigmoide' = sigmoide  $\cdot$  (1 – sigmoide).

# Gradient

```
derivative = (-1.0) * x * (y - y hat)derivative = (-1.0)^*activation*(1.0-activation)*(y - y hat)
```
► Letzter Hinweis: Möglicherweise müssen Sie die Anzahl der Iterationen und die Lernrate anpassen.

Die letzte Übung hatte es in sich. Aber wie Sie sehen werden, war das die optimale Vorbereitung für den Backpropagation-Algorithmus, den wir im nächsten Abschnitt besprechen.

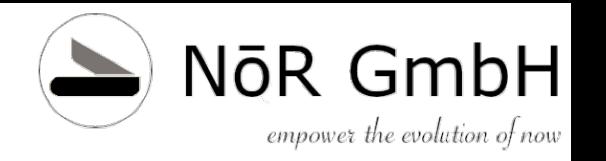

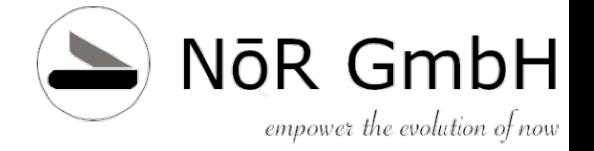

#### **Kapitel 6**

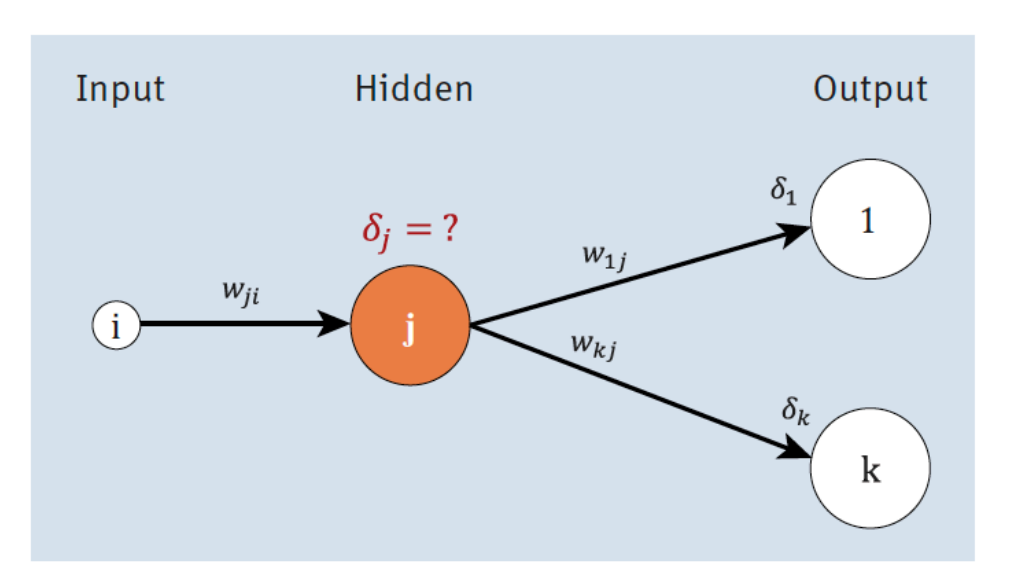

Abbildung 6.6 Vom Output zur versteckten Schicht

### $\delta_j = \begin{cases} f(net_j) \cdot (1 - f(net_j)) \cdot (y_j - \hat{y}_j), & \text{falls } j \text{ Output-Neuron} \\ f(net_j) \cdot (1 - f(net_j)) \cdot \sum_k \delta_k \cdot w_{jk}, & \text{falls } j \text{ Hidden Neuron} \end{cases}$ falls j Output-Neuron

#### **Geheimnis**

Wir haben die Berechnungsvorschrift für  $\delta_i$  für die Sigmoide angepasst. Natürlich könnten auch andere Aktivierungsfunktionen verwendet werden, wobei dann in der Berechnungsvorschrift das  $f(net<sub>i</sub>) \cdot (1 - f(net<sub>i</sub>))$  ersetzt werden müsste. Die Details dazu finden sich wieder, für Unerschrockenene, in Anhang B.

> © 2019 Dr. Schwaiger Roland www.rolandschwaiger.at

Seite 102

Mean Squared Error (MSE)

$$
E = \frac{1}{2} \sum_{i} (y_i - \hat{y}_i)^2
$$

$$
w_{ji}^{\text{neu}} = w_{ji}^{\text{alt}} + \Delta w_{ji}
$$

 $\Delta w_{ii} = -\eta \cdot \delta_i \cdot o_i$ 

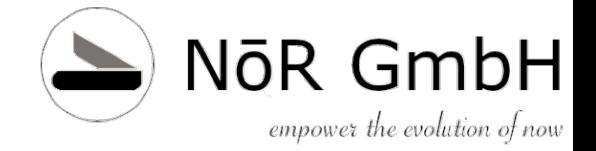

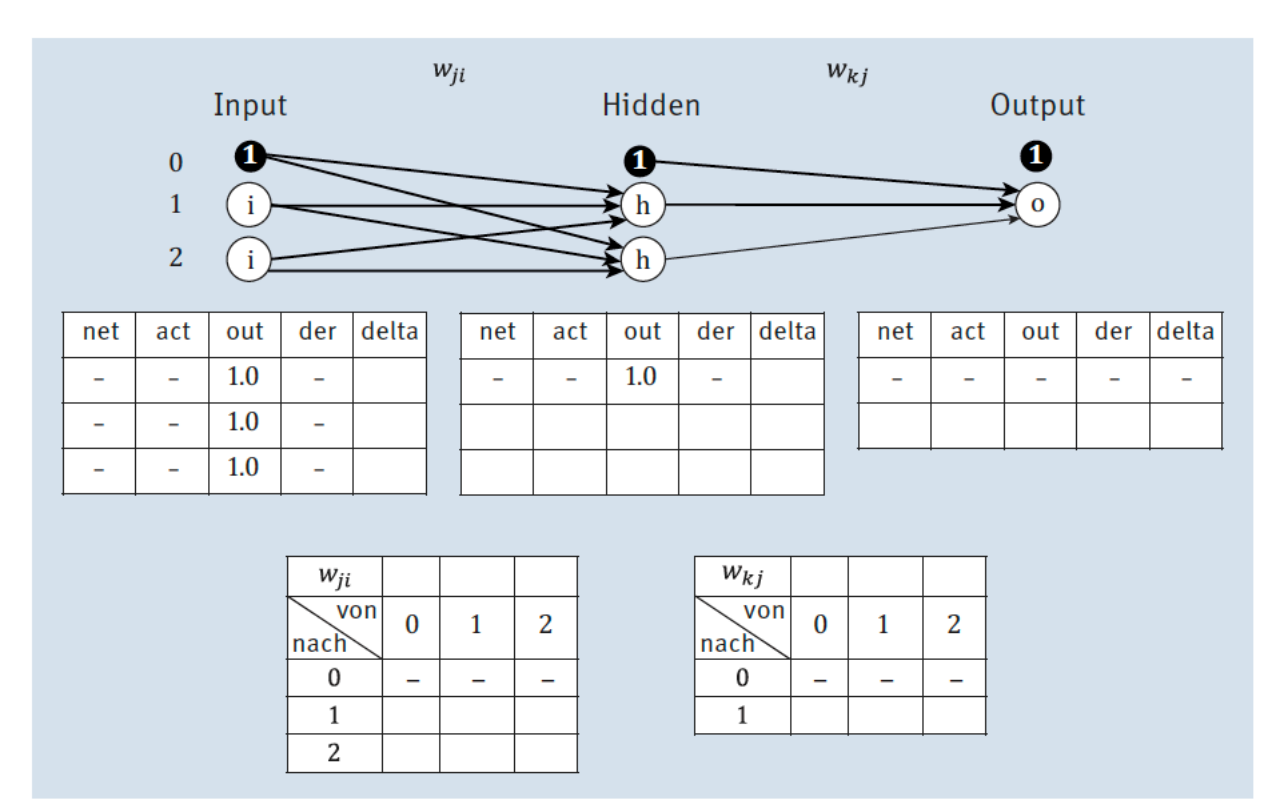

Abbildung 6.12 Netzaufbau für die Iteration

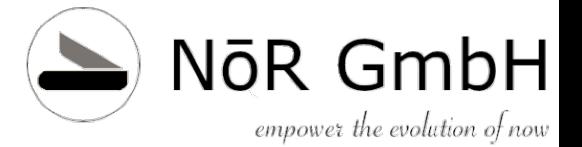

Multi Layer Perceptron - Netzwerk Architektur [[1.000 1.000 1.000 1.000 1.000]  $[0.000 0.000 0.000 0.000 0.000]$  $[0.000 \t 0.000 \t 0.000 \t 0.000 \t 0.000]$ -----------v---------- $[19.877 -4.719 -5.788]$  $[2.338 - 6.036 - 6.033]$  $[-7.233 4.650 4.650]$ ---------------------- $[1.000 1.000 1.000 1.000 -0.002]$  $[2.338 0.912 0.912 0.080 0.000]$  $[-7.233 \t 0.001 \t 0.001 \t 0.001 \t 0.000]$ --------------------- $[10.416 - 0.959 0.940]$  $[4.590 - 9.243 - 9.399]$ -----------v---------- $[0.000 0.000 0.000 0.000 0.000]$  $[-3.847 0.021 0.021 0.020 -0.000]$ -----------v----------Predict:  $[1.000 1.000 1.000] 0.0$  ->  $[0.023]$  $[1.000 0.000 1.000] 1.0$  ->  $[0.976]$  $[1.000 1.000 0.000] 1.0$  ->  $[0.976]$  $[1.000 0.000 0.000] 0.0 \rightarrow [0.021]$ 

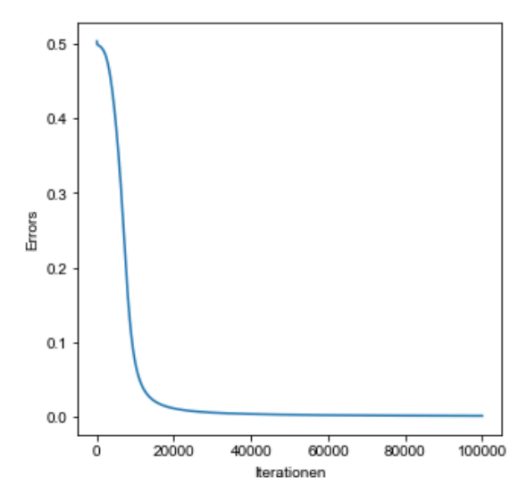

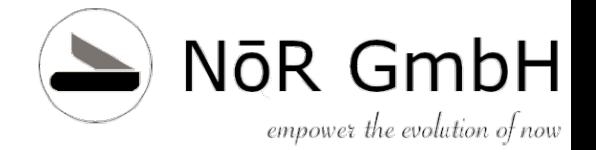

## **Kapitel 7 Convolutional Neural Networks (CNN)**

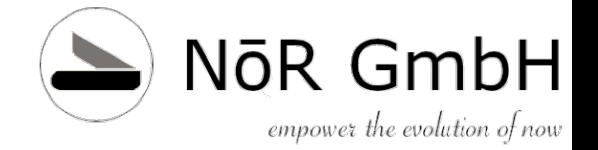

# **CNN**

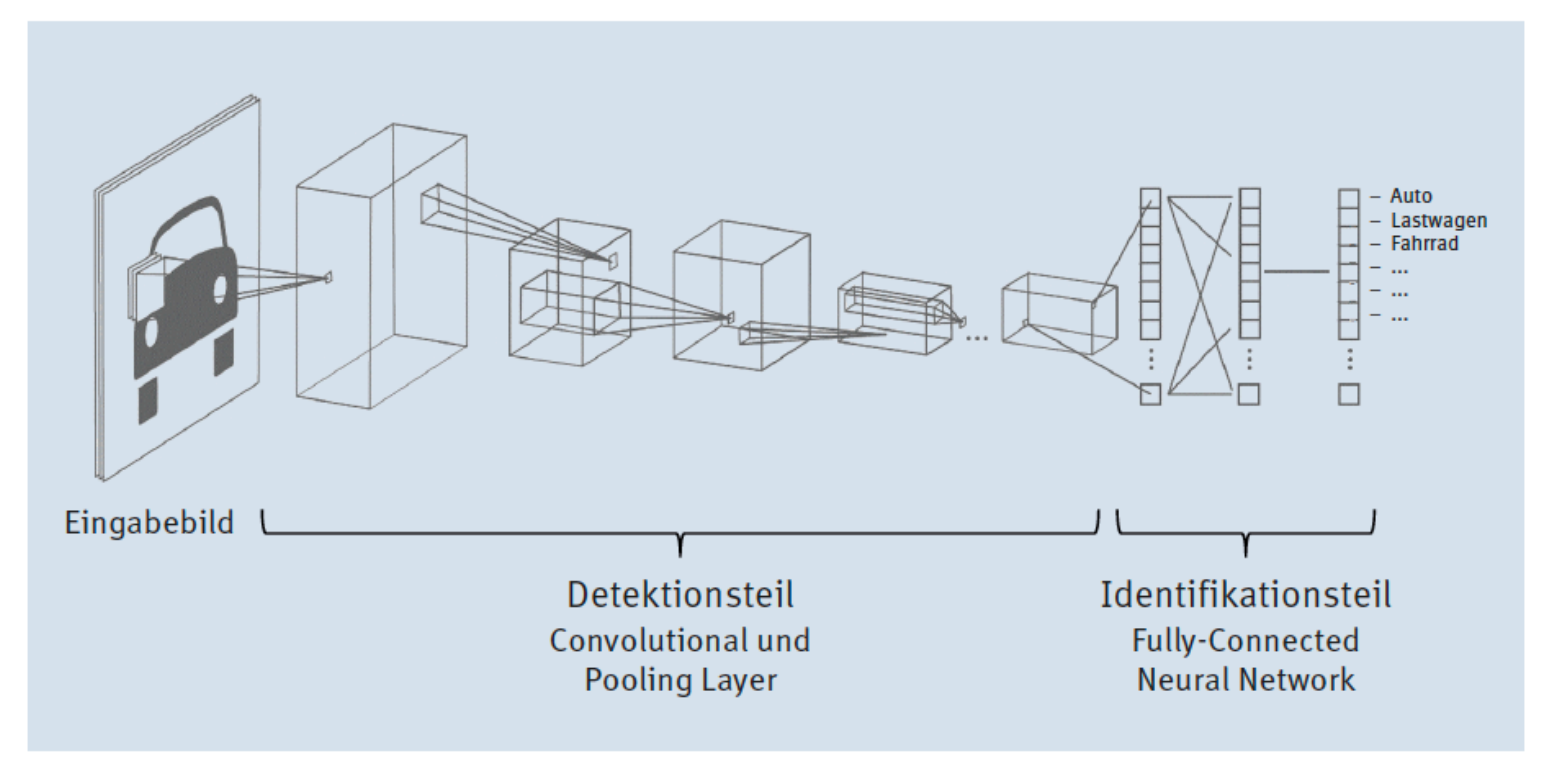

Abbildung 7.2 Die Struktur eines CNN mit Detektions- und Identifikationsteil

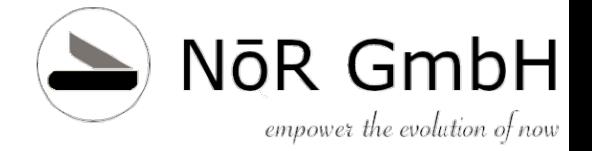

## **CNN**

#### **Convolution?**

Was bedeutet *Convolution*? Die deutsche Übersetzung wäre der mathematische Begriff der Konvolution oder Faltung, in unserem Fall genauer die diskrete Faltung. Mathematisch kann die Faltung als Produkt von zwei Funktionen verstanden werden. In der Bildverarbeitung bedeutet die diskrete Faltung das »Filtern« eines Bildes mit einer 3×3- oder 5×5-Matrix (siehe Abbildung 7.3), wobei es unterschiedliche Filtertypen gibt (Linienfilter, Kantenfilter, Weichzeichner etc.). Beim Convolutional Neural Network passiert in den ersten Ebenen genau das – das Eingangsbild wird »gefiltert«, um gewisse Merkmale zu betonen (Linien, Kanten, Punkte, Ecken etc.).

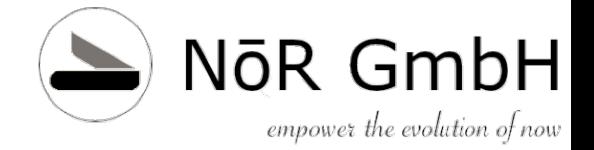

# **CNN**

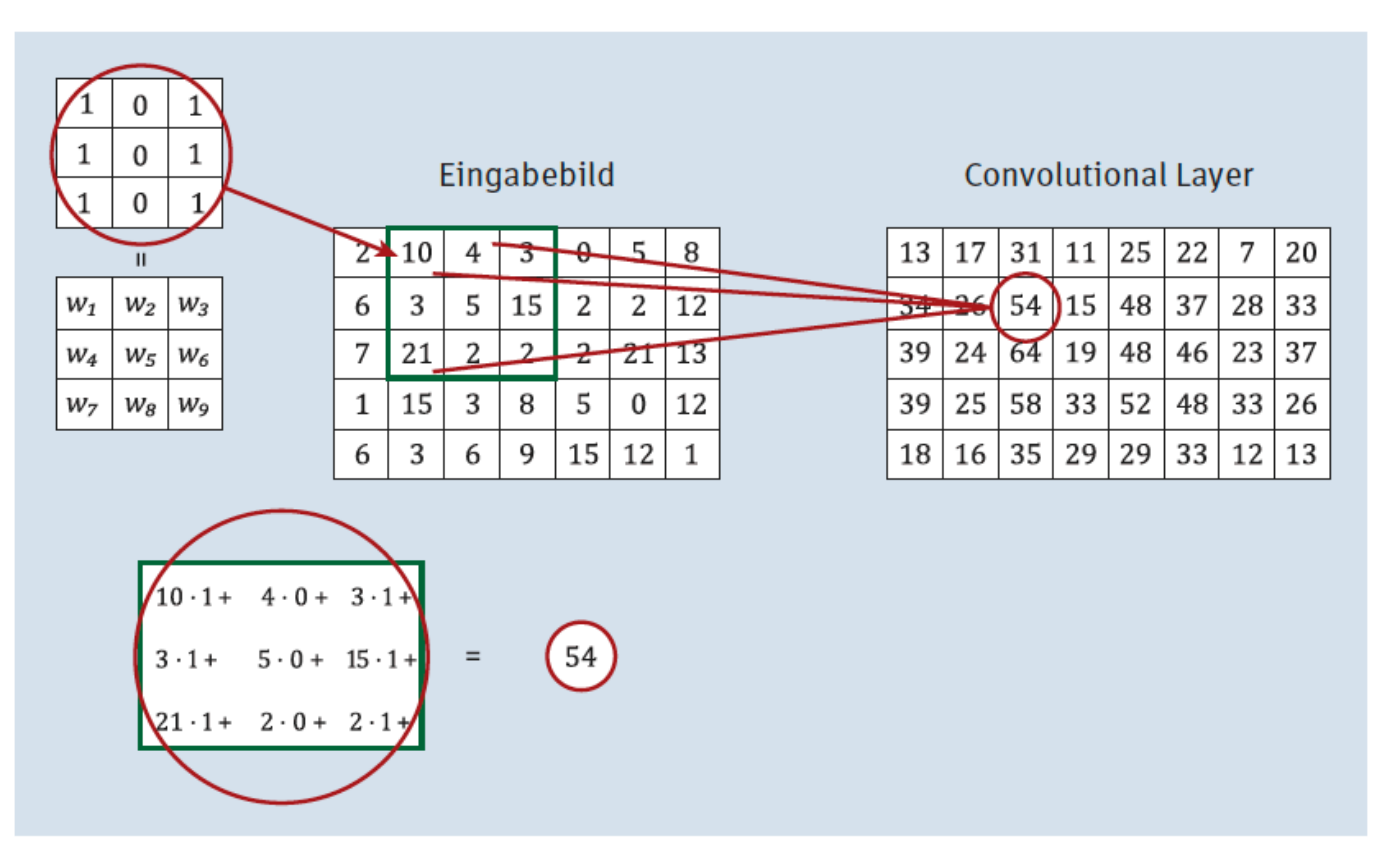

Abbildung 7.3 Eine diskrete Faltung mit einem vertikalen Linienfilter

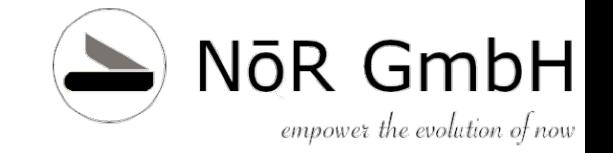

# **CNN Convolutional Layer**

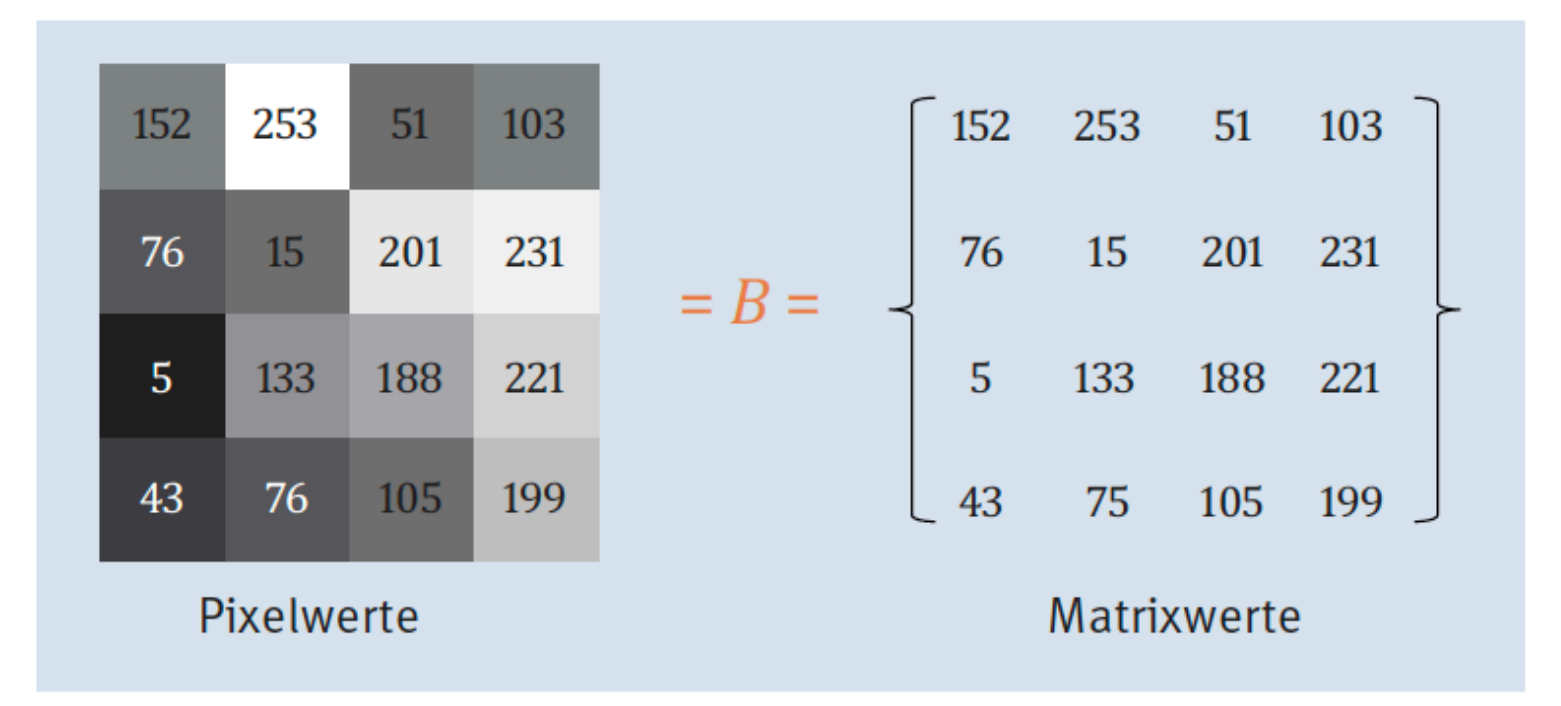

**Abbildung 7.4** Vom Bild (Pixelwerte) zur Matrix
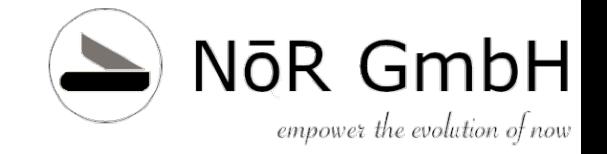

### **CNN**

• Erster Convolutional Layer, jedes Neuron reagieren nur auf bestimmtes Muster, zB horizontale Linie

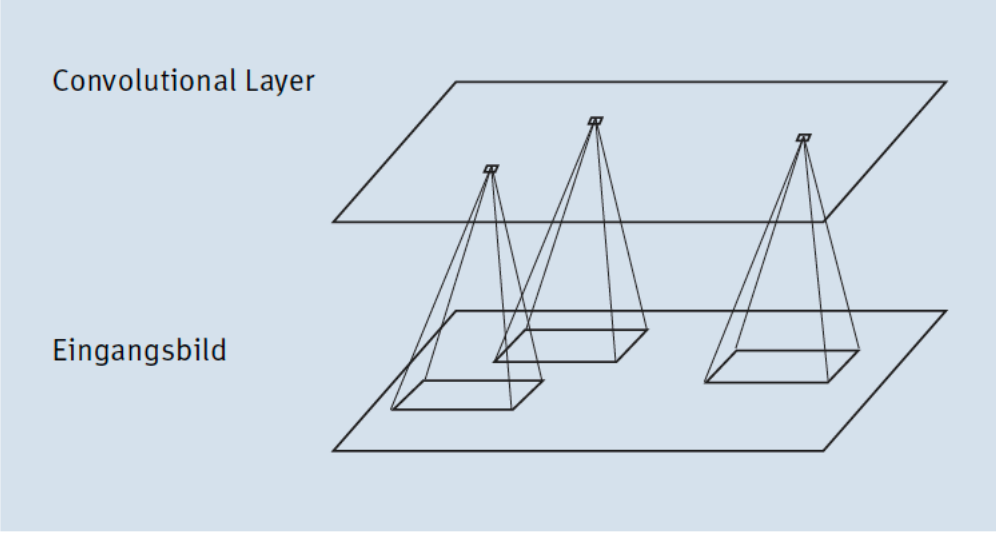

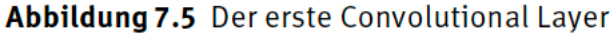

© 2019 Dr. Schwaiger Roland www.rolandschwaiger.at

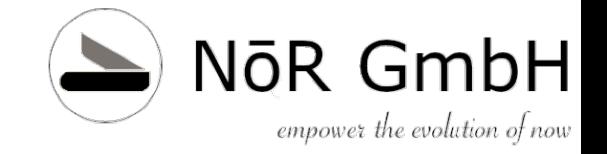

### **CNN**

• Im ersten Convolutional Layer wird pro Feature eine Ebene verwendet = Feature Maps

Beachten Sie, dass die Gewichte für alle Neuronen einer Ebene des Convolutional Layers gleich sind. Beim Training werden daher für eine Feature Map nur diese Gewichte trainiert.

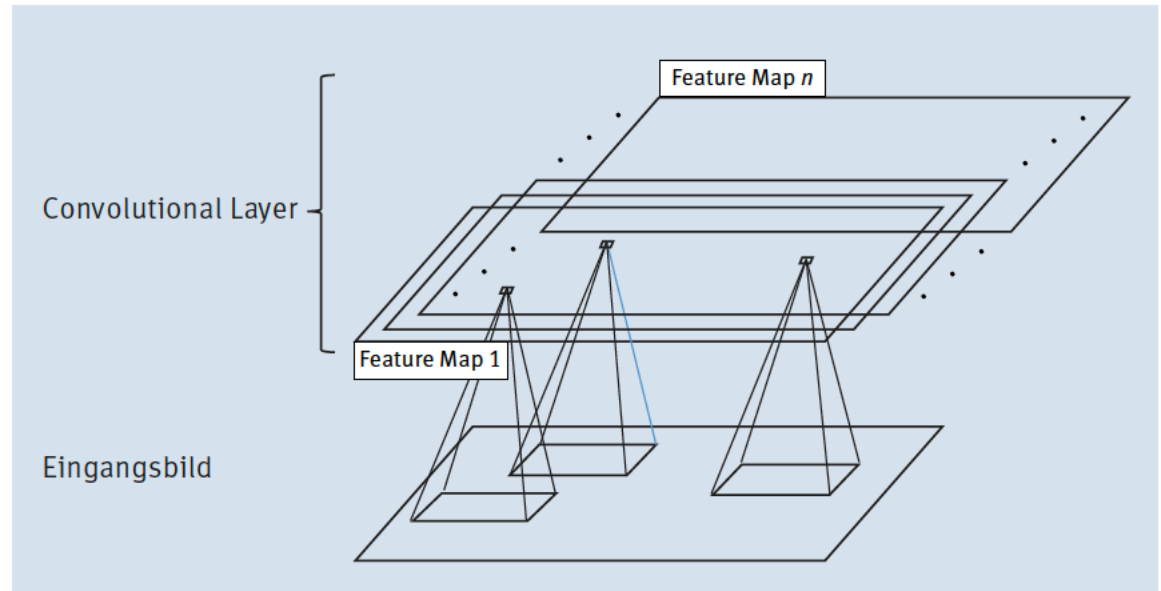

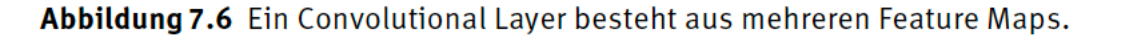

© 2019 Dr. Schwaiger Roland www.rolandschwaiger.at

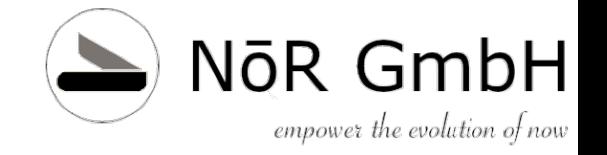

## **CNN Pooling Layer**

- Die Berechtigung für das Pooling stammt aus der Neurobiologie und dem Begriff der lateralen Hemmung, der ein Verschaltungsprinzip von Nervenzellen beschreibt, bei dem eine aktive Nervenzelle die Aktivität der benachbarten Zellen hemmt.
- Das Ziel des Poolings ist eine Reduktion der Dimensionalität

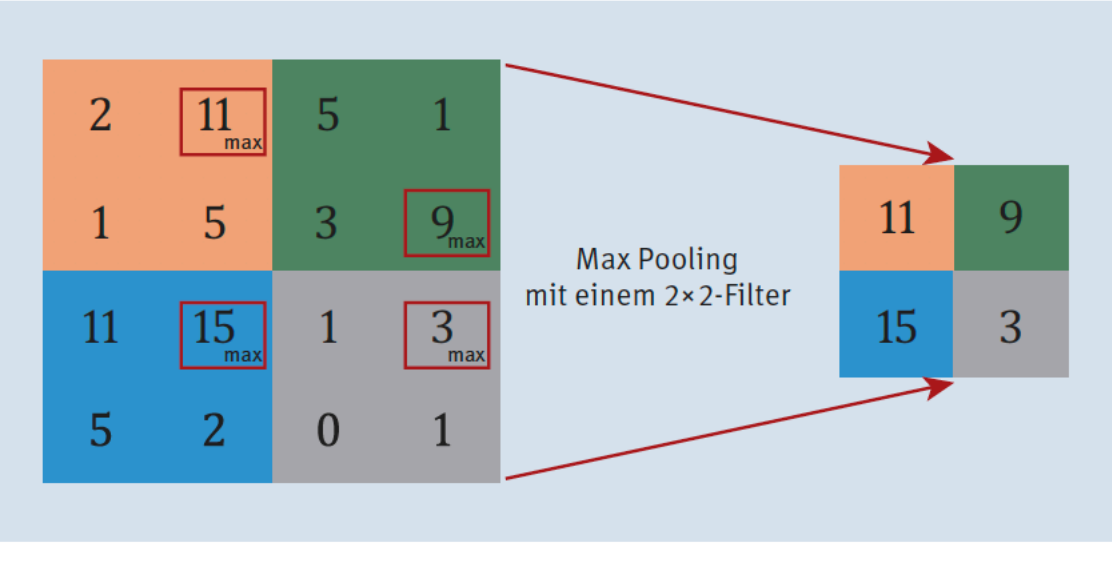

Nicht überlappend! Keine Gewichte

Es gibt auch Average Pooling

Abbildung 7.8 Beispiel für ein Max Pooling mit einem 2×2-Filter

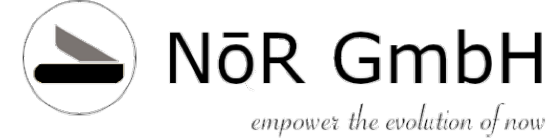

### **CNN Hyper Parameter - Padding**

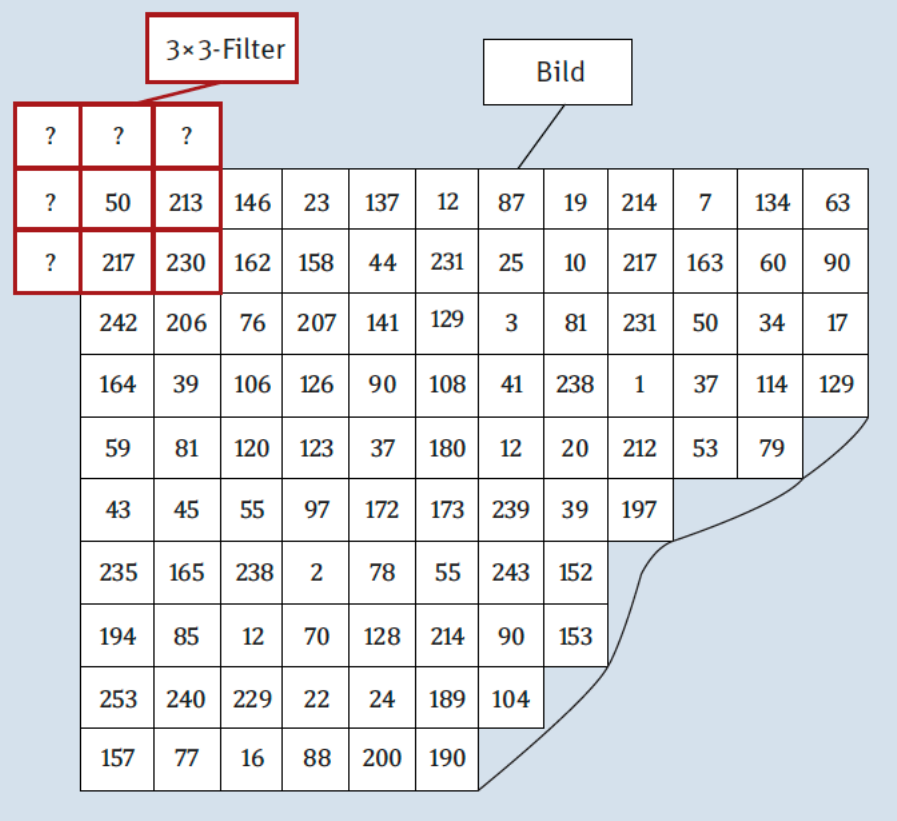

Abbildung 7.9 Filter - was tun mit Randpixeln?

© 2019 Dr. Schwaiger Roland www.rolandschwaiger.at

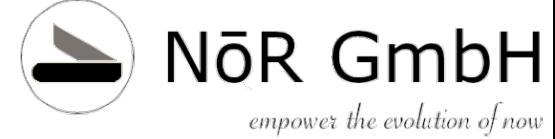

### **CNN Hyper Parameter - Padding**

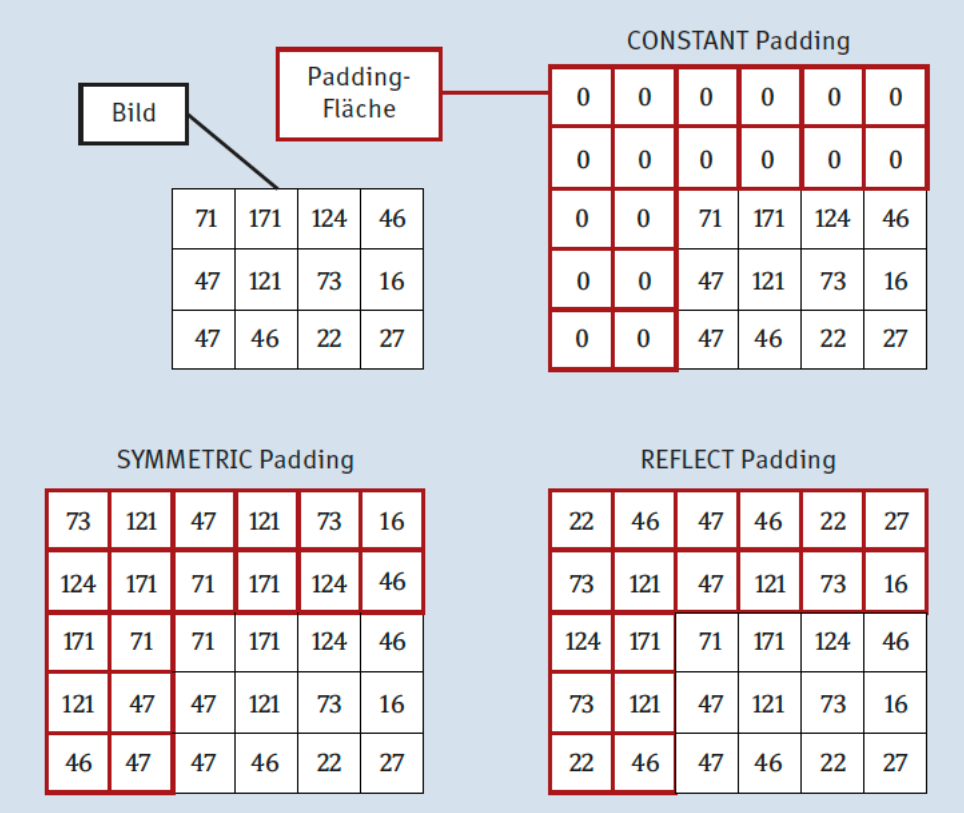

Zero Padding

Abbildung 7.10 Padding-Beispiele für einen 5×5-Filter – TensorFlow

© 2019 Dr. Schwaiger Roland www.rolandschwaiger.at

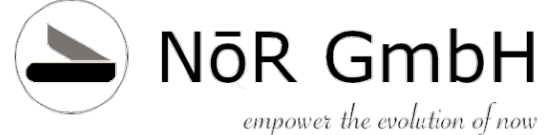

## **CNN Hyper Parameter - Stride**

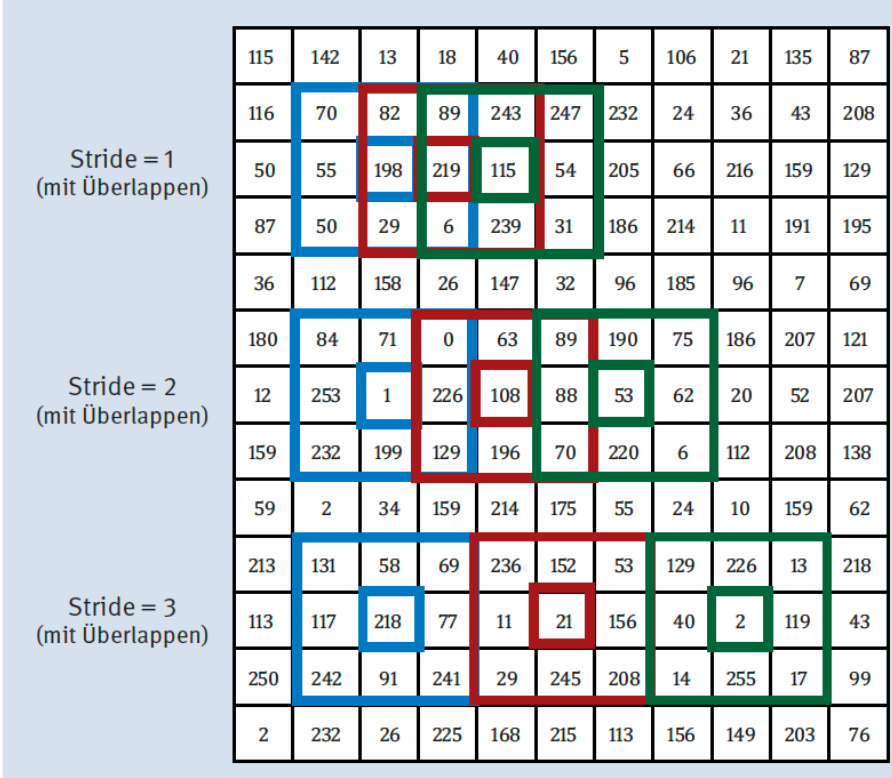

Abbildung 7.11 Die Schrittlänge = Stride eines Filters

© 2019 Dr. Schwaiger Roland www.rolandschwaiger.at

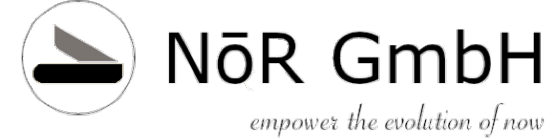

### **CNN Identifikationsteil - Flatten**

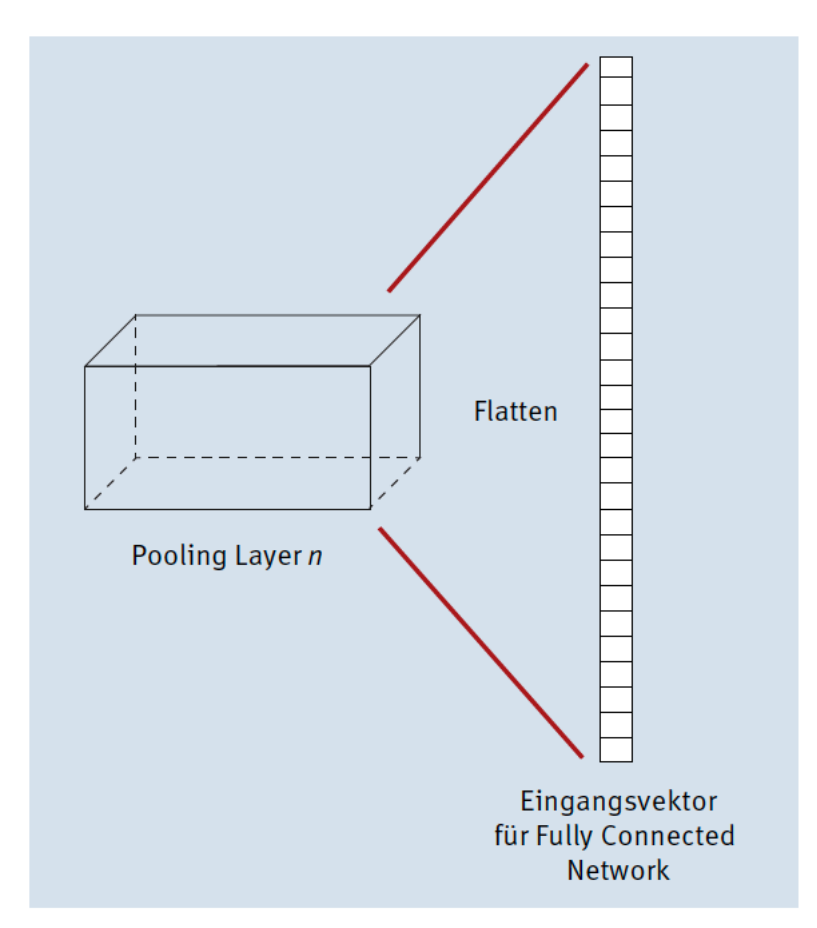

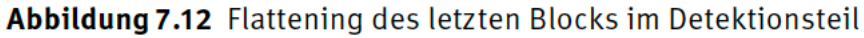

© 2019 Dr. Schwaiger Roland www.rolandschwaiger.at

### NōR GmbH **CNN** empower the evolution of now **Identifikationsteil - Softmax**

Mit welcher Wahrscheinlichkeit gehört ein Bild zu einer Klasse, und zwar für alle vorgegebenen Klassen?

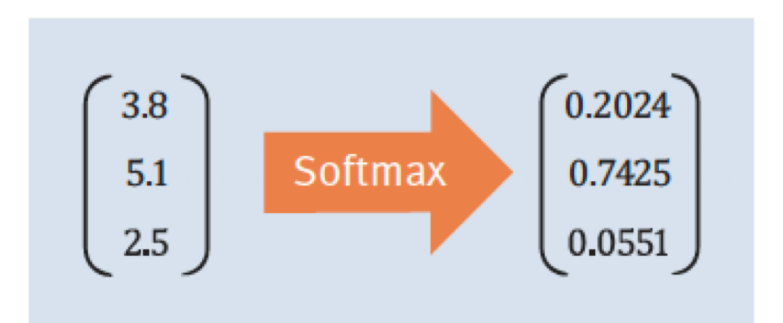

Softmax: 
$$
f_{\text{akt}}(c_j) = f_{\text{softmax}}(c_j) = \frac{e^{c_j}}{\sum_{i=1}^{k} e^{c_i}}
$$

**Abbildung 7.13** Beispiel für Softmax für drei Klassen

## **CNN Training**

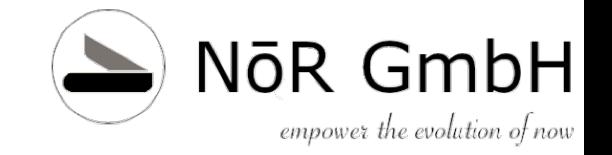

Massiv!

- Herausforderungen
	- Explodierender/verschwindender Gradient
	- Overfitting ("Auswendiglernen")
	- Sättigung ("wenig Verbesserung beim

Lernen")

Größe!!!

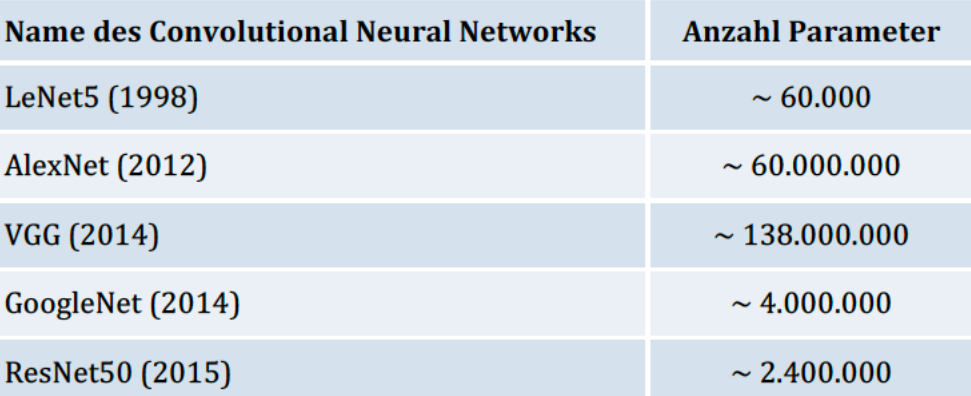

Tabelle 7.1 Vergleich von CNN anhand der Anzahl der Parameter

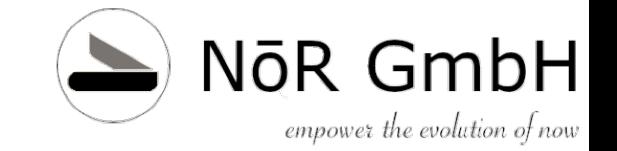

### **CNN Training - Gradient**

- Unangenehmerweise werden die Gradienten immer kleiner, je näher man der Eingabeschicht kommt, was dazu führt, dass das Training nicht oder nur sehr langsam zu einer Lösung konvergiert. In diesem Fall spricht man vom verschwindenden Gradienten.
- Die Autoren Xavier Glorot und Yoshua Bengio trugen mit ihrer Arbeit dazu bei, die Ursachen dieses Verhaltens besser zu verstehen, die in einer ungünstigen Kombination von **Initialisierung** (die Gewichte müssen ja initial irgendeinen Wert haben) und der verwendeten **Aktivierungsfunktion** (bis dahin war die Sigmoidfunktion sehr weit verbreitet) liegen.

## **CNN Lernen - Initialisierung**

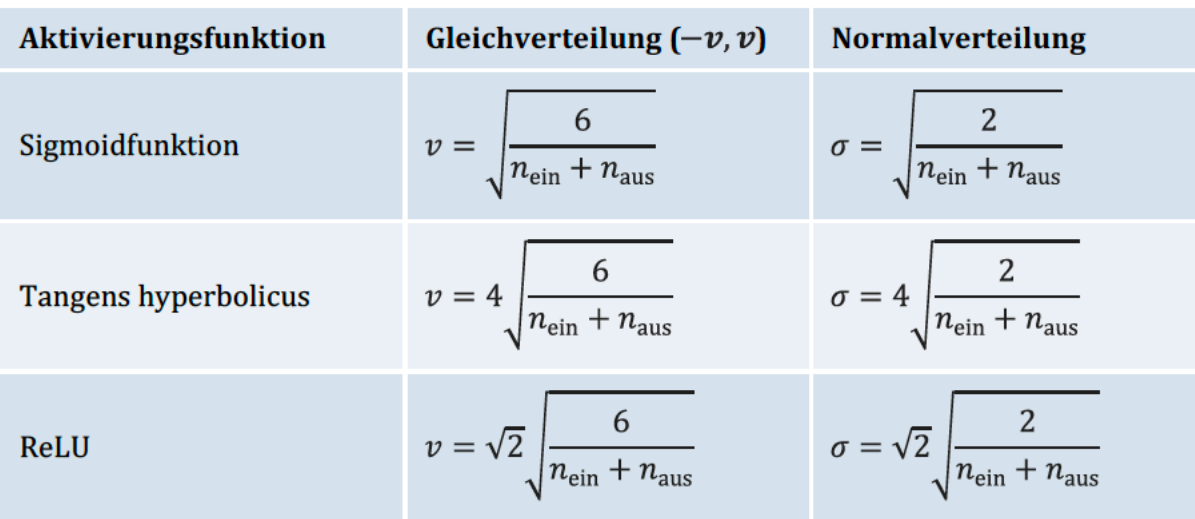

Tabelle 7.2 Gleichverteilung und Normalverteilung für die zufällige Initialisierung der Gewichte

Anzahl der Eingabeverbindungen,  $n_{e i n}$  und der Ausgabeverbindungen,  $n_{a u s}$ l

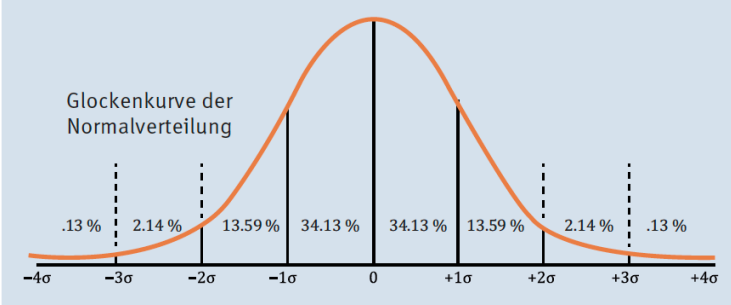

### Abbildung 7.14 Typische Normalverteilung

Seite 124

© 2019 Dr. Schwaiger Roland www.rolandschwaiger.at

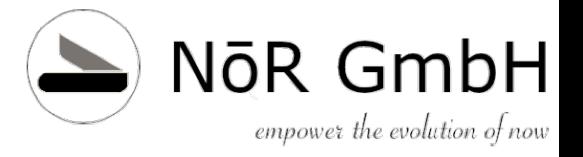

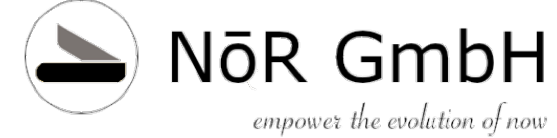

### **CNN Training - Aktivierungsfunktion**

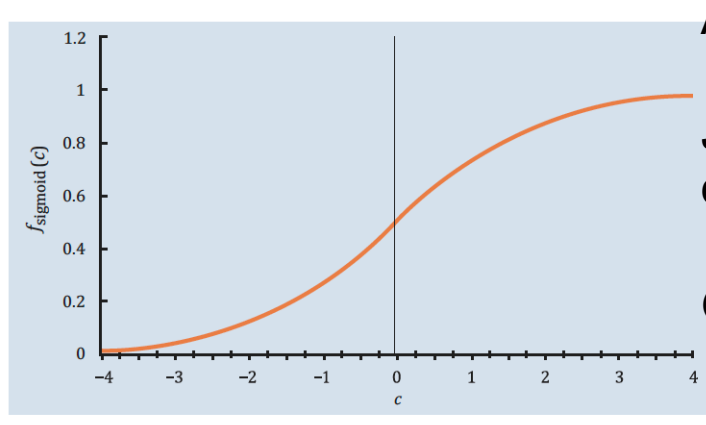

Ableitung bei großen Werten sehr klein

Je näher zur Eingabeschicht, desto kleiner die Änderung

Große Werte -> Sättigung

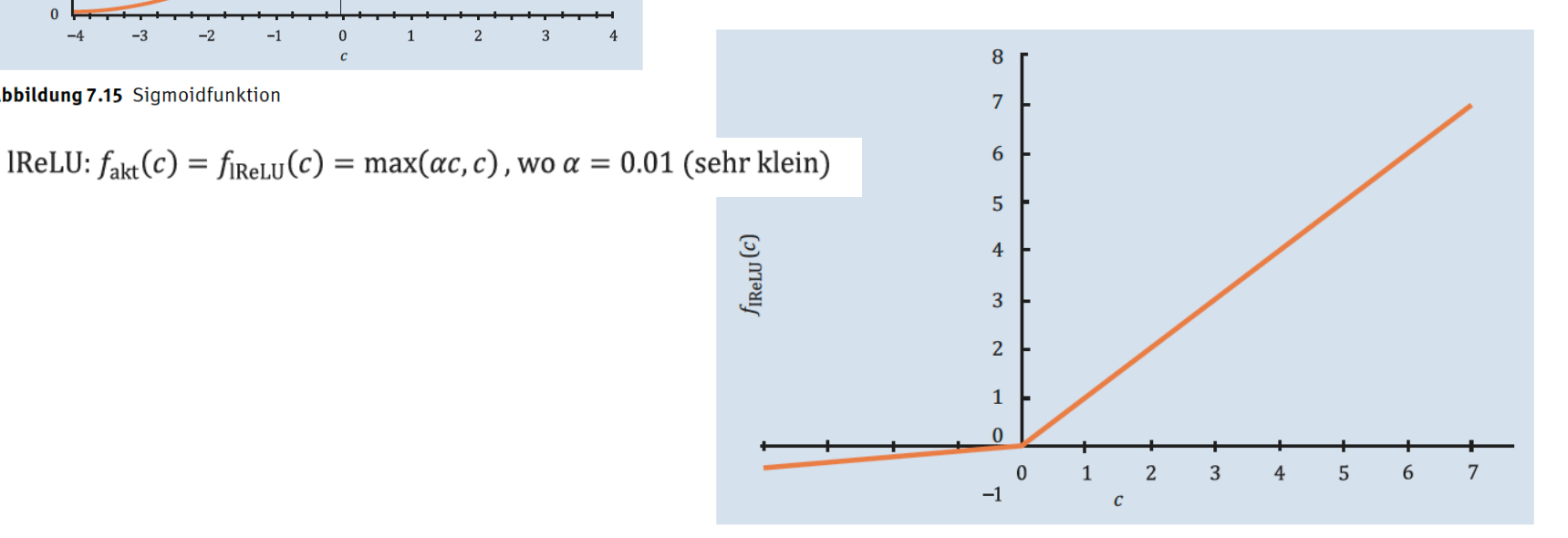

Abbildung 7.16 Die Leaky-ReLU-Aktivierungsfunktion

© 2019 Dr. Schwaiger Roland www.rolandschwaiger.at

Abbildung 7.15 Sigmoidfunktion

KNN

Seite 125

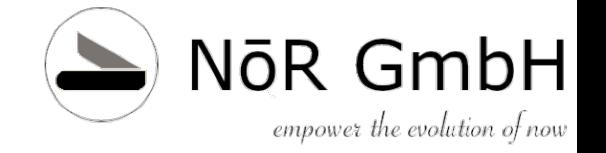

## **CNN Training - Overfitting**

Aufgrund der großen Anzahl an Parametern kann ein weiteres Problem auftreten, nämlich dass das Netz genau auf meinen Trainingsdatensatz trainiert wird.

Wird das trainierte Netz dann auf neue unbekannte Datensätze angewendet, versagt es. Hier spricht man auch von **Overfitting**, was im Gegenzug bedeutet, dass das Netz keine Generalisierungsfähigkeit besitzt.

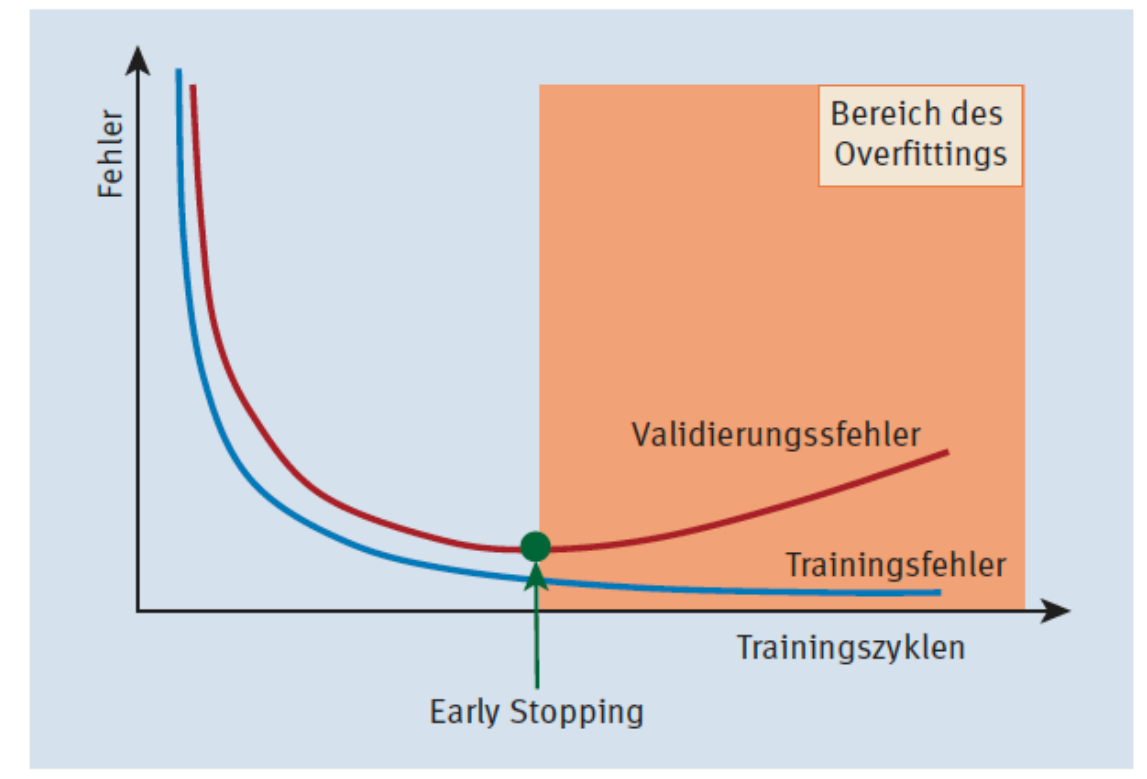

**Abbildung 7.18** Fehlerkurve bei Early Stopping

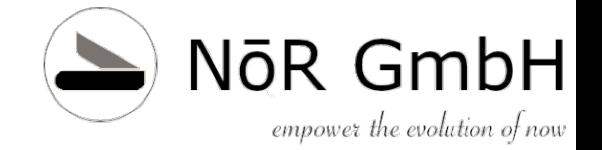

## **CNN Training - Dropout**

Bei dieser Methode lässt man in jedem **Trainingszyklus** zufällig einen gewissen Teil der Neuronen nicht mitspielen, das heißt, sie werden f ü r das **Gewichtsupdate** einfach nicht ber ücksichtigt .

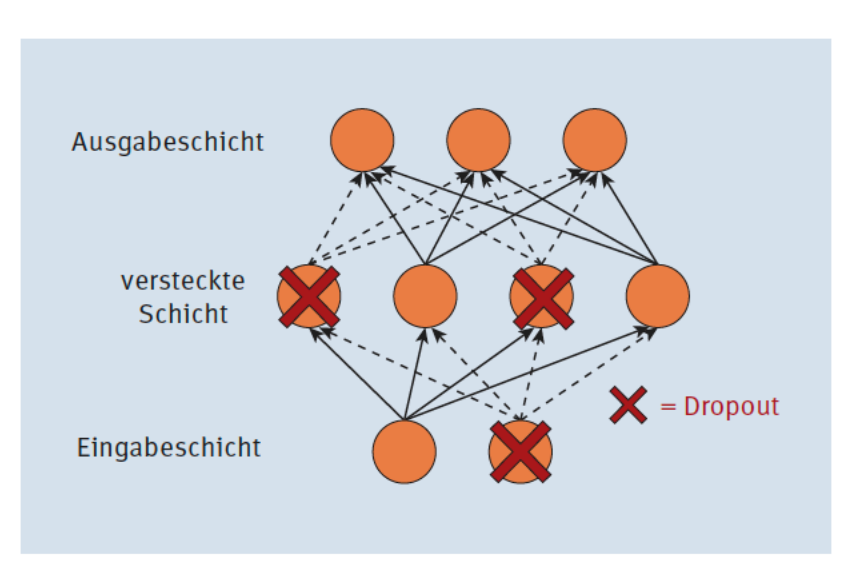

**Abbildung 7.19** Netz mit Dropout-Neuronen (Dropout-Rate  $p = 50\%$ )

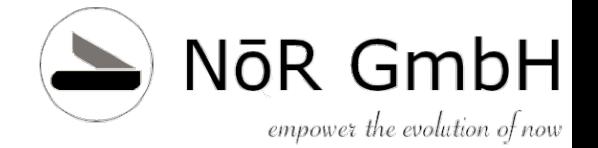

## **Kapitel 8 CNN mit TF**

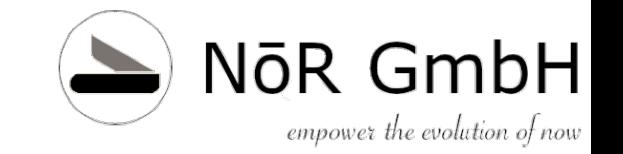

- TF einrichten, d.h. neues Environment
- Jeder TensorFlow-Code enthält zwei wesentliche Elemente:
	- 1. Baue einen (Berechnungs-)Graphen, der den Datenfluss der Berechnungen repräsentiert.
	- 2. Führe eine Session aus, die die Berechnungen aus dem Graphen ausführt und natürlich auch die entsprechenden Ressourcen (Speicher, CPU, GPU) zur Verfügung stellt.

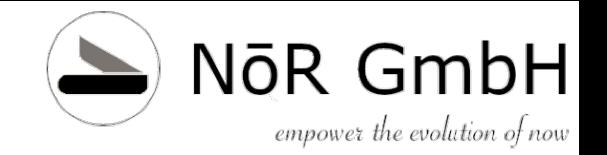

### SimpleTF

 $f(a,b) = a * b + 2$ 

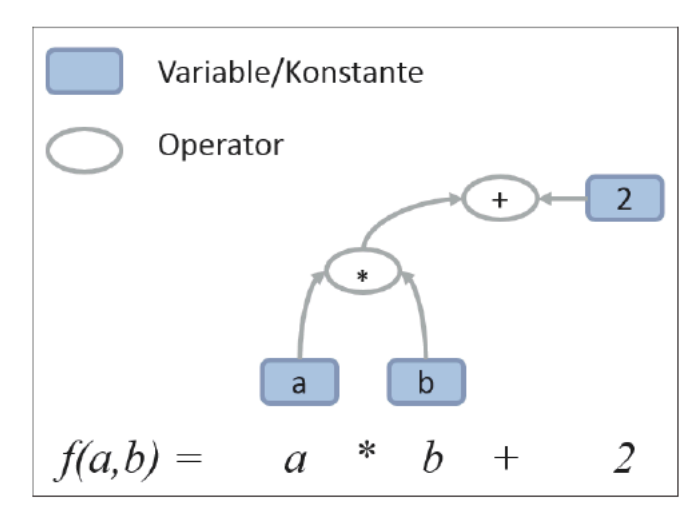

import tensorflow as tf

```
a = tf.Variable(10, name = 'a')b = tf.Variable(4, name = 'b')two = tf.contrib constant(2)
```
 $f = tf.add(tf.multiply(a, b), two)$ # f = a\*b + 2 - so wäre das auch möglich

Listing 8.1 Erstellung eines Berechnungsgraphen in TensorFlow

 $sess = tf.Session()$ init = tf.global variables initializer()

Listing 8.2 Session eröffnen und Variableninitialisierung vorbereiten

Abbildung 8.1 Berechnungsgraph einer Funktion Sess.run(init)

```
result = sess.run(f)print(result)
sess.close()
Out[1]:42
```
### Listing 8.3 Ausführung der Session

© 2019 Dr. Schwaiger Roland www.rolandschwaiger.at

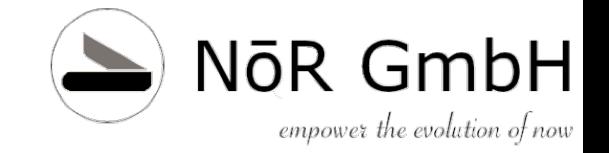

- 1. Starten von TensorBoard
	- Im Anaconda Navigator Terminal öffnen
	- Dann Befehl tensorboard - logir="D:/logs" eingeben
	- URL im Browser eingeben (anstatt PC kann auch 127.0.0.1 eigegeben werden)

**ANACONDA NAVIGATOR** 

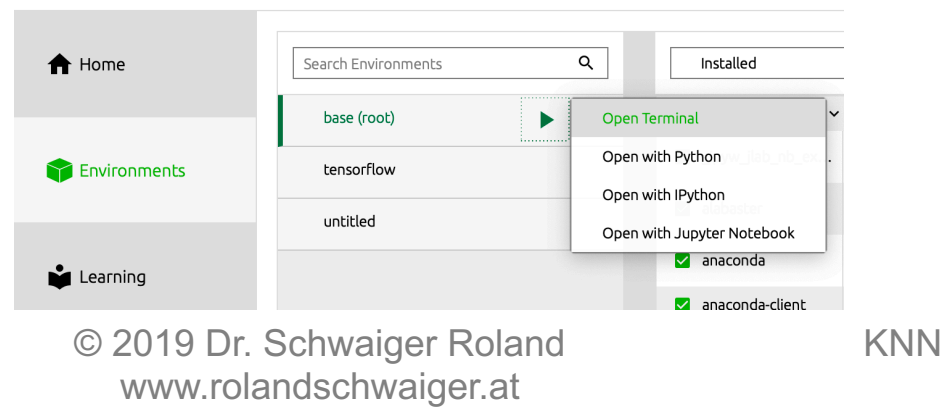

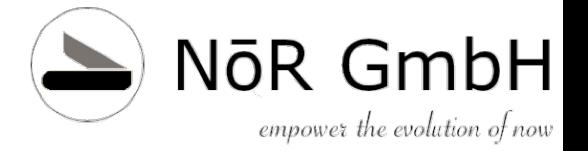

```
● m rolandschwaiger - a.tool - tensorboard --logdir=./logs - 80×24
/Users/rolandschwaiger/anaconda3
[(base) bash-3.2$ cd 2019 Psychologie/
(base) bash-3.2$ ls
Bildklassifikation.ipynb
                                 Kapitel 4.ipynb
DiesUndDas.ipvnb
                                 Kapitel 5.ipvnb
Erträumte Bilder.ipynb
                                 Kapitel 6. ipynb
FeatureEngineering.ipynb
                                 Kapitel13 Features.ipynb
FehlerDebugging.ipynb
                                 Kapitel13_labelonehot.ipynb
HonyBee_BumbleBee.ipynb
                                 SimpleCNN_MNIST.ipynb
                                 SimpleTF.ipynb
KNN.zip
                                Warmup.ipynb
Kapitel 10.ipynb
                                 iris.csv
Kapitel 12.ipynb
Kapitel 3.ipynb
                                 loas
[(base) bash-3.2$ tensorboard --logdir="./logs"
/Users/rolandschwaiger/anaconda3/lib/python3.6/importlib/_bootstrap.py:219: Runt
imeWarning: compiletime version 3.5 of module 'tensorflow.python.framework.fast_
tensor_util' does not match runtime version 3.6
  return f(*args, **kwds)
TensorBoard 0.4.0rc3 at http://Rolands-MacBook-Pro-2.local:6006 (Press CTRL+C to
 quit)
W0529 11:08:35.580678 Reloader tf_logging.py:86] Found more than one graph event
 per run, or there was a metagraph containing a graph def, as well as one or mor
e graph events. Overwriting the graph with the newest event.
٠
```
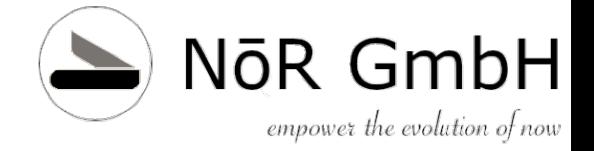

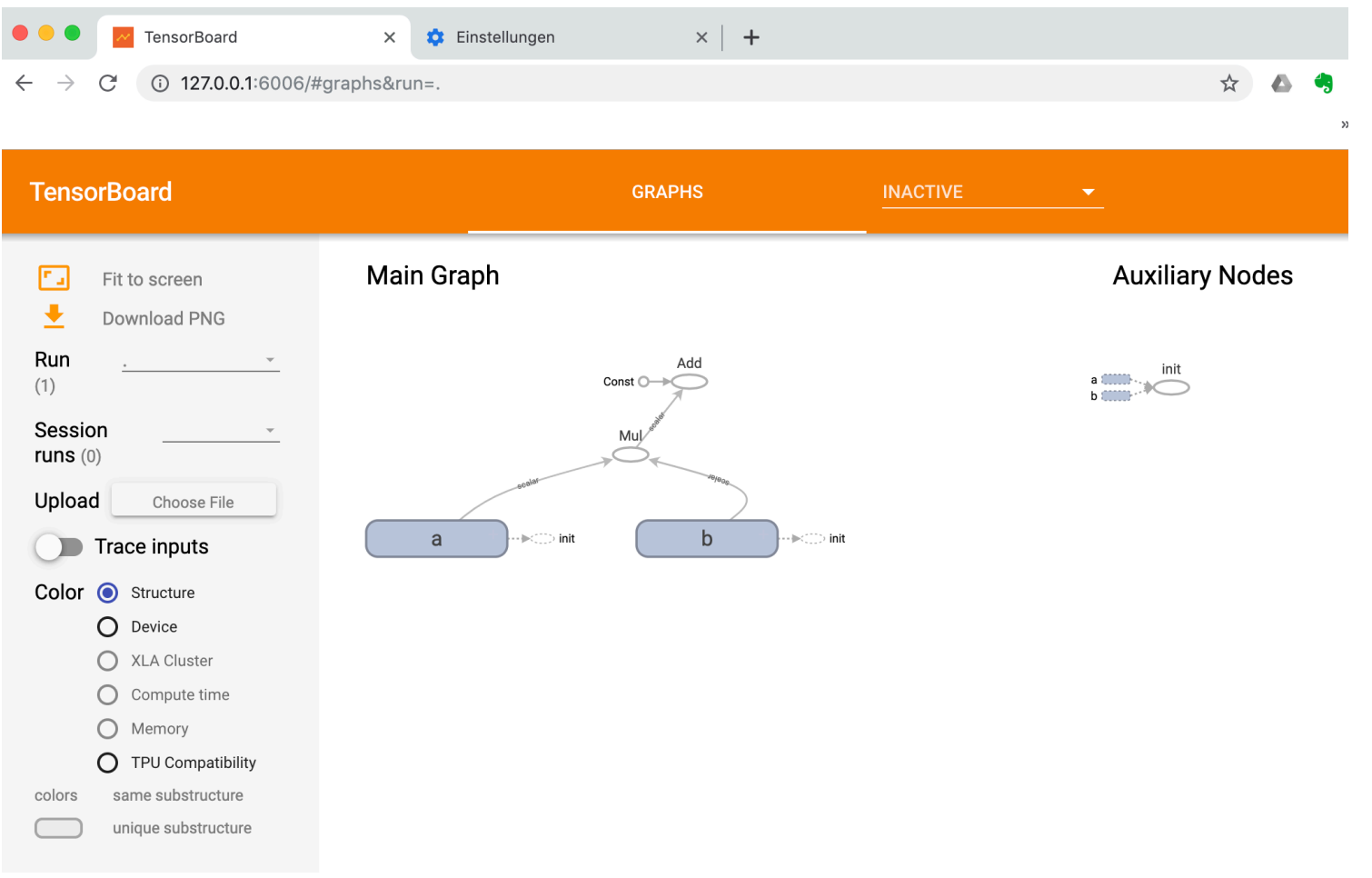

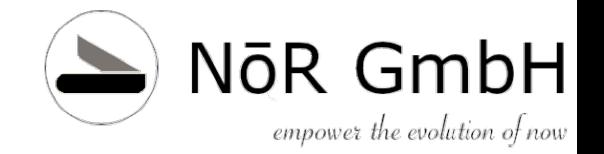

### SimpleCNN\_MNIST

- Der MNIST-Datensatz basiert auf einer modifizierten Datenbank des National Institute of Standards and Technology (NIST)
- Yann LeCun setzte 1998 praktisch den Startpunkt für Convolutional Neural Networks in der Bilderkennung

0  $\circ$   $\circ$  $0000000$  $\Omega$ 0 Ô 222  $\mathbf{z}$  $733$ 3 3 3 3 3 3 3 て 3 3 3 ጜ て  $44$ 4 Ч 4 4  $\overline{v}$ 5 5 5 S ς  $\mathsf{S}$ б 5 5  $\mathcal{L}$  $5<$ 5 5  $\leq$ 6 6  $66566$  $\epsilon$ 6 7 8 8 Я 8 S  $8^{\circ}$ Q

Abbildung 8.4 Ausschnitt aus dem MNIST-Datensatz

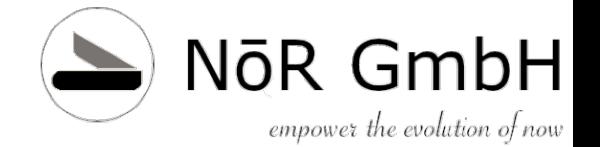

### SimpleCNN\_MNIST

### Check the code!

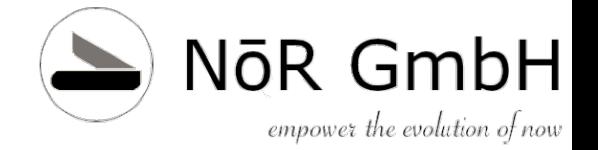

### **CNN mit TF Einfaches CNN** SimpleCNN\_MNIST

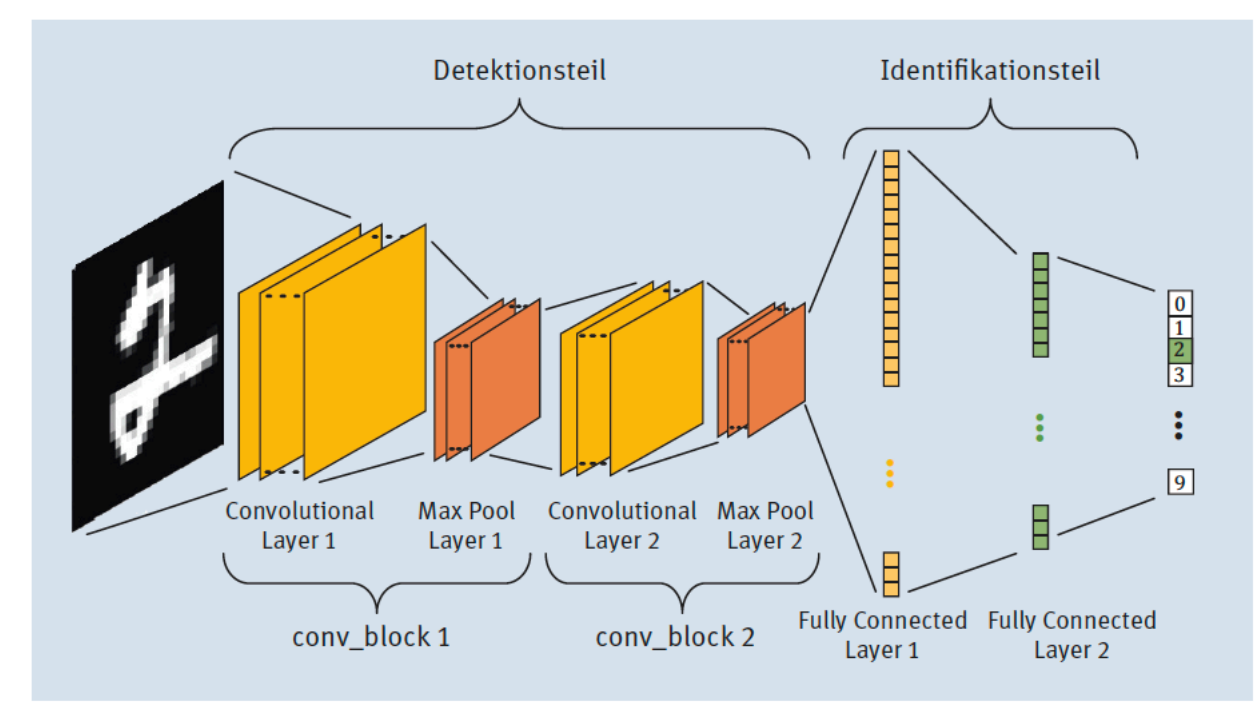

Abbildung 8.6 Die Struktur unseres CNN für den MNIST-Datensatz

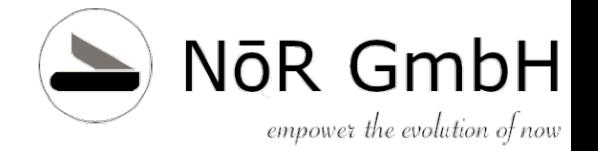

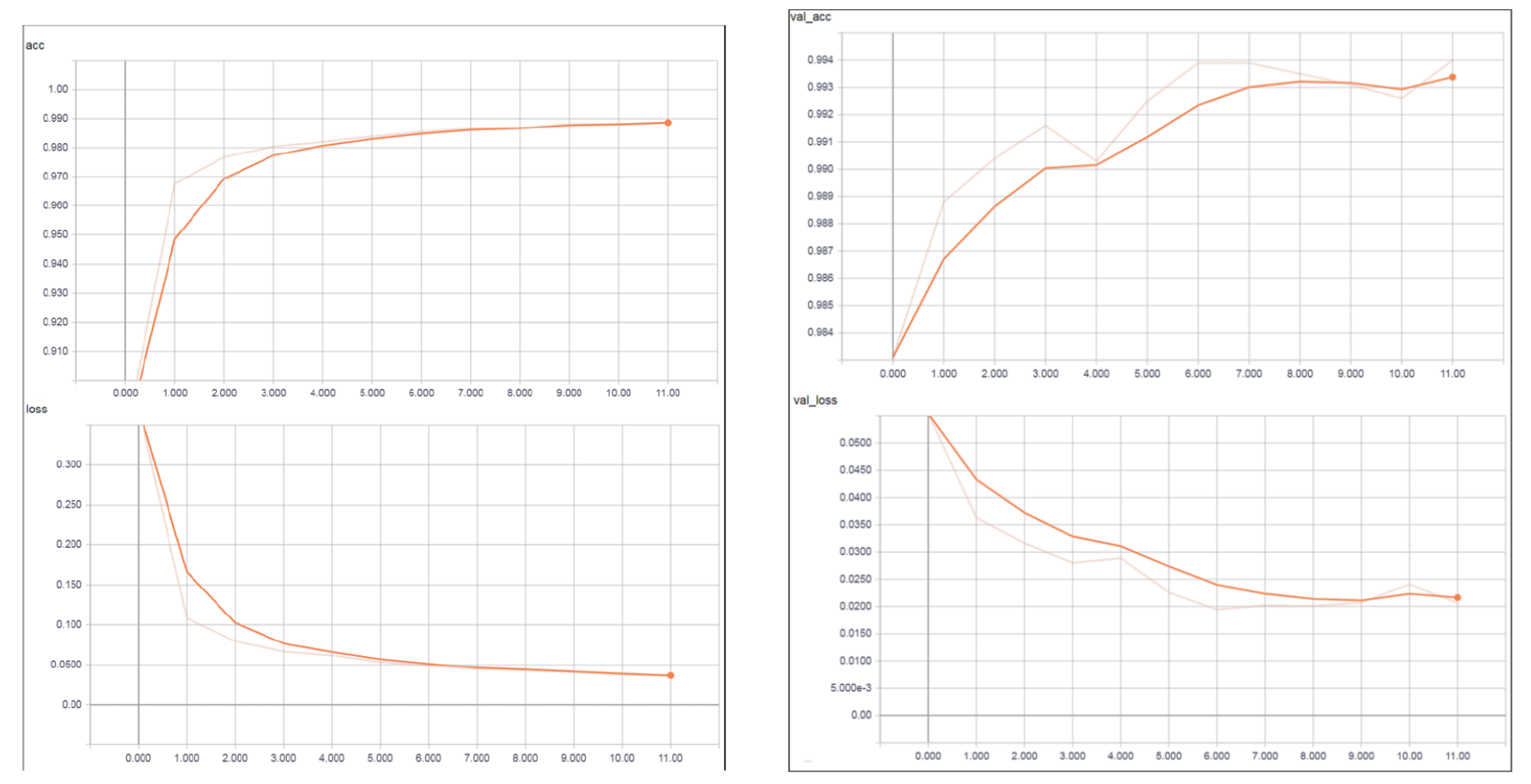

Abbildung 8.9 Verlauf Genauigkeit (»acc«) und Verlust (»loss«) der Trainingsdaten Abbildung 8.10 Verlauf Genauigkeit (»acc«) und Verlust (»loss«) der Testdaten

© 2019 Dr. Schwaiger Roland www.rolandschwaiger.at

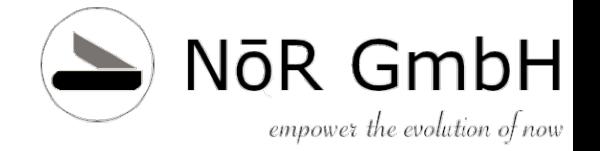

Zwischen Perceptron und MLP

# **Kapitel 10 Evolution der Netze**

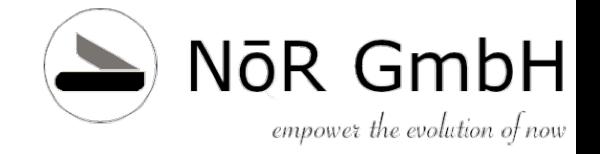

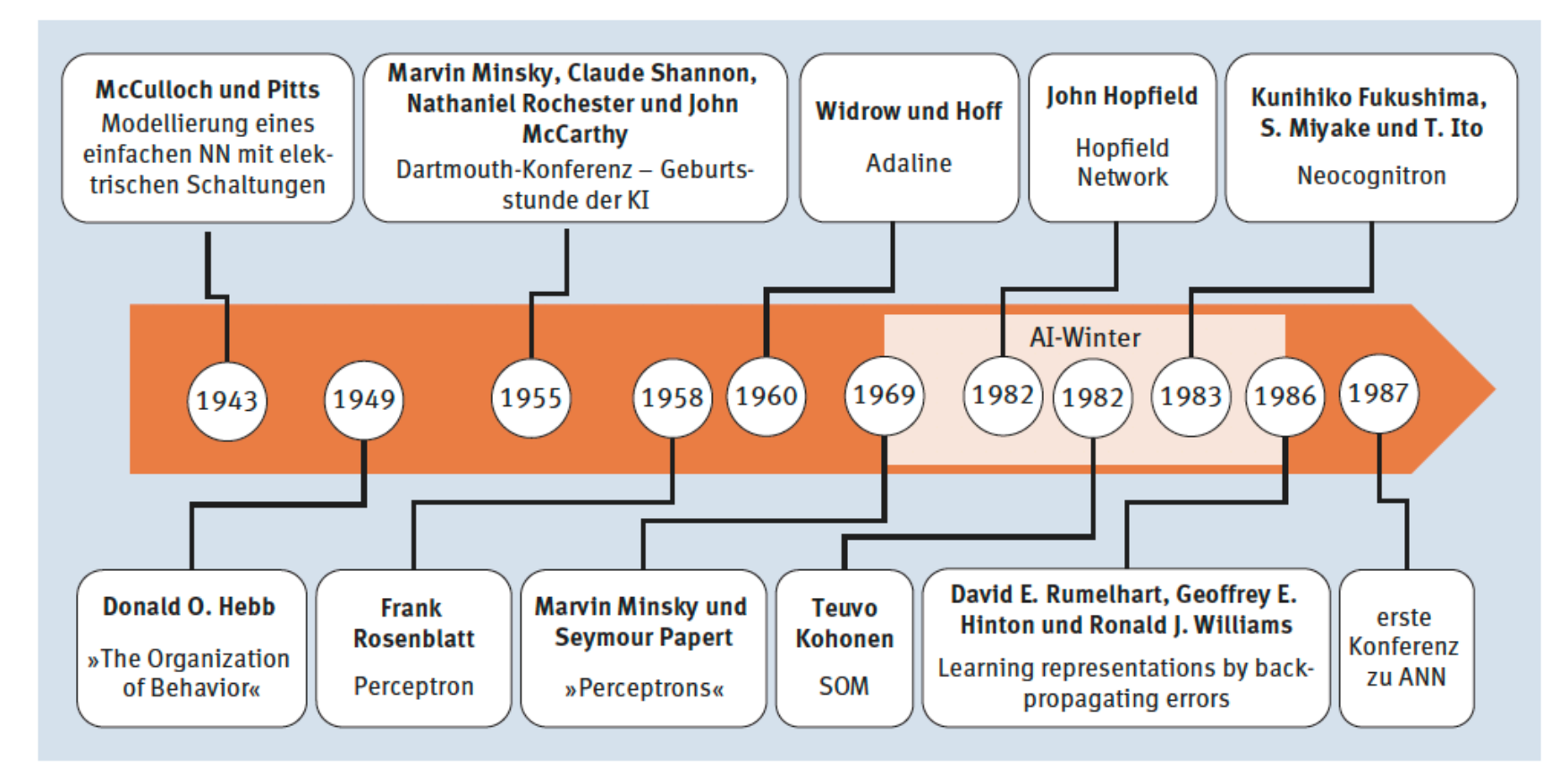

### Abbildung 10.1 KNN-Geschichte Teil 1

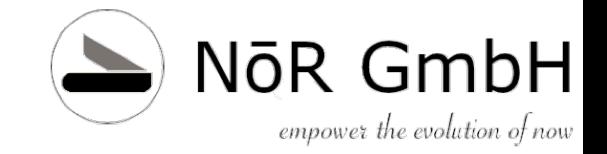

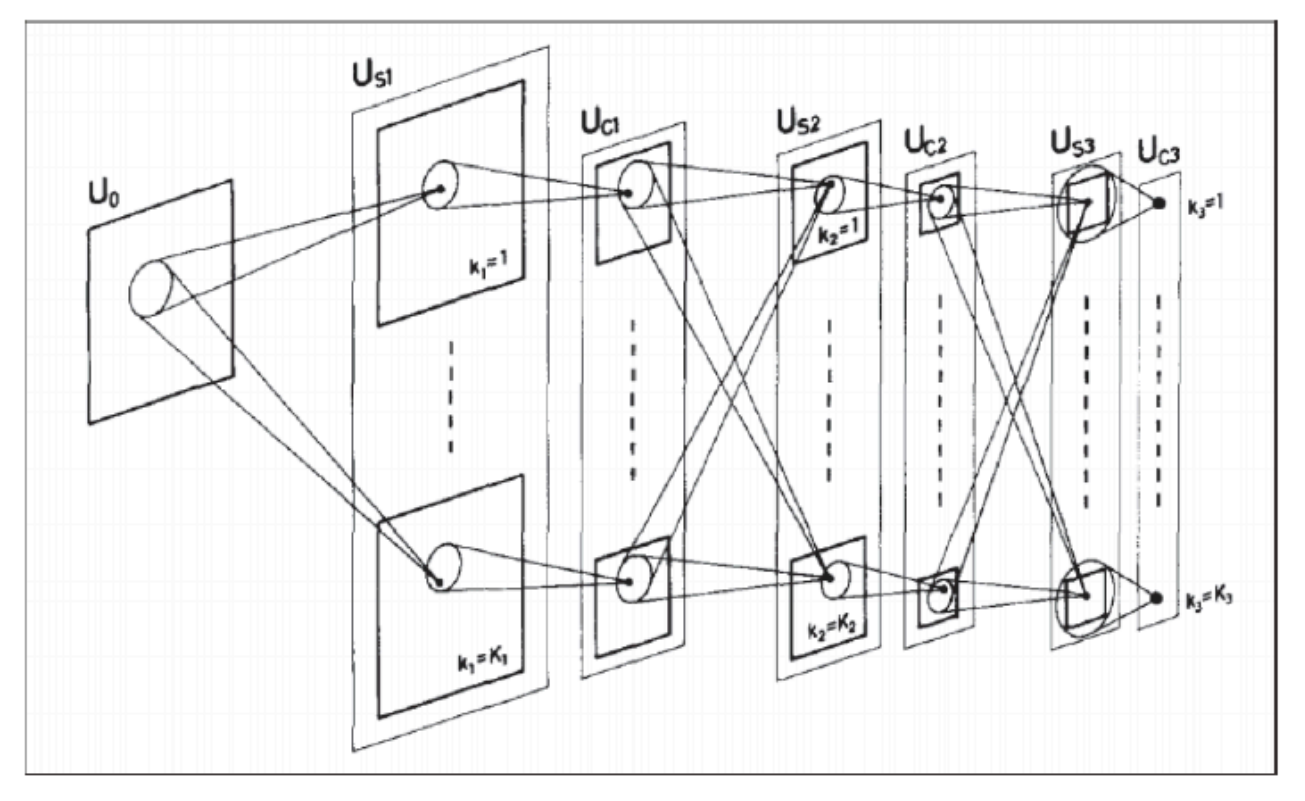

Abbildung 10.5 Schematisches Bild der Verschaltungen im Neocognitron von Fukushima (Quelle: https://www.rctn.org/bruno/public/papers/Fukushima1980.pdf)

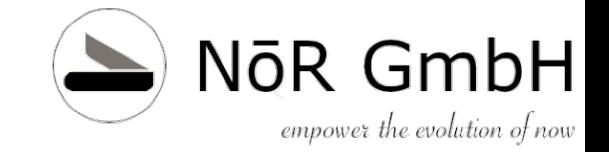

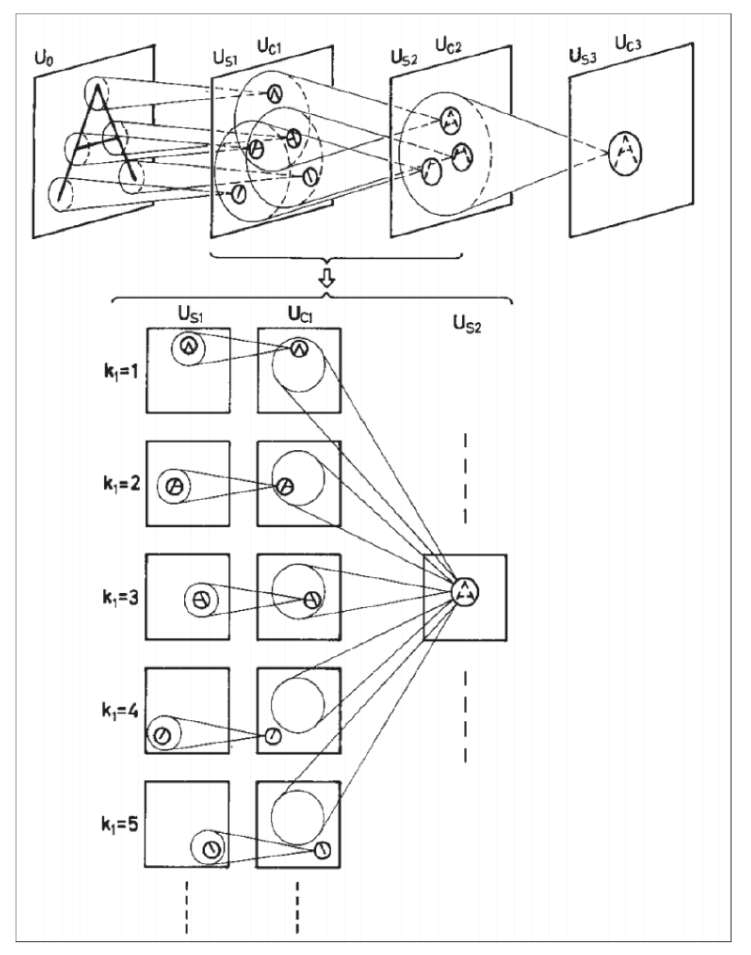

Abbildung 10.6 Neocognitron-Beispiel für die Extraktion von Features<sup>2</sup>

© 2019 Dr. Schwaiger Roland www.rolandschwaiger.at

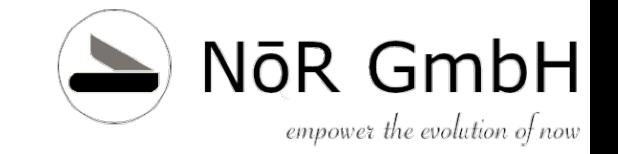

### **Evolution der Netze Hopfield Netze**

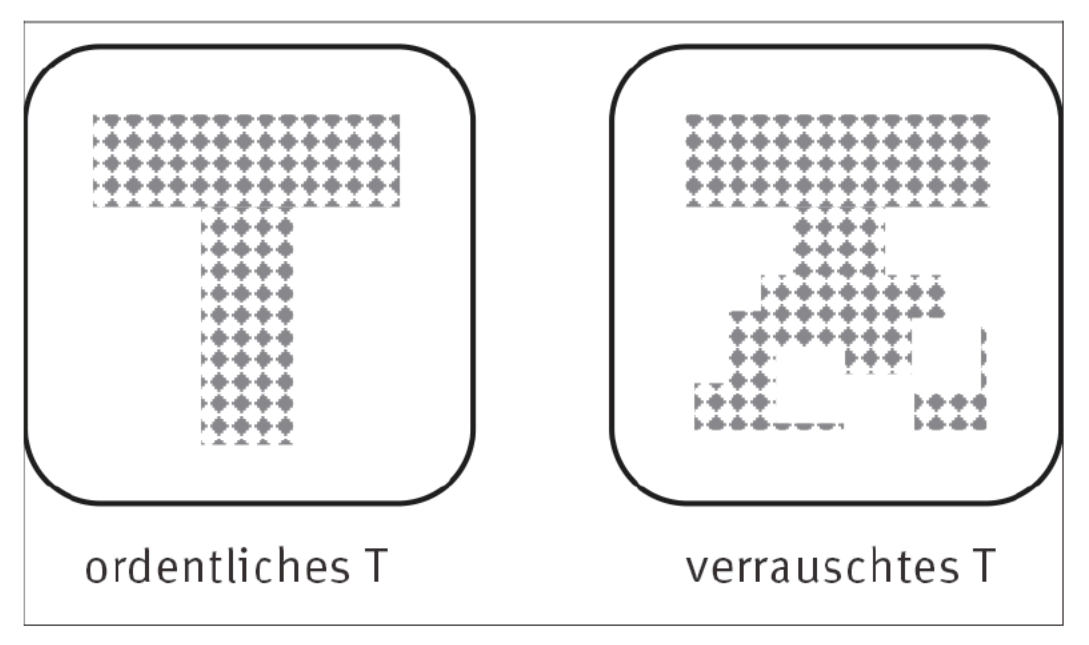

Abbildung 10.8 Assoziativer Speicher

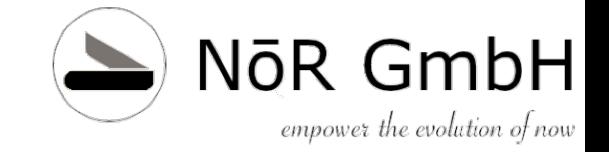

$$
w_{i,j} = \sum_{k=1}^{N} x_i^{(k)} \cdot x_j^{(k)} w_{i,j}
$$

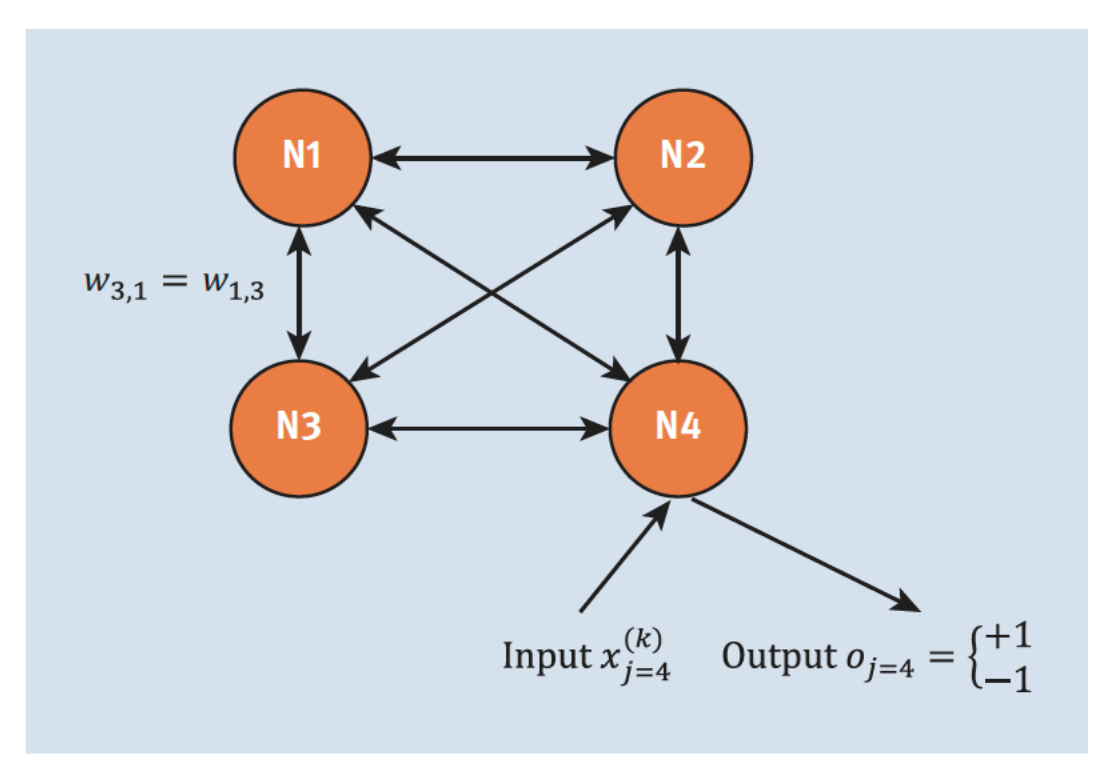

Abbildung 10.9 Beispiel eines binären Hopfield-Netzwerks

© 2019 Dr. Schwaiger Roland www.rolandschwaiger.at

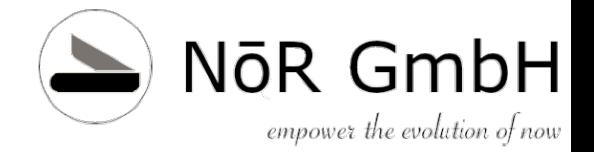

### Die Ausgabe sieht so aus:

### T - Muster

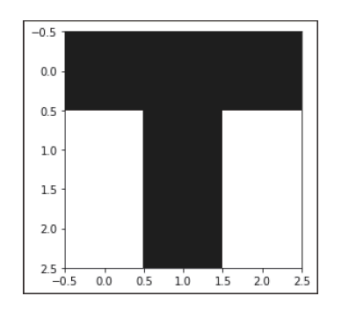

### T - Matrix minus Einheitsmatrix

 $[[0, 1, 1, -1, 1, -1, -1, -1, 1, -1, ]$  $[1. 0. 1. -1. 1. -1. -1. 1. -1.]$  $[1. 1. 0. -1. 1. -1. -1. 1. -1.]$  $[-1, -1, -1, 0, -1, 1, 1, -1, 1, ]$  $[1, 1, 1, -1, 0, -1, -1, 1, -1,]$  $[-1, -1, -1, 1, -1, 0, 1, -1, 1, ]$  $[-1, -1, -1, 1, -1, 1, 0, -1, 1, ]$  $[1. 1. 1. -1. 1. -1. -1. -1. 0. -1.]$  $[-1, -1, -1, 1, -1, 1, 1, -1, 0.]]$ U - Muster

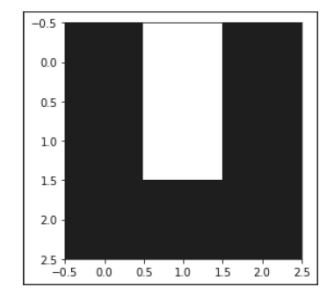

U - Matrix minus Einheitsmatrix  $[[0, -1, 1, 1, -1, -1, 1, 1, 1, 1, ]$ 

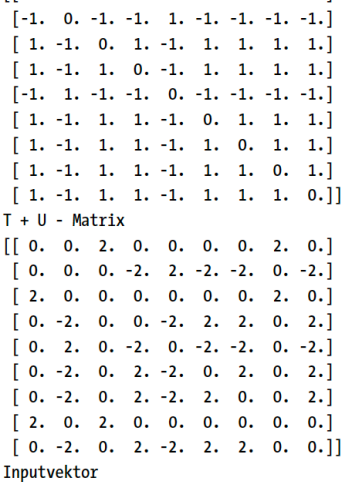

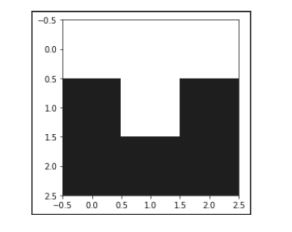

Schritt 0

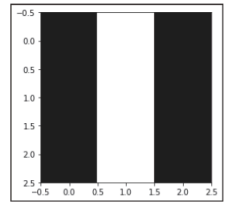

### Schritt 1

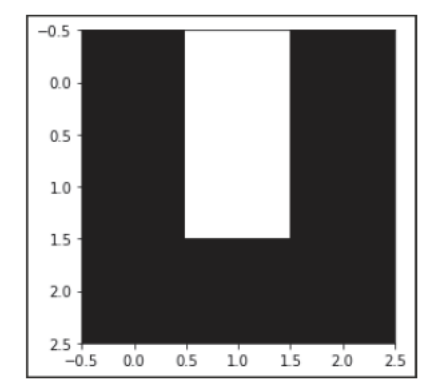

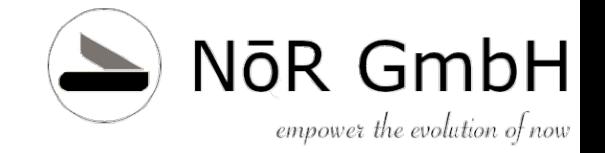

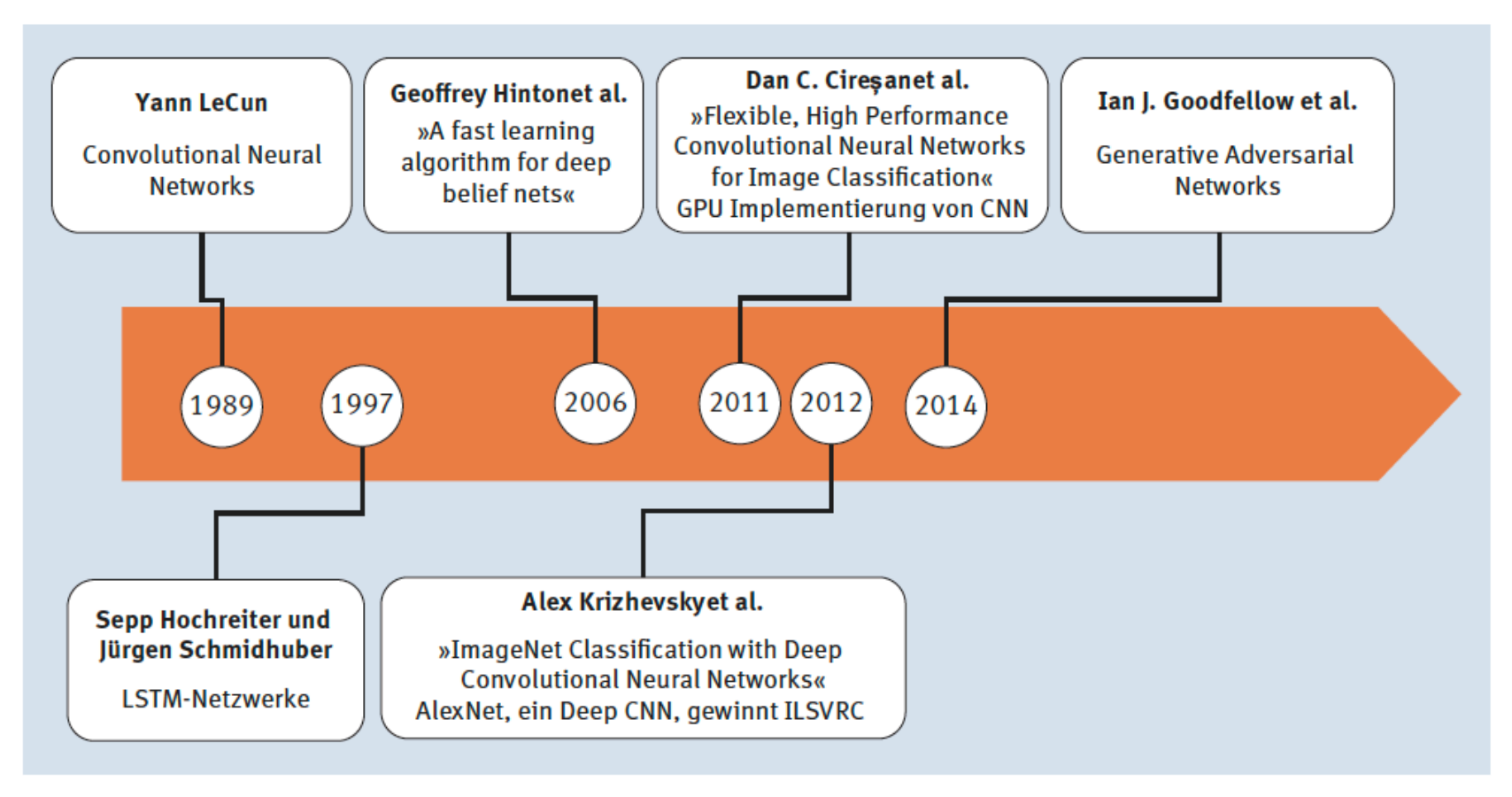

### Abbildung 10.11 KNN-Geschichte Teil 2

© 2019 Dr. Schwaiger Roland www.rolandschwaiger.at

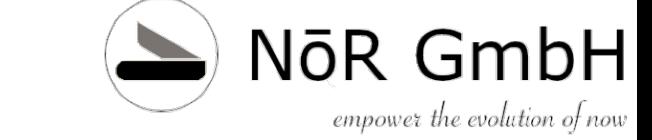

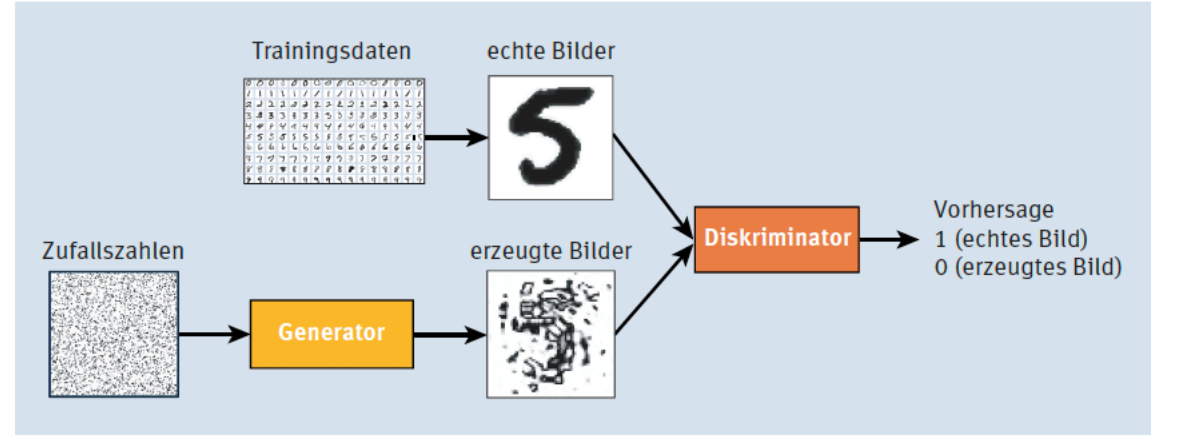

Abbildung 10.12 GAN - prinzipieller Aufbau

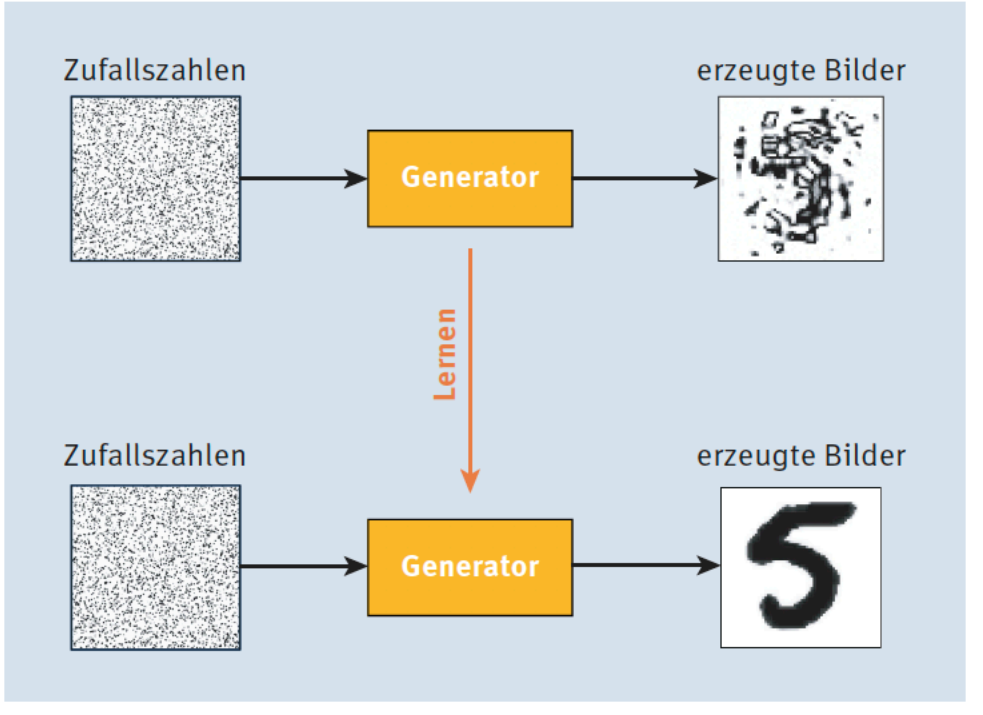

Abbildung 10.13 Der Generator lernt, Bilder zu erzeugen.

![](_page_141_Picture_5.jpeg)

NōR GmbH

empower the evolution of now

![](_page_142_Picture_1.jpeg)

Abbildung 10.14 Der Diskriminator lernt, Bilder zu unterscheiden.

![](_page_142_Picture_5.jpeg)

NōR GmbH

empower the evolution of now

![](_page_143_Picture_0.jpeg)

## **Kapitel 11 ML Prozess**
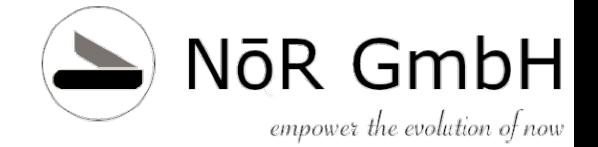

## **ML Prozess**

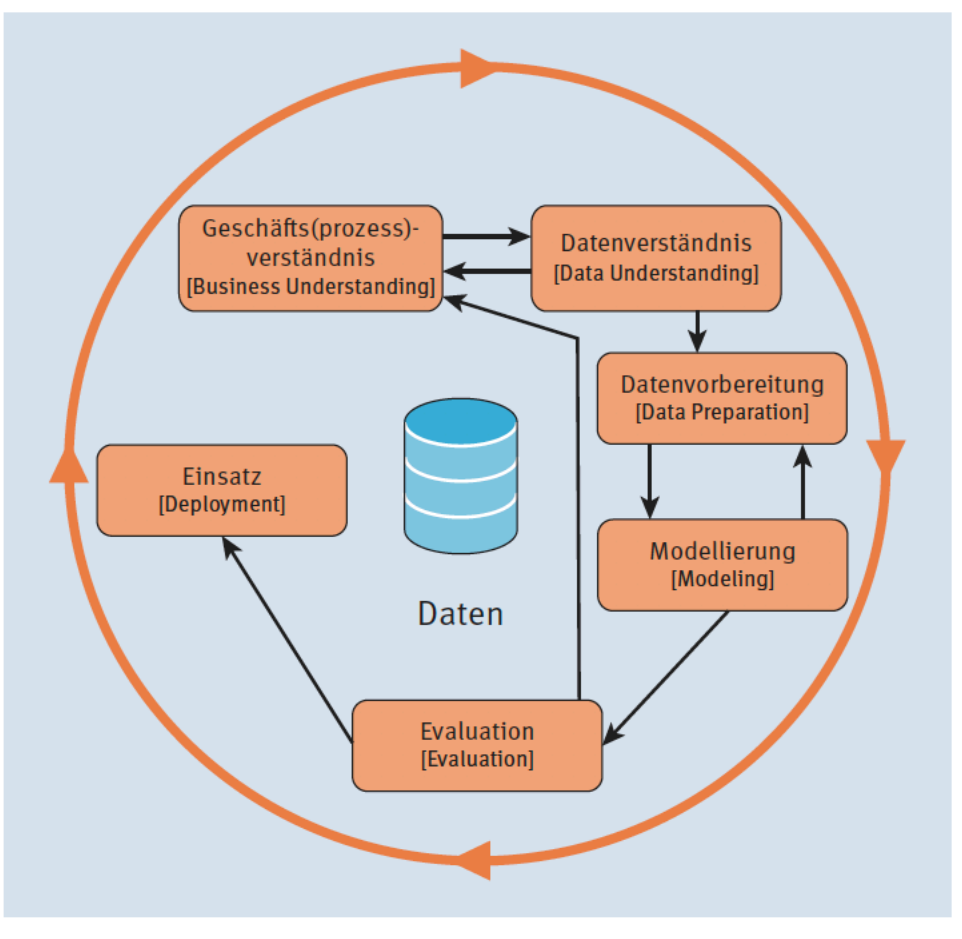

Abbildung 11.1 Das CRISP-DM-Modell (Quelle: Wikimedia Commons)

© 2019 Dr. Schwaiger Roland www.rolandschwaiger.at

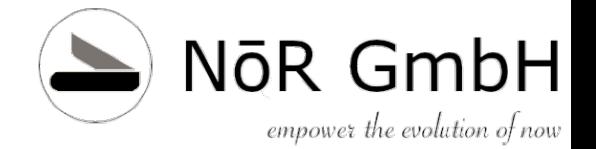

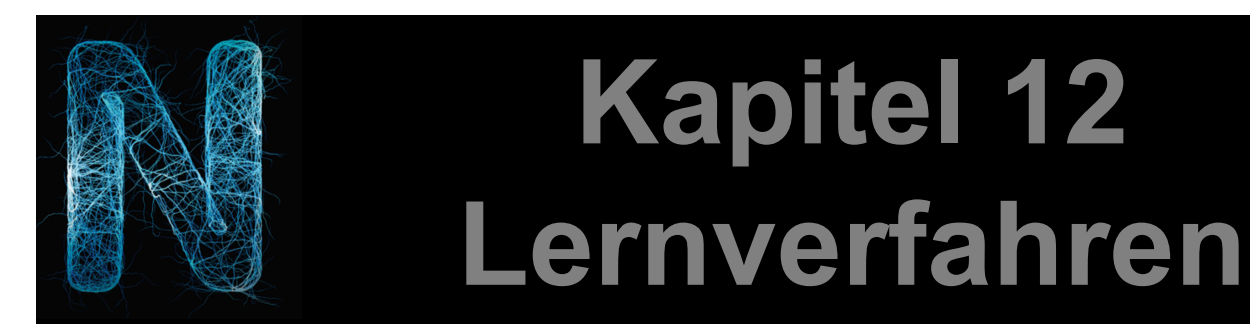

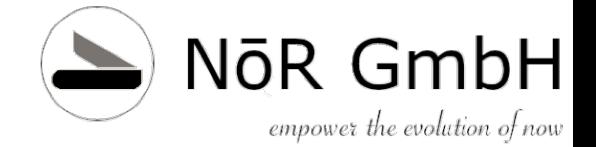

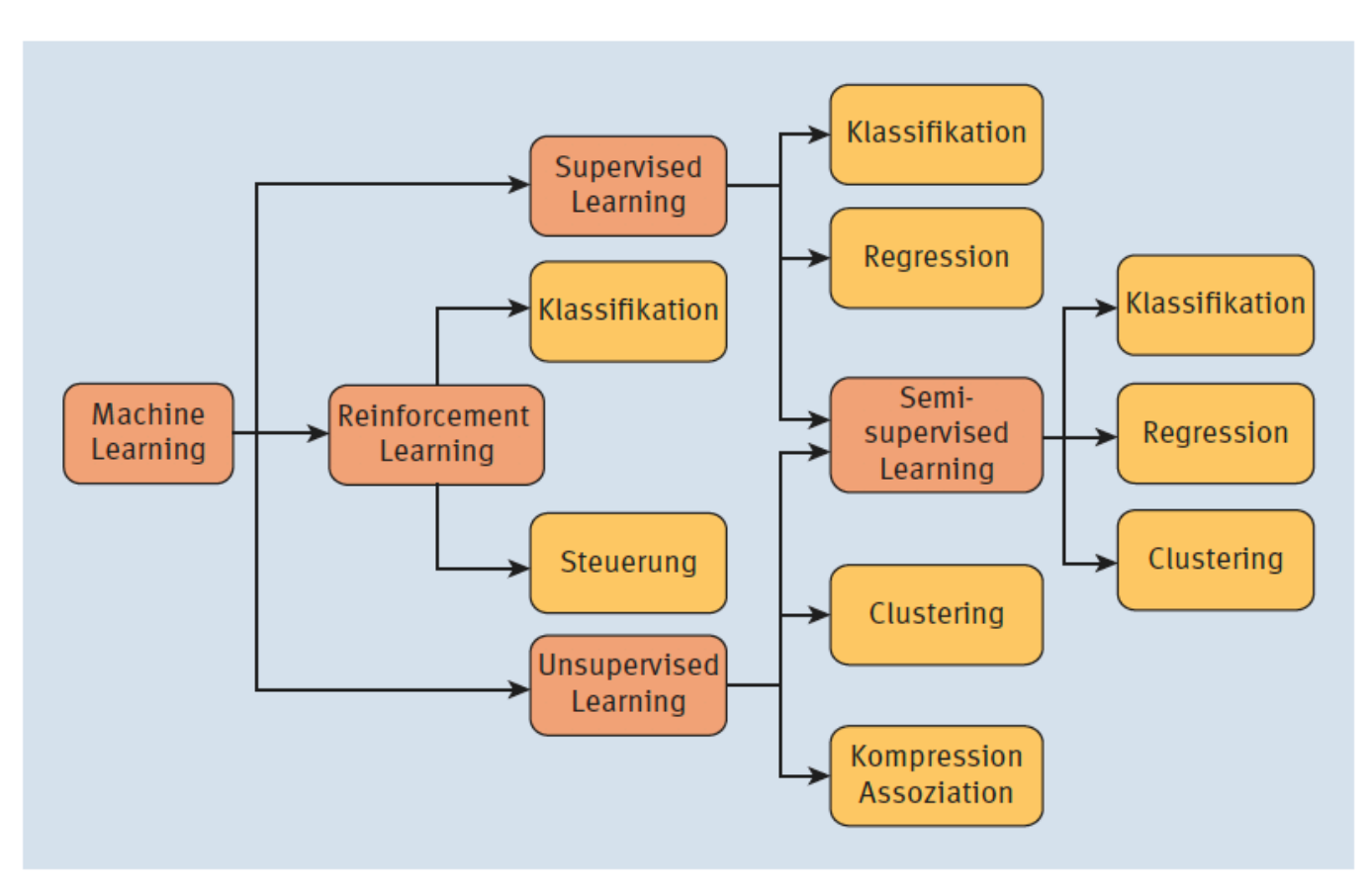

Abbildung 12.1 Lernstrategien und ihre möglichen Anwendungen

© 2019 Dr. Schwaiger Roland www.rolandschwaiger.at

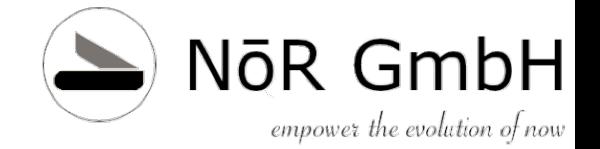

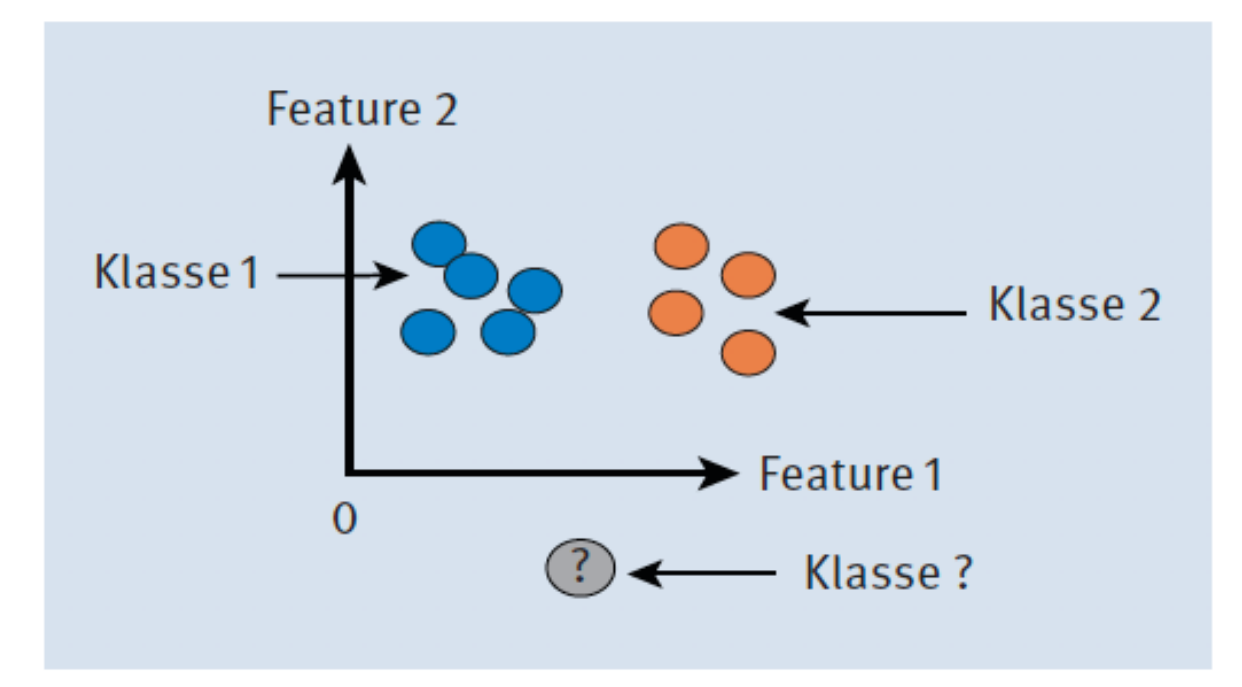

#### Abbildung 12.2 Klassifikation

© 2019 Dr. Schwaiger Roland www.rolandschwaiger.at

KNN

Seite 153

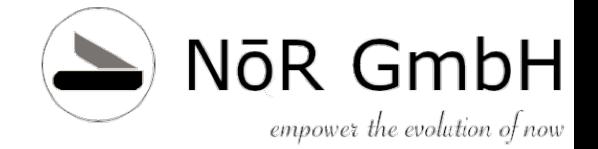

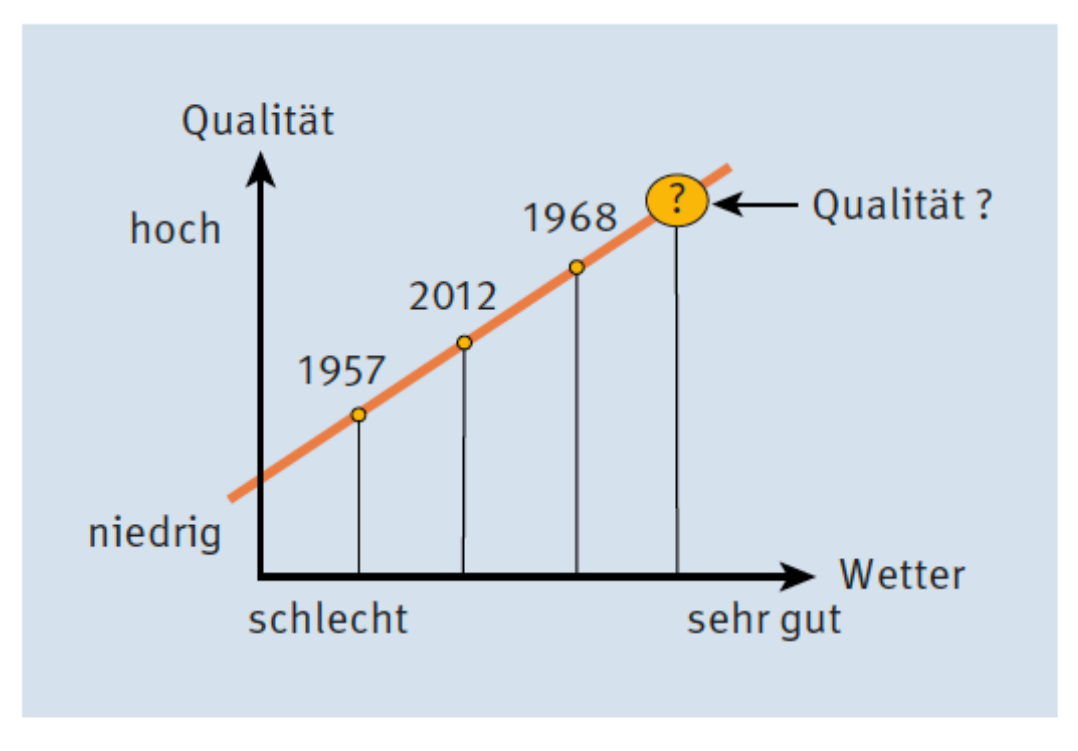

#### Abbildung 12.3 Wein-Qualitäts-Regression

© 2019 Dr. Schwaiger Roland www.rolandschwaiger.at

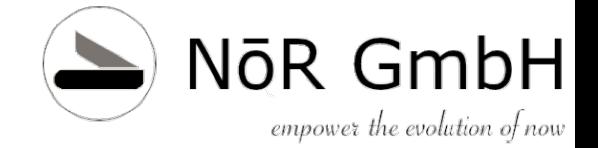

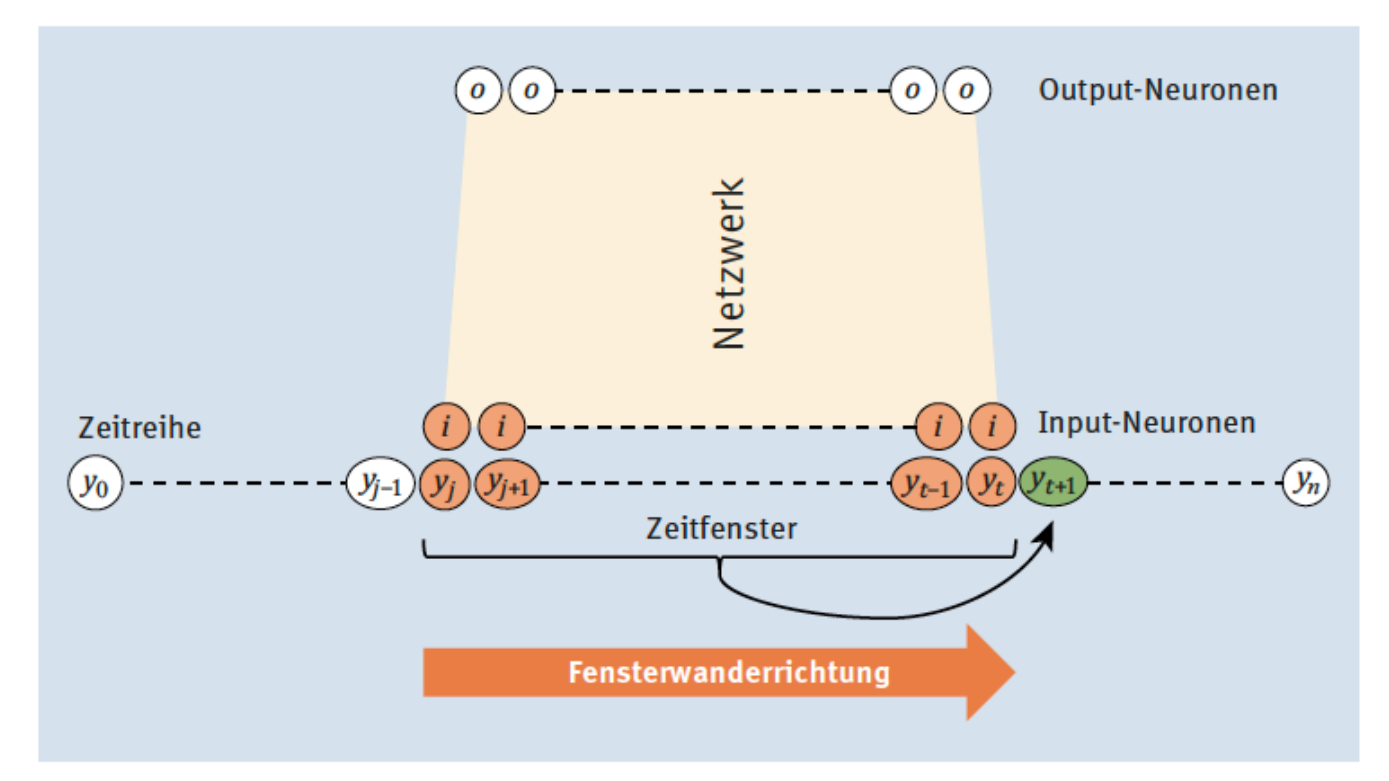

#### Abbildung 12.5 Zeitreihe mit Netzwerk

© 2019 Dr. Schwaiger Roland www.rolandschwaiger.at

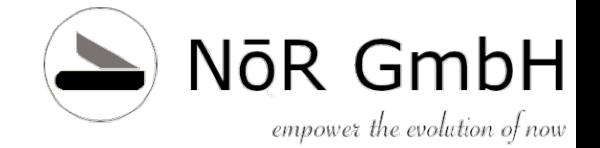

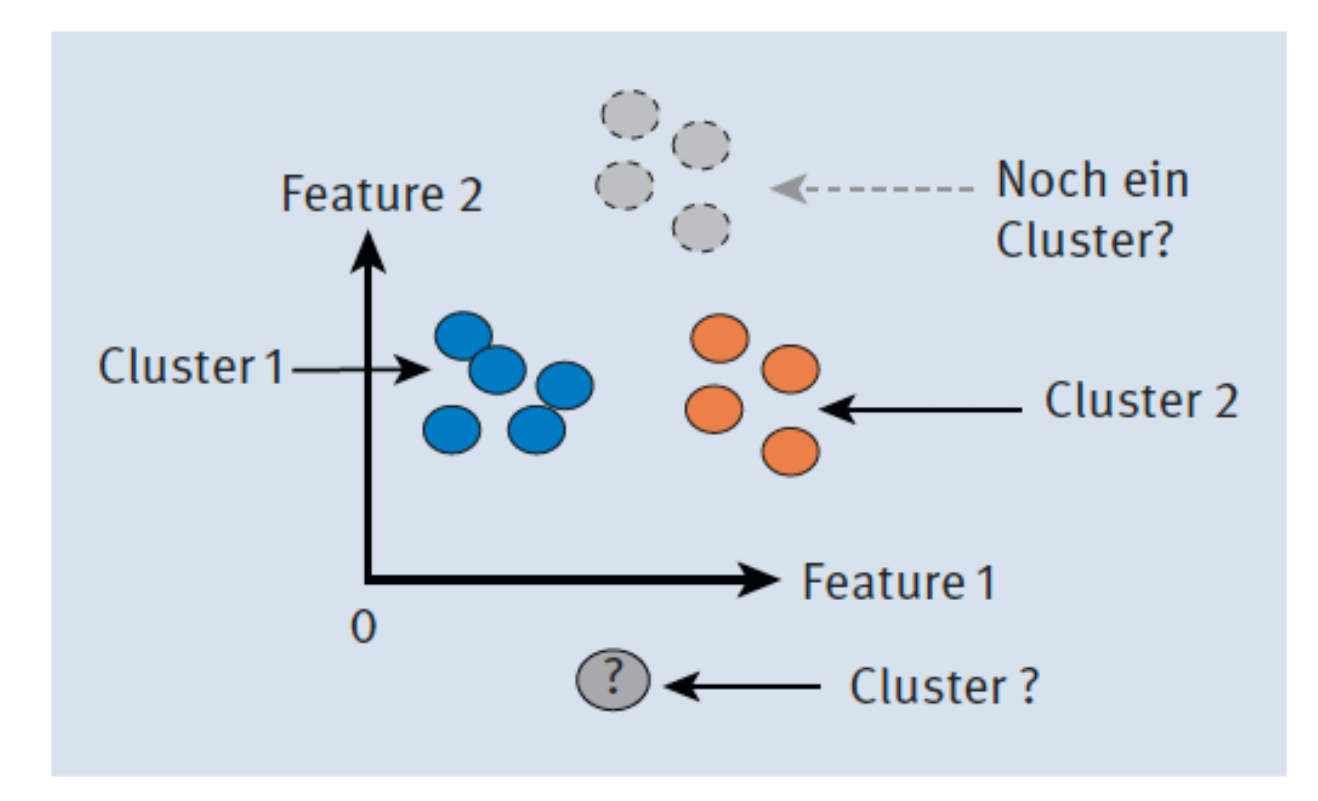

#### Abbildung 12.6 Cluster

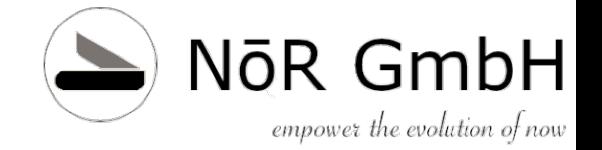

## **Lernverfahren Kohonen Netze**

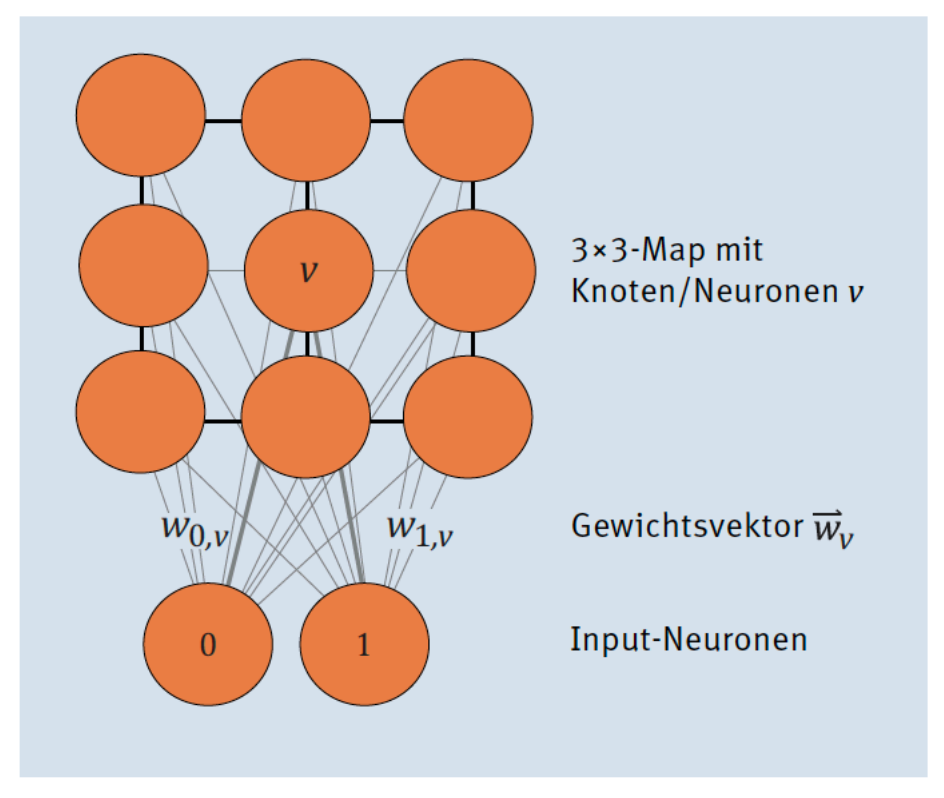

Abbildung 12.7 SOM mit zwei Input-Neuronen und einer 3×3-Map

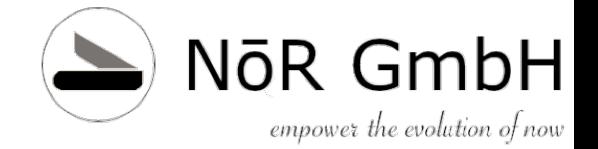

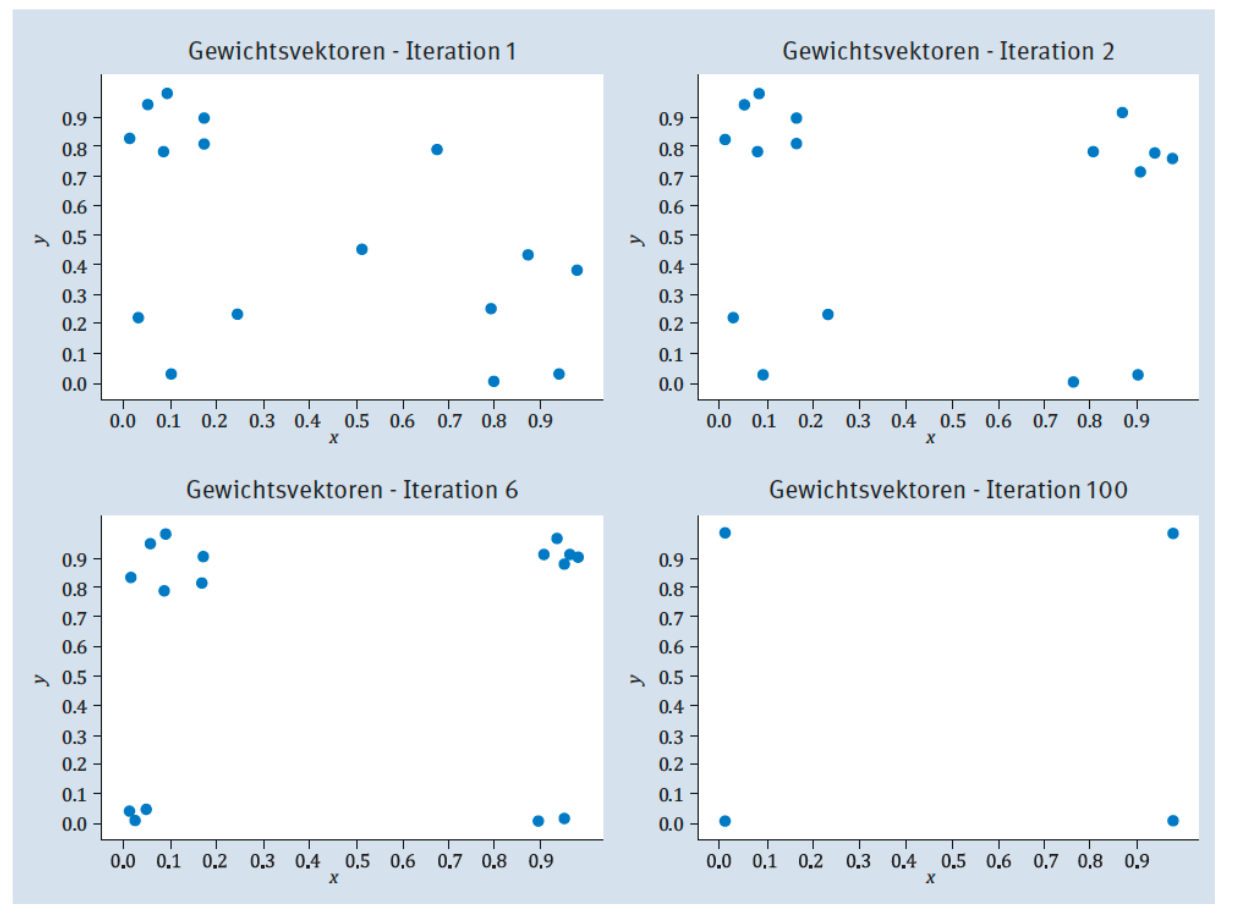

Abbildung 12.14 SOM und die Clusterbildung während des Lernvorgangs

© 2019 Dr. Schwaiger Roland www.rolandschwaiger.at

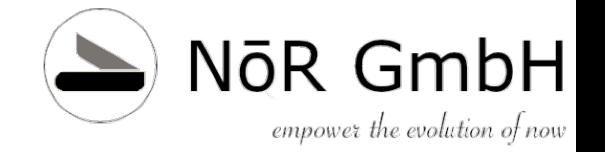

# **Lernverfahren Reinforcement**

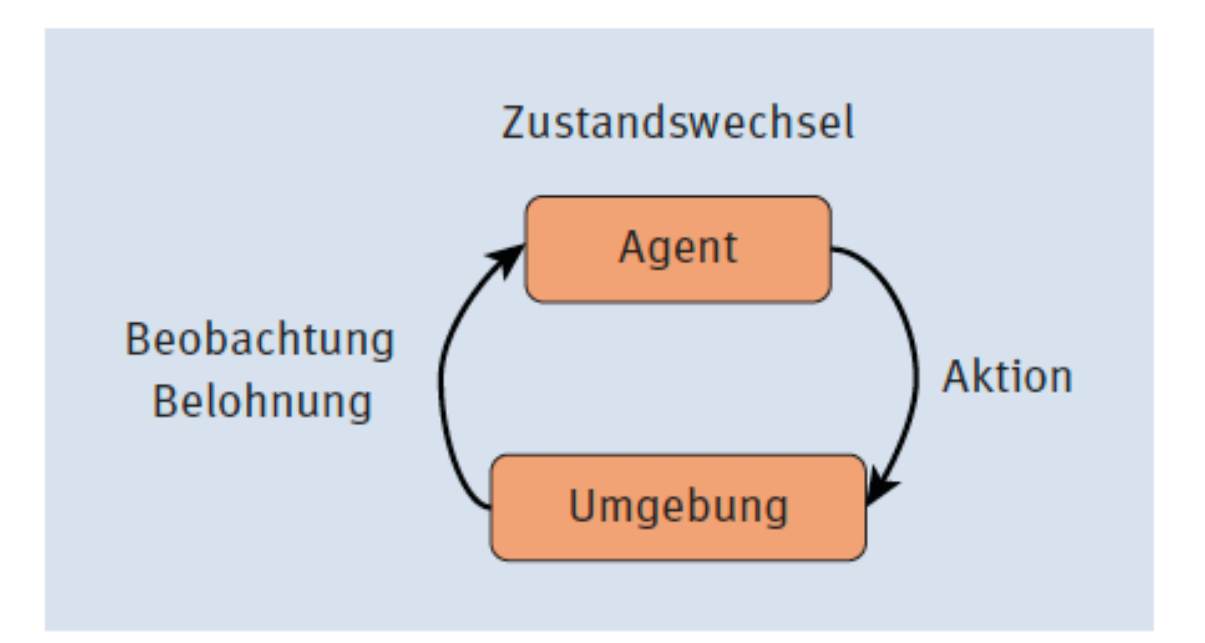

#### Abbildung 12.15 Reinforcement-System

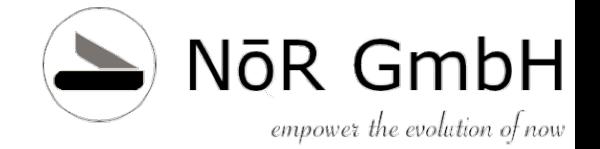

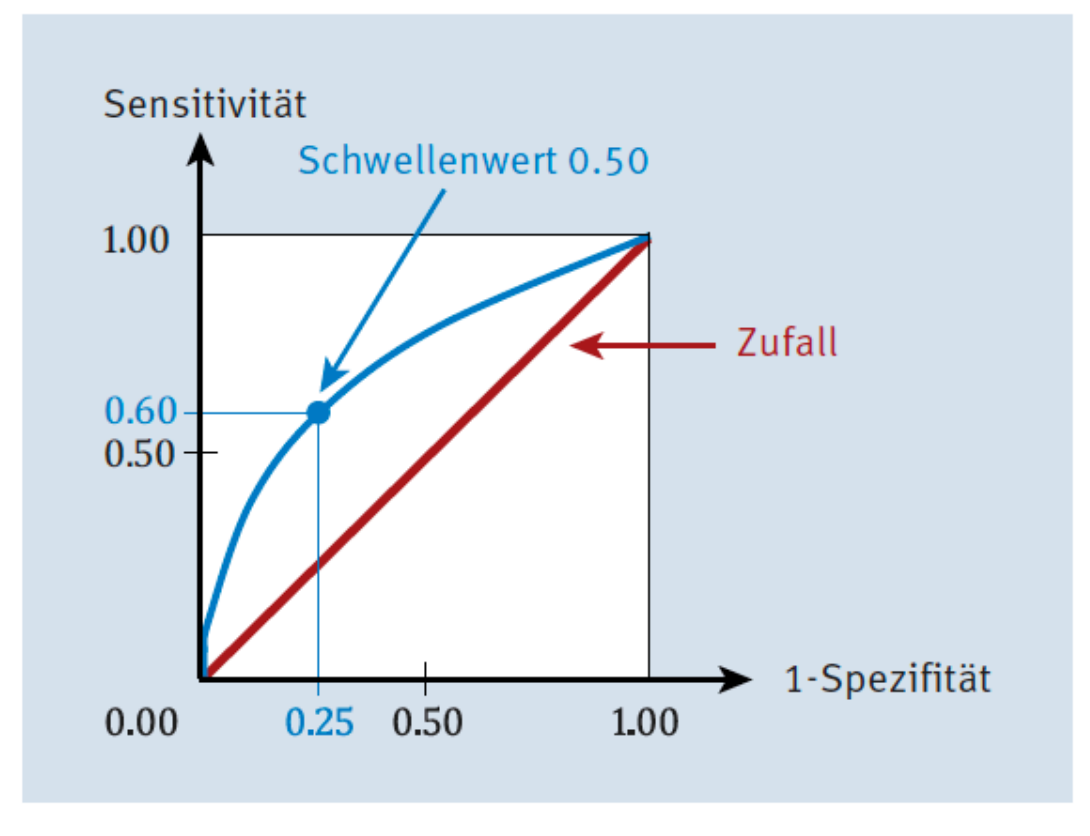

Abbildung 12.25 ROC-Kurve

© 2019 Dr. Schwaiger Roland www.rolandschwaiger.at

Seite 166

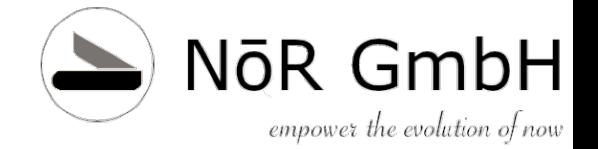

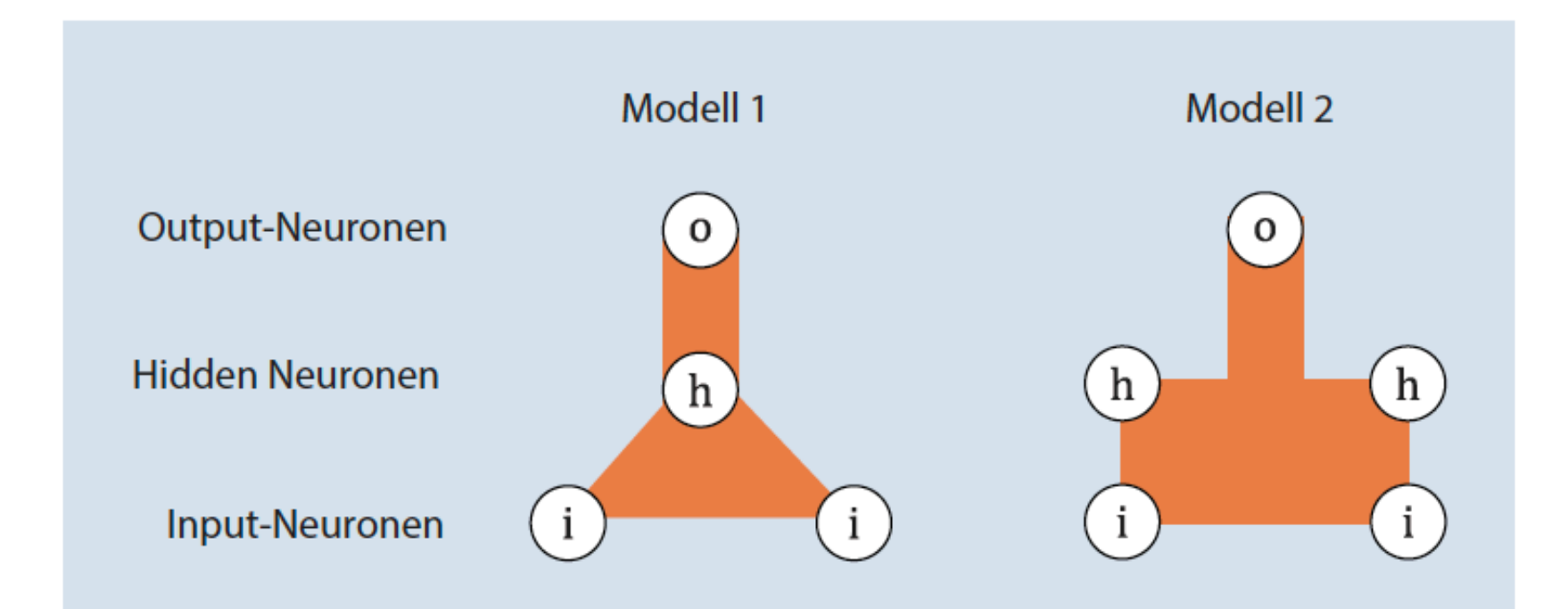

#### Abbildung 12.26 Modellvergleich

© 2019 Dr. Schwaiger Roland www.rolandschwaiger.at

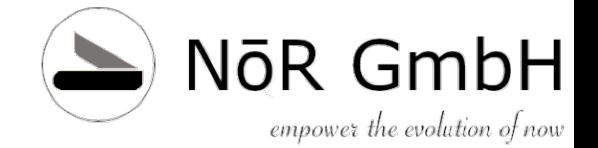

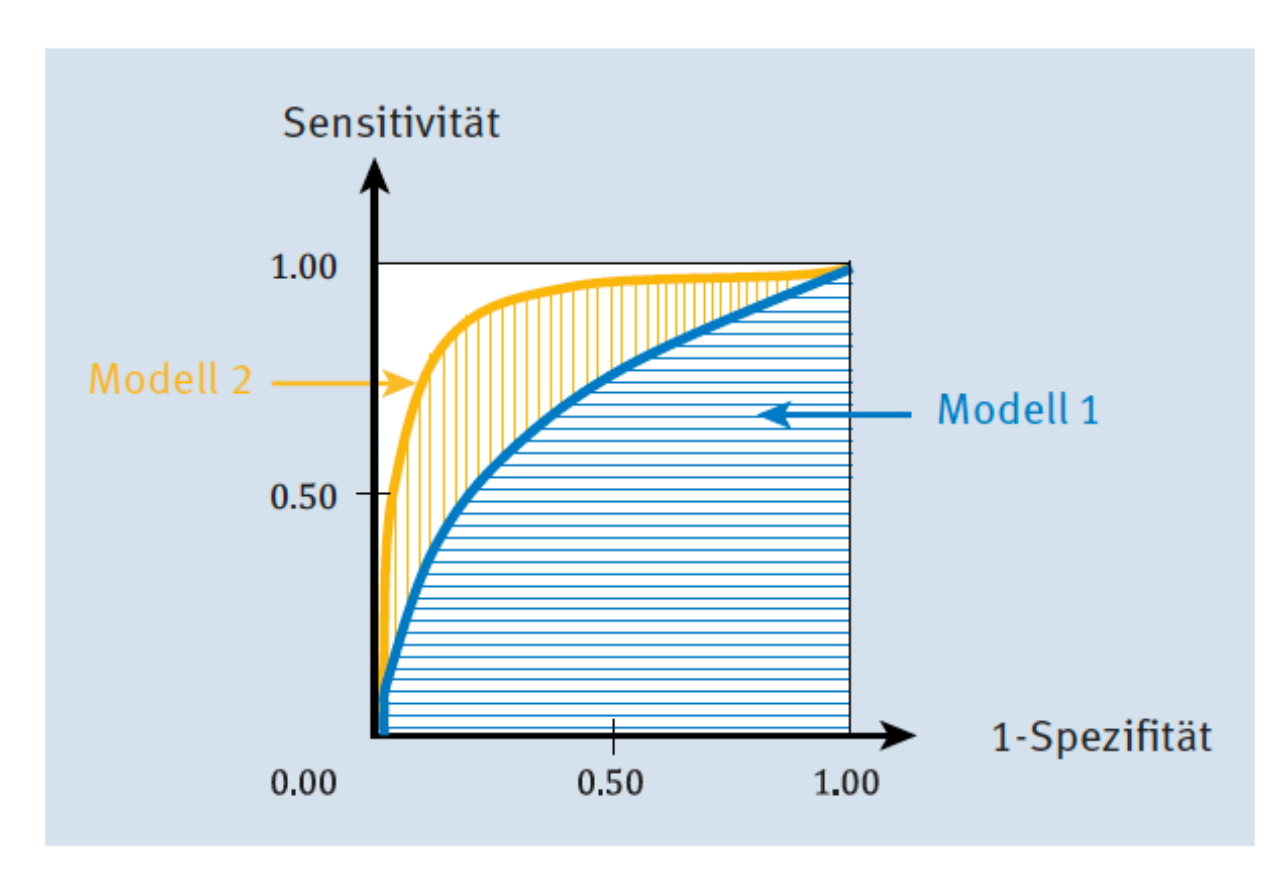

Abbildung 12.27 Zwei ROC-Curves und ihre AUROC

© 2019 Dr. Schwaiger Roland www.rolandschwaiger.at

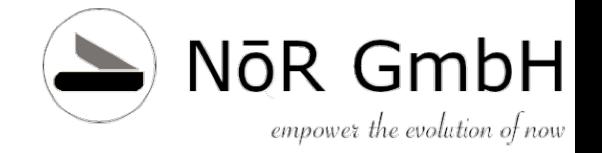

## **Literaturliste**

- [www.rolandschwaiger.at](http://www.facet.at/)
- (2019) Roland Schwaiger und Joachim Steinwendner (2019). "Neuronale Netze programmieren mit Python"
- (2008) Roland Schwaiger (2008). "**Sprachen und Standards für IST- und SOLL-Prozessbeschreibungen im betrieblichen Umfeld**", Books on Demand, 2008, ISBN(13) 978-3-8370-6322-6
- (2015) Roland Schwaiger und Martin Schwaiger (2015). "**Agile Prozesserfassung**", Books on Demand, 09.2015, ISBN(13) 978-3-8391- 6919-3 Mit Blick auf Schrödingers Katze wünschte sich der Verlag zunächst

einen Autoren, der ausschließlich verkatert schreibt. Roland konnte uns aber davon überzeugen, dass die Fähigkeit, Bier zu brauen, bei einem Buchprojekt schnöder Trunksucht deutlich überlegen ist. Zudem lernt er Karate und macht ganz gerne eine Kata, was ja immerhin so ähnlich klingt wie Kater - zumindest in Österreich  $\odot$ GESCHRIEBEN VON: Dr. Roland Schwaiger Ý,  $\mathcal{M}$ © 2019 Dr. Schwaiger Roland VP SW-Technologien Seite 169 VP SW-Technologien

www.rolandschwaiger.at

SS 2015

### **Möge die Inspiration mit dir sein!**

**Roland Schwaiger** Joachim Steinwendner en mit Pyth Neuronale Netze progr **Neuronale Netze** programmieren mit Python ► Schneller Einstieg mit allen Python- und Mathegrundlagen ► Schneller Einstieg mit aller Fytholic une ausgeführten Backpropagation<br>► Lernalgorithmen, Aktivierungsfunktionen, Backpropagation ► Lernalgorithmen, Aktivierungshammen..., Particular<br>► Inkl. Online-Lernumgebung und Einstieg in TensorFlow  $6142$ Rheinwerk Alle Beispielprojekte zum Download Computing A

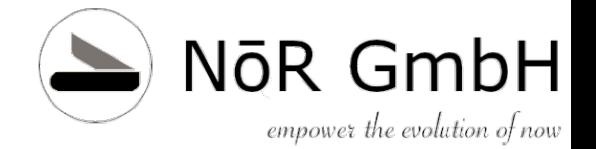

## **Kapitel 9 Vom Hirn zum Netz**

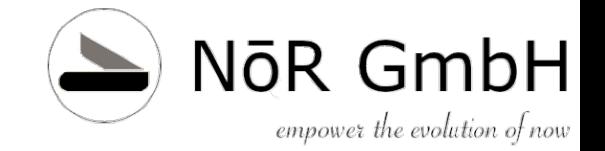

## **Vom Hirn zum Netz**

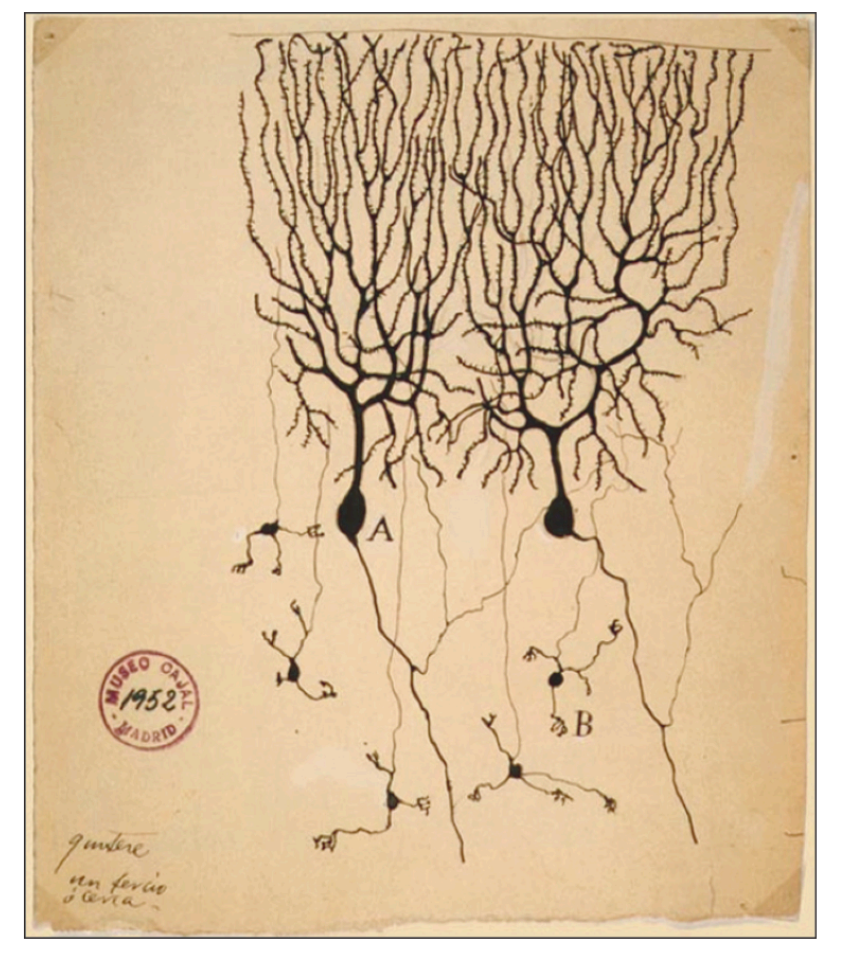

Abbildung 9.8 Die Zeichnung zweier Purkinjezellen (A) und fünf Körnerzellen (B) aus dem Kleinhirn einer Taube von Ramón y Cajal, 1899<sup>1</sup>

© 2019 Dr. Schwaiger Roland www.rolandschwaiger.at

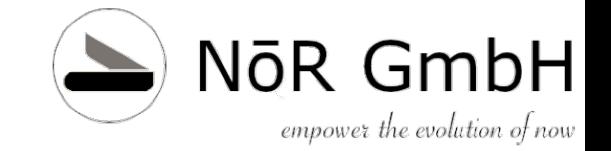

## **Alternative Theorie**

### Scientific American